# Oracle® Retail Assortment Planning Cloud Service Implementation Guide

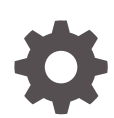

Release 22.2.401.0 F61409-01 December 2022

ORACLE

Oracle Retail Assortment Planning Cloud Service Implementation Guide, Release 22.2.401.0

F61409-01

Copyright © 2022, Oracle and/or its affiliates.

Primary Author: Bernadette Goodman

Contributing Authors: Venkatachalam Thiyagarajan

This software and related documentation are provided under a license agreement containing restrictions on use and disclosure and are protected by intellectual property laws. Except as expressly permitted in your license agreement or allowed by law, you may not use, copy, reproduce, translate, broadcast, modify, license, transmit, distribute, exhibit, perform, publish, or display any part, in any form, or by any means. Reverse engineering, disassembly, or decompilation of this software, unless required by law for interoperability, is prohibited.

The information contained herein is subject to change without notice and is not warranted to be error-free. If you find any errors, please report them to us in writing.

If this is software, software documentation, data (as defined in the Federal Acquisition Regulation), or related documentation that is delivered to the U.S. Government or anyone licensing it on behalf of the U.S. Government, then the following notice is applicable:

U.S. GOVERNMENT END USERS: Oracle programs (including any operating system, integrated software, any programs embedded, installed, or activated on delivered hardware, and modifications of such programs) and Oracle computer documentation or other Oracle data delivered to or accessed by U.S. Government end users are "commercial computer software," "commercial computer software documentation," or "limited rights data" pursuant to the applicable Federal Acquisition Regulation and agency-specific supplemental regulations. As such, the use, reproduction, duplication, release, display, disclosure, modification, preparation of derivative works, and/or adaptation of i) Oracle programs (including any operating system, integrated software, any programs embedded, installed, or activated on delivered hardware, and modifications of such programs), ii) Oracle computer documentation and/or iii) other Oracle data, is subject to the rights and limitations specified in the license contained in the applicable contract. The terms governing the U.S. Government's use of Oracle cloud services are defined by the applicable contract for such services. No other rights are granted to the U.S. Government.

This software or hardware is developed for general use in a variety of information management applications. It is not developed or intended for use in any inherently dangerous applications, including applications that may create a risk of personal injury. If you use this software or hardware in dangerous applications, then you shall be responsible to take all appropriate fail-safe, backup, redundancy, and other measures to ensure its safe use. Oracle Corporation and its affiliates disclaim any liability for any damages caused by use of this software or hardware in dangerous applications.

Oracle®, Java, and MySQL are registered trademarks of Oracle and/or its affiliates. Other names may be trademarks of their respective owners.

Intel and Intel Inside are trademarks or registered trademarks of Intel Corporation. All SPARC trademarks are used under license and are trademarks or registered trademarks of SPARC International, Inc. AMD, Epyc, and the AMD logo are trademarks or registered trademarks of Advanced Micro Devices. UNIX is a registered trademark of The Open Group.

This software or hardware and documentation may provide access to or information about content, products, and services from third parties. Oracle Corporation and its affiliates are not responsible for and expressly disclaim all warranties of any kind with respect to third-party content, products, and services unless otherwise set forth in an applicable agreement between you and Oracle. Oracle Corporation and its affiliates will not be responsible for any loss, costs, or damages incurred due to your access to or use of third-party content, products, or services, except as set forth in an applicable agreement between you and Oracle.

# **Contents**

### [Send Us Your Comments](#page-5-0)

### [Preface](#page-6-0)

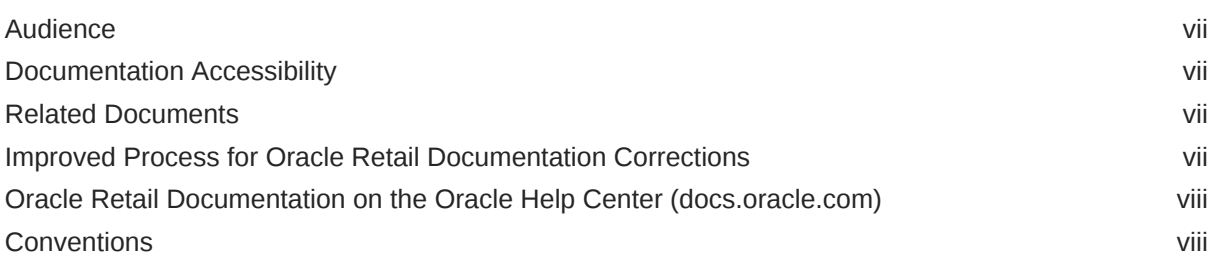

## 1 [Introduction](#page-8-0)

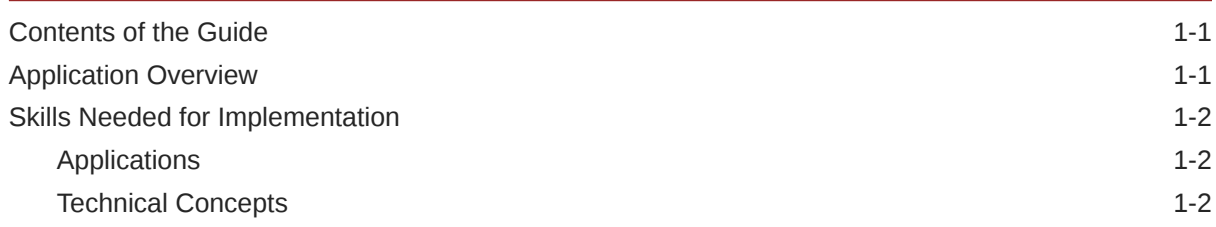

# 2 [Implementation Considerations](#page-10-0)

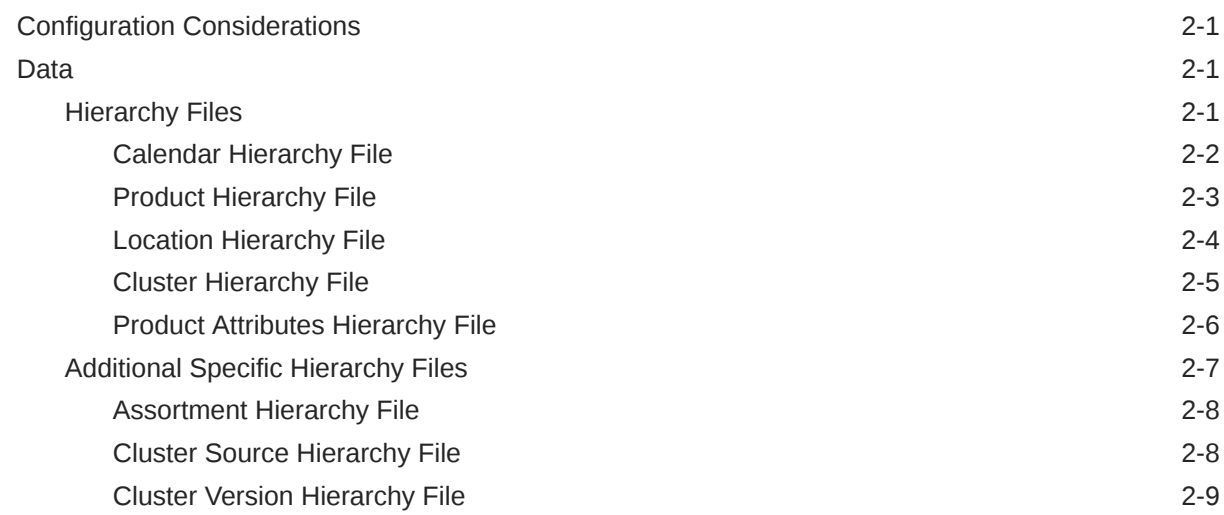

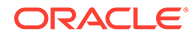

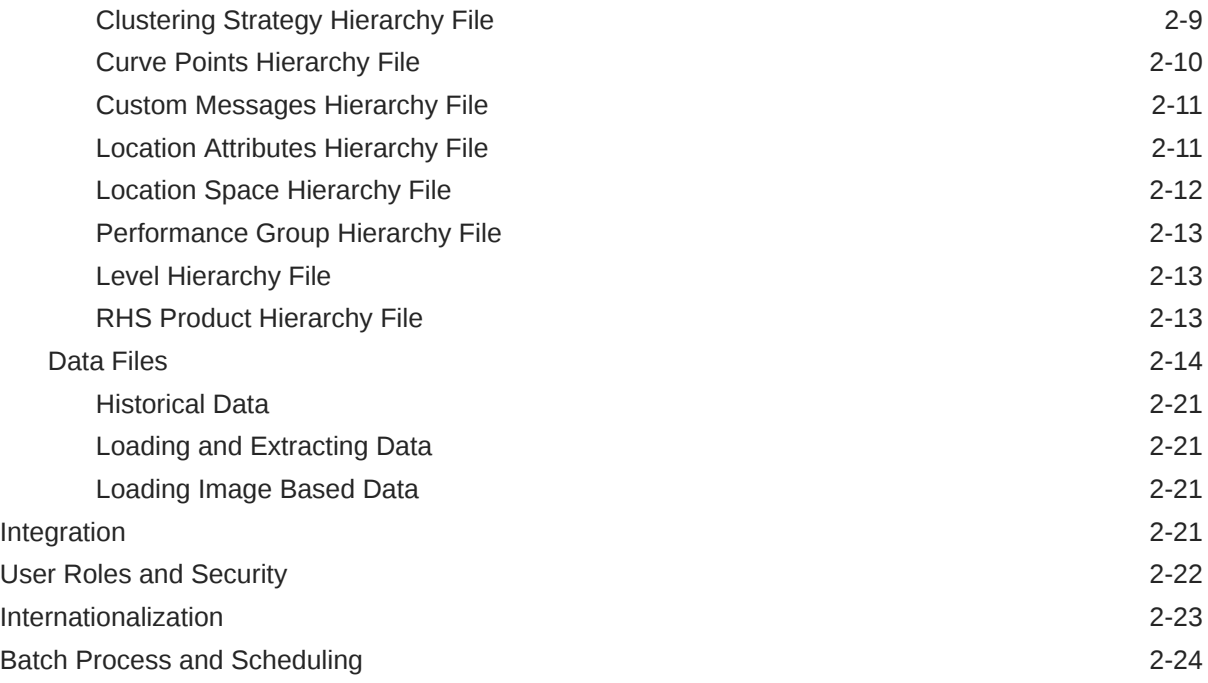

# 3 [RAP Integration](#page-35-0)

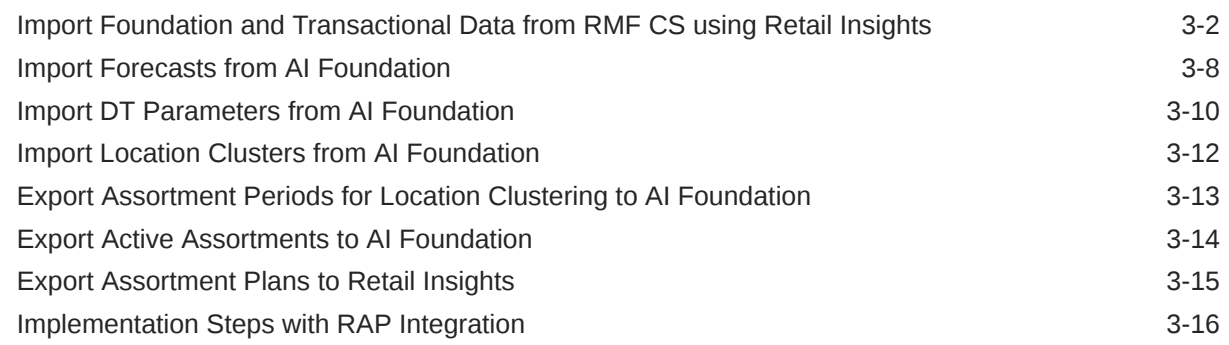

# A [Appendix: Integration with MFP Cloud Service](#page-51-0)

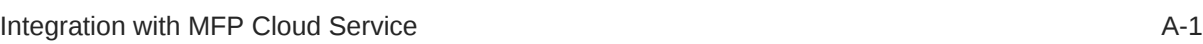

# B [Appendix: RMF CS Integration](#page-53-0)

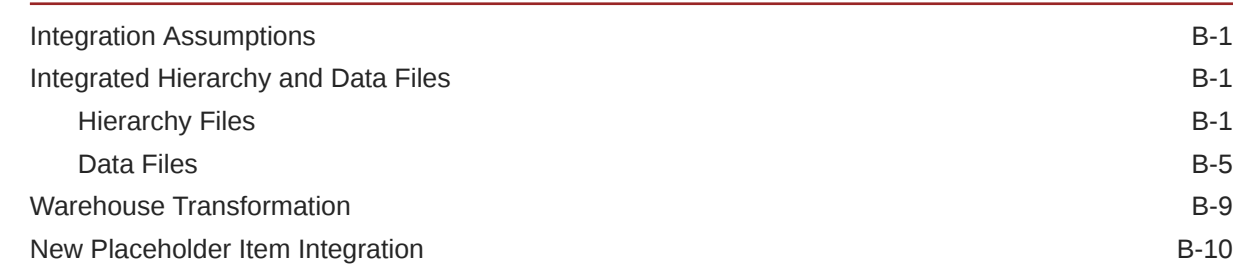

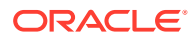

### C [Appendix: Standard Exports](#page-64-0)

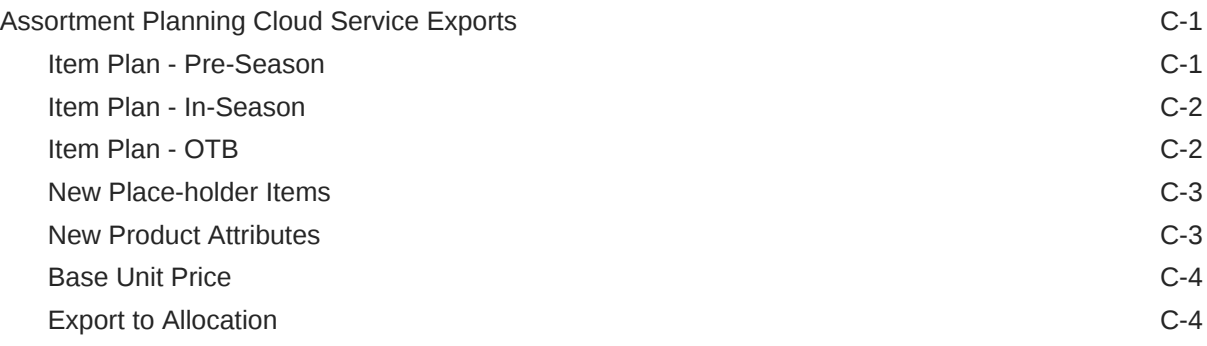

### D [Appendix: Extensibility](#page-69-0)

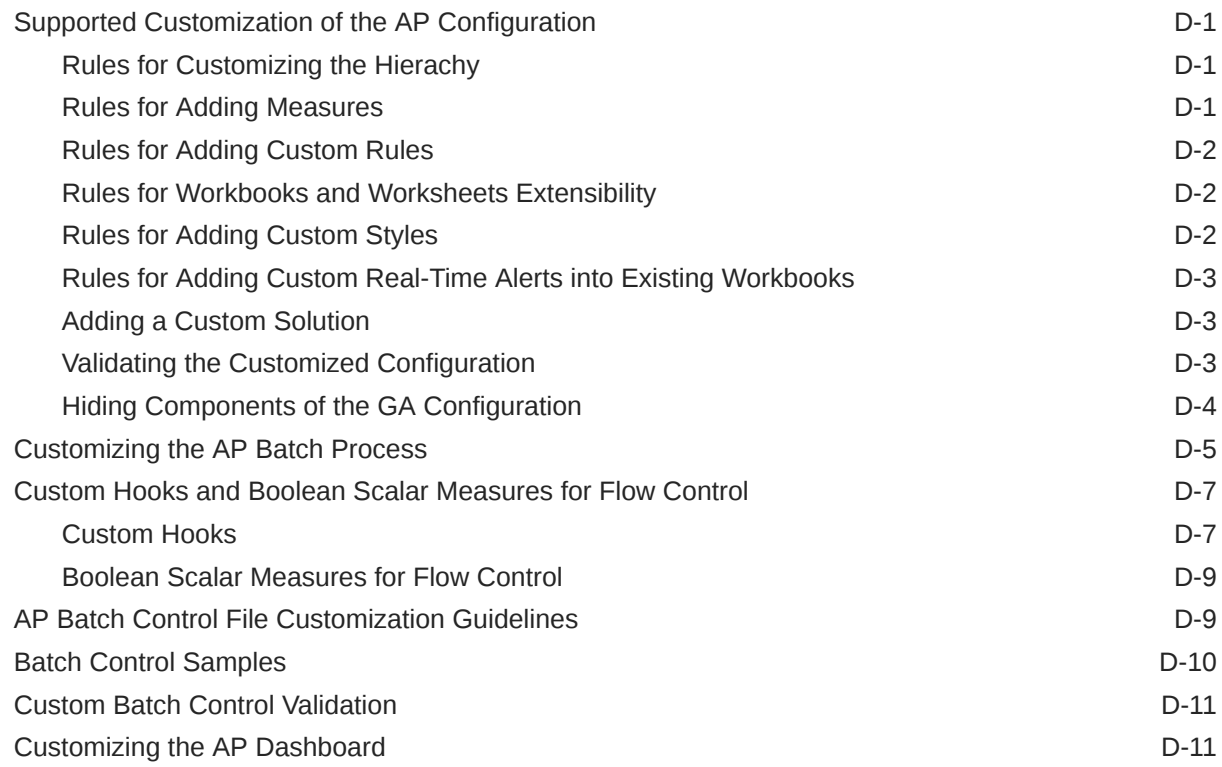

### E [Appendix: Application Specific Custom Functions, Procedures, and](#page-81-0) **[Expressions](#page-81-0)**

[Special Expressions and Procedures Used in AP CS Configuration E-4](#page-84-0)

# F [Appendix: AP CS Scheduling in JOS/POM](#page-92-0)

# <span id="page-5-0"></span>Send Us Your Comments

Oracle Retail Assortment Planning Cloud Service Implementation Guide, Release 22.2.401.0

Oracle welcomes customers' comments and suggestions on the quality and usefulness of this document.

Your feedback is important, and helps us to best meet your needs as a user of our products. For example:

- Are the implementation steps correct and complete?
- Did you understand the context of the procedures?
- Did you find any errors in the information?
- Does the structure of the information help you with your tasks?
- Do you need different information or graphics? If so, where, and in what format?
- Are the examples correct? Do you need more examples?

If you find any errors or have any other suggestions for improvement, then please tell us your name, the name of the company who has licensed our products, the title and part number of the documentation and the chapter, section, and page number (if available).

#### **Note:**

Before sending us your comments, you might like to check that you have the latest version of the document and if any concerns are already addressed. To do this, access the Online Documentation available on the Oracle Help Center (docs.oracle.com) web site. It contains the most current Documentation Library plus all documents revised or released recently.

Send your comments to us using the electronic mail address: retaildoc\_us@oracle.com

Please give your name, address, electronic mail address, and telephone number (optional).

If you need assistance with Oracle software, then please contact your support representative or Oracle Support Services.

If you require training or instruction in using Oracle software, then please contact your Oracle local office and inquire about our Oracle University offerings. A list of Oracle offices is available on our web site at <http://www.oracle.com>.

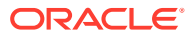

# <span id="page-6-0"></span>Preface

This document provides critical information about the processing and operating details of Oracle Retail Assortment Planning Cloud Service.

# Audience

This document is for:

- Systems administration and operations personnel
- Systems analysts
- Integrators and implementers
- Business analysts who need information about Oracle Retail Assortment Planning Cloud Service processes and interfaces

# Documentation Accessibility

For information about Oracle's commitment to accessibility, visit the Oracle Accessibility Program website at <http://www.oracle.com/pls/topic/lookup?ctx=acc&id=docacc>.

#### **Access to Oracle Support**

Oracle customers that have purchased support have access to electronic support through My Oracle Support. For information, visit [http://www.oracle.com/pls/topic/lookup?](http://www.oracle.com/pls/topic/lookup?ctx=acc&id=info) [ctx=acc&id=info](http://www.oracle.com/pls/topic/lookup?ctx=acc&id=info) or visit <http://www.oracle.com/pls/topic/lookup?ctx=acc&id=trs> if you are hearing impaired.

# Related Documents

For more information, see the following documents in the Oracle Retail Assortment Planning Cloud Service documentation set:

- *Oracle Retail Assortment Planning Cloud Service Administration Guide*
- *Oracle Retail Assortment Planning Cloud Service Release Readiness Guide*
- *Oracle Retail Assortment Planning Cloud Service Starter Kit Guide*
- *Oracle Retail Assortment Planning Cloud Service User Guide*

Also, see the Oracle Retail Predictive Application Server Cloud Edition documentation set.

# Improved Process for Oracle Retail Documentation Corrections

To more quickly address critical corrections to Oracle Retail documentation content, Oracle Retail documentation may be republished whenever a critical correction is needed. For

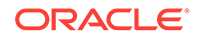

<span id="page-7-0"></span>critical corrections, the republication of an Oracle Retail document may at times **not** be attached to a numbered software release; instead, the Oracle Retail document will simply be replaced on the Oracle Help Center (docs.oracle.com) Web site, or, in the case of Data Models, to the applicable My Oracle Support Documentation container where they reside.

Oracle Retail documentation is available on the Oracle Help Center (docs.oracle.com) at the following URL:

<https://docs.oracle.com/en/industries/retail/index.html>

An updated version of the applicable Oracle Retail document is indicated by Oracle part number, as well as print date (month and year). An updated version uses the same part number, with a higher-numbered suffix. For example, part number E123456-02 is an updated version of an document with part number E123456-01.

If a more recent version of the document is available, that version supersedes all previous versions.

# Oracle Retail Documentation on the Oracle Help Center (docs.oracle.com)

Oracle Retail product documentation is available on the following web site:

<https://docs.oracle.com/en/industries/retail/index.html>

(Data Model documents can be obtained through My Oracle Support.)

# **Conventions**

The following text conventions are used in this document:

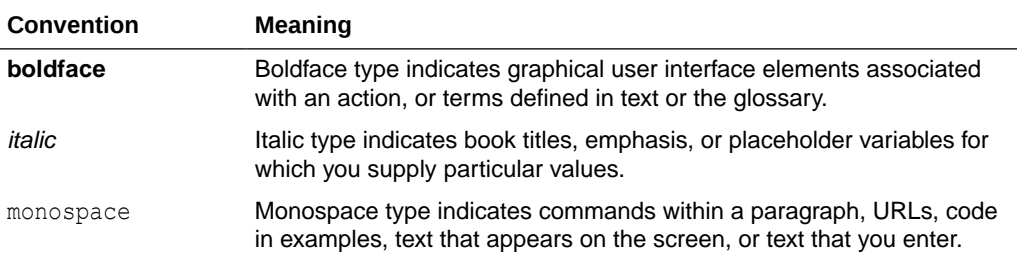

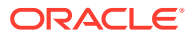

# <span id="page-8-0"></span>1 Introduction

Oracle Retail Assortment Planning Cloud Service provides bottom-up item planning and performance over time which is an extension of assortment planning. These functions support proactive, in-season item management resulting in fewer lost sales, excessive markdowns, and profitable exit strategies. For a more detailed overview of the functionality within Assortment Planning Cloud Service, see the *Oracle Retail Assortment Planning Cloud Service User Guide*.

# Contents of the Guide

This implementation guide addresses the following topics:

- Introduction: Overview of the Assortment Planning Cloud Service business workflow and skills needed for implementation.
- [Implementation Considerations:](#page-10-0) Explanation of the factors to take into consideration before performing the implementation.
- [RAP Integration:](#page-35-0) Description of RAP integration with Oracle Retail Merchandising Foundation Cloud Service (RMF CS), Retail Insights (RI), and AI Foundation (AIF).
- [Appendix: Integration with MFP Cloud Service:](#page-51-0) List of measures for integration with MFP Cloud Service.
- [Appendix: RMF CS Integration:](#page-53-0) Information needed for integrating with Oracle Retail Merchandising Foundation Cloud Service.
- [Appendix: Standard Exports:](#page-64-0) List of measures for the available exports.
- [Appendix: Extensibility](#page-69-0): Description of the rules and restrictions enforced to extend the AP GA configuration, so as to preserve the customizations in future patch and upgrades.
- [Appendix: Application Specific Custom Functions, Procedures, and Expressions:](#page-81-0) Information on custom functions available for Assortment Planning Cloud Service.
- [Appendix: AP CS Scheduling in JOS/POM:](#page-92-0) Provides information about the list of jobs available for AP CS.

# Application Overview

#### **Assortment Planning:**

• Assortment Planning module which supports the creation of number of options, and the buy quantity calculation

#### **Item Planning:**

- Pre-season buy planning to translate assortment sales targets into actionable receipt plans
- Exception-driven in-season planning to manage key item performance
- Reconciliation to merchandise financial plans

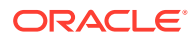

# <span id="page-9-0"></span>Skills Needed for Implementation

The implementer must have an understanding of the following applications and technical concepts.

# Applications

The implementer must understand interface requirements of the integrated applications and data sources for the master data, demand, and inventory history. For full implementation, the implementer requires this knowledge for the following applications:

- Oracle Retail Predictive Application Server Cloud Edition (RPAS CE)
- Oracle Retail Merchandise Financial Planning Cloud Service (MFP CS)
- Oracle Retail Demand Forecasting Cloud Service (RDF CS) (optional)
- Oracle Retail AI Foundation Cloud Services (AIF) (optional)
- Oracle Retail Merchandising Foundation Cloud Service (RMF CS)

# Technical Concepts

The implementer must understand the following technical concepts:

- UNIX system administration, shell scripts, and job scheduling
- Performance constraints based on the retailer's infrastructure
- Retailer's hierarchical (sku/store/day) data
- Understanding of how RPAS CE rule language works
- Understanding of measures and dimension constructs
- Understanding of how the RPAS Cloud Edition user interface works

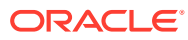

# <span id="page-10-0"></span>2 Implementation Considerations

The following information must be considered before configuring Assortment Planning Cloud Service:

- Configuration Considerations
- Data
- **[Integration](#page-30-0)**
- **[User Roles and Security](#page-31-0)**
- **[Internationalization](#page-32-0)**
- **[Batch Process and Scheduling](#page-33-0)**

# Configuration Considerations

Assortment Planning Cloud Service (AP CS) contains the solutions APFA (Assortment Planning) and IPCS (Item Planning). During implementation, the user has option to extend the application configuration using Extensibility guidelines. For more details about the extensibility of the configuration, see [Appendix: Extensibility](#page-69-0).

# **Data**

AP CS needs the following sets of data from retailers, which are broadly classified as hierarchy files and data files. The data is described in the following sections. Based on solutions implemented in Assortment Planning Cloud Service, only hierarchy files and data files specific for those solutions are needed and those are specified in the subsequent sections:

- **Hierarchy Files**
- **[Data Files](#page-23-0)**

## Hierarchy Files

This is the foundation data to build any RPAS solution. Assortment Planning Cloud Service requires the base foundation hierarchy files, such as Calendar, Product, and Location; also, additional sets of hierarchy files specific to different solutions used in AP CS. By default, AP CS can get the base foundation hierarchy details as part of RAP integration. The customer only needs to upload hierarchy files which are not part of RAP integration. To load the hierarchy files during the batch process, the customer can upload their hierarchy files as individual files into Object Storage under the input directory or zip them up as hiers.zip and upload the file to same the input directory in Object Storage. All hierarchy files should have at least one valid entry, otherwise the customer will face issues in the application if the hierarchy is used in the workbook templates and if it is empty.

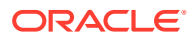

#### <span id="page-11-0"></span>**Note:**

In order to implement Planning cloud services on Retail Analytics and Planning (RAP), the customer should ensure their foundation data, that is, Product and Organization hierarchies align with Oracle Retail Merchandising Foundation Cloud Service (RMFCS) so that the foundation and transactional data can be used by all services in RAP. They can have more alternate dimensions than available in RMFCS if needed for their Planning Cloud Services.

Customers can use the flex fields available in RAP Foundation files to interface this data. Also, if multiple Planning cloud services such as MFPCS, APCS, and RDFCS are residing in the same PDS, then hierarchies which are common across them should have the same dimension names so they can share the same data interfaced from RAP. However, additional nonshared dimensions can be present in each service, but shared dimensions should have the same name.

#### **Note:**

Hierarchy files should always contain header information and columns in any order but the file name must be in the format <hier>.hdr.csv.dat.

For information on the base hierarchy files that can be readily interfaced in RAP integration, see the following sections:

- **Calendar Hierarchy File**
- **[Product Hierarchy File](#page-12-0)**
- **[Location Hierarchy File](#page-13-0)**
- **[Cluster Hierarchy File](#page-14-0)**
- [Product Attributes Hierarchy File](#page-15-0)

### Calendar Hierarchy File

**File name:** clnd.hdr.csv.dat

**File format:** comma-separated values file

The following table describes the fields in this file.

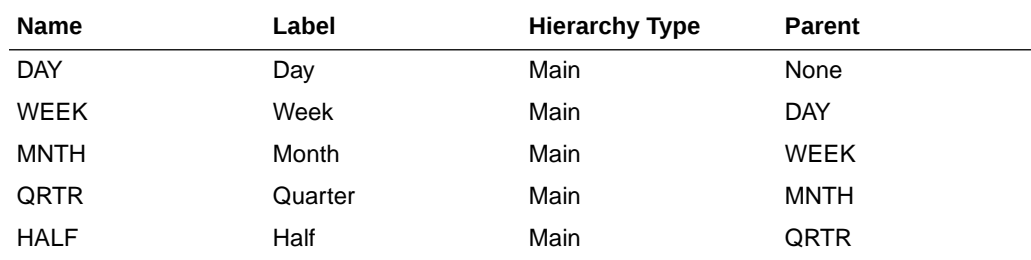

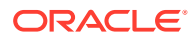

<span id="page-12-0"></span>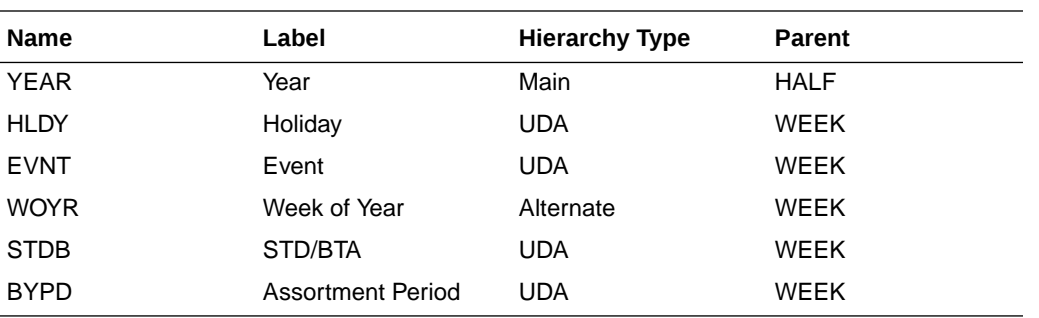

#### **Example:**

day,day\_label,week,week\_label,mnth,mnth\_label,qrtr,qrtr\_label,half,half\_label,year,year \_label,hldy,hldy\_label,evnt,evnt\_label,woyr,woyr\_label,stdb,stdb\_label,bypd,bypd\_label 20170129,1/29/2017,w01\_2017,2/4/2017,m01\_2017,Feb FY2017,q01\_2017,Quarter1 FY2017,h1 2017, Half1 FY2017, a2017, FY2017,0, None, 0, None, 1, Week 01, 1, STD, 1, AP1 20170130,1/30/2017,w01\_2017,2/4/2017,m01\_2017,Feb FY2017,q01\_2017,Quarter1 FY2017,h1\_2017,Half1 FY2017,a2017,FY2017,0,None,0,None,1,Week 01,1,STD,1,AP1 20170131,1/31/2017,w01\_2017,2/4/2017,m01\_2017,Feb FY2017,q01\_2017,Quarter1 FY2017,h1\_2017,Half1 FY2017,a2017,FY2017,0,None,0,None,1,Week 01,1,STD,1,AP1 20170201,2/1/2017,w01 2017,2/4/2017,m01 2017, Feb FY2017,q01 2017, Quarter1 FY2017,h1\_2017,Half1 FY2017,a2017,FY2017,0,None,0,None,1,Week 01,1,STD,1,AP1

#### **Notes:**

Though RPAS CE supports a string for position IDs, for calendar position week, it is preferred to use the date format YYYYMMDD. If the customer uses RAP integration to get the data, the day and week position IDs at which the data needs to be stored are in the YYYYMMDD format.

### Product Hierarchy File

**File name:** prod.hdr.csv.dat

**File format:** comma-separated values file

The following table describes the fields in this file.

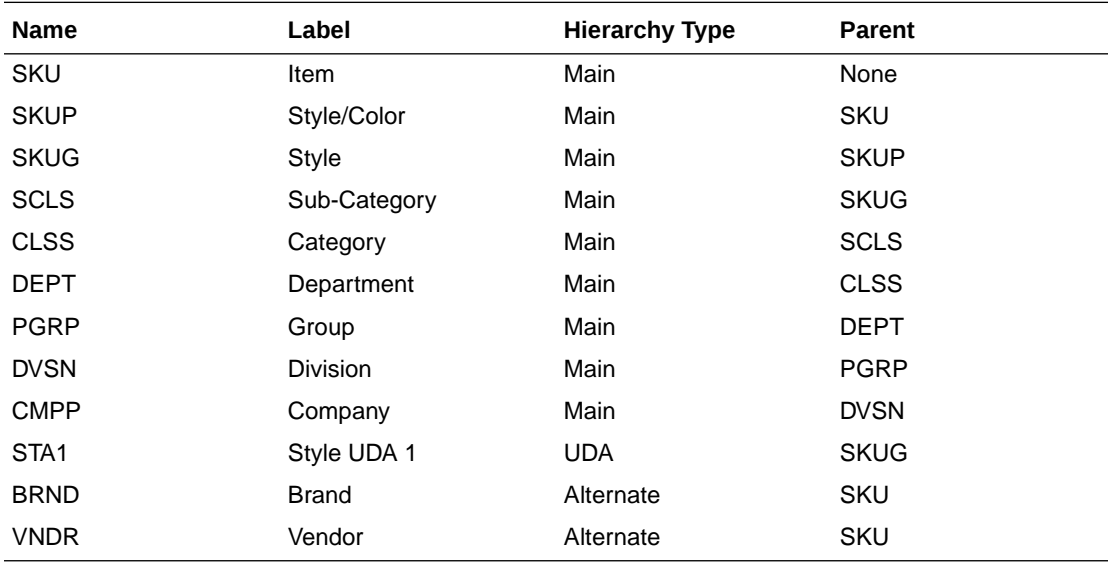

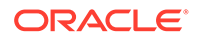

#### <span id="page-13-0"></span>**Example:**

sku,sku label,skup,skup label,skug,skug label,scls,scls label,clss,clss label,dep t,dept\_label,pgrp,pgrp\_label,dvsn,dvsn\_label,cmpp,cmpp\_label,brnd,brnd\_label,vndr ,vndr\_label 1000001,Lasagna,1000001,Lasagna,1000001,Lasagna,1000001,Lasagna,70000,Pasta,4000, Dry Goods, 100, Shelf Stable Grocery, 10, Center Store, 1, Spaces Grocery,Brand,Placeholder Brand,Vendor,Placeholder Vendor 1000002,Spagetti,1000002,Spagetti,1000002,Spagetti,1000002,Spagetti,70000,Pasta,4 000,Dry Goods,100,Shelf Stable Grocery,10,Center Store,1,Spaces Grocery,Brand,Placeholder Brand,Vendor,Placeholder Vendor 1000003,Rigatoni,1000003,Rigatoni,1000003,Rigatoni,1000003,Rigatoni,70000,Pasta,4 000,Dry Goods,100,Shelf Stable Grocery,10,Center Store,1,Spaces Grocery,Brand,Placeholder Brand,Vendor,Placeholder Vendor 1234582,1234582 - Folgers Breakfast Roast Non-Flavored De-Caffeinated 12 oz Can,22222222,Ground De-Caffeinated Can,121212,Ground De-Caffeinated,100000,Ground,10000,Coffee,1000,Shelf Stable Beverages,100,Shelf Stable Grocery, 10, Center Store, 1, Spaces Grocery, Brand, Placeholder Brand, Vendor, Placeholder Vendor 1234600,1234600 - Maxwell House 100% Columbian Non-Flavored De-Caffeinated 12 oz Can,22222222,Ground De-Caffeinated Can,121212,Ground De-Caffeinated,100000,Ground,10000,Coffee,1000,Shelf Stable Beverages,100,Shelf Stable Grocery, 10, Center Store, 1, Spaces Grocery, Brand, Placeholder Brand,Vendor,Placeholder Vendor

### Location Hierarchy File

#### **File name:** loc.hdr.csv.dat

#### **File format:** comma-separated values file

The following table describes the fields in this file.

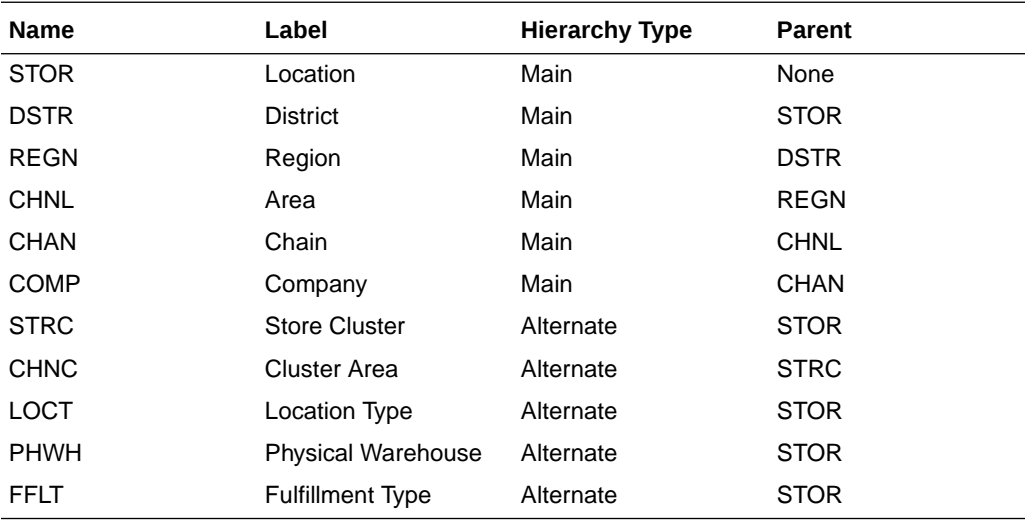

```
STOR, STOR_LABEL, DSTR, DSTR_LABEL, REGN, REGN_LABEL, CHNL, CHNL_LABEL, CHAN, CHAN_LABEL, C
OMP, COMP_LABEL, LOCT, LOCT_LABEL, PHWH, PHWH_LABEL, FFLT, FFLT_LABEL, STRC, STRC_LABEL, CH
NC,CHNC_LABEL
1000,1000 Charlotte,1070,North Carolina,170,Mid-Atlantic,1,Brick & 
Mortar, 1, US, 1, Retailer Ltd, 1, Store, WH-1, Warehouse - US, 1, Store Pick Up / Take
With,1000,1000 Charlotte,1,Brick & Mortar
1001,1001 Atlanta,1023,Georgia,400,South Atlantic,1,Brick &
```
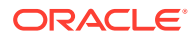

```
Mortar, 1, US, 1, Retailer Ltd, 2, Kiosk, WH-1, Warehouse - US, 2, Deliver/Install at
Customer ,1001,1001 Atlanta,1,Brick & Mortar
1002,1002 Dallas,1104,Texas,230,Gulf States,1,Brick & Mortar,1,US,1,Retailer 
Ltd,1,Store,WH-1,Warehouse - US,3,Home Delivery,1002,1002 Dallas,1,Brick & Mortar
1003,1003 Boston,1051,Massachusetts,200,New England,1,Brick & Mortar,1,US,1,Retailer 
Ltd,1,Store,WH-1,Warehouse - US,4,Fulfill DC Mail to Customer,1003,1003 Boston,1,Brick 
& Mortar,200,New England
1004,1004 New York,1066,New York,200,New England,1,Brick & Mortar,1,US,1,Retailer 
Ltd,1,Store,WH-1,Warehouse - US,5,Store Mail to Customer,1004,1004 New York,1,Brick & 
Mortar
```
#### **Note:**

The Store Cluster dimension (STRC) is dynamically set within the workbook. However, while loading the hierarchy file, the strc position should be loaded with the same position ID as stor and with the label as '.'. The Location clustering solution needs unique identifiers for creating store clusters and will use the unique store identifier loaded at these positions as internal identifiers for creating new clusters within the solution.

#### **Note:**

The Planning Location Hierarchy is aligned with the Merchandising Organization Hierarchy for RAP integration, so Region aggregates to Area as in the Merchandising Hierarchy. Channel is an attribute in RMF CS and is not part of the Organization Hierarchy. If the customer wants to plan at the Channel level, the Area defined in RMF CS needs to be aligned with the Channel, so that the plans defined at the Area level in Assortment Planning will be set for the Channels.

### Cluster Hierarchy File

The cluster hierarchy is an internal application-specific hierarchy used to provide unique cluster IDs to be used during Location Clustering. It needs to be populated with unique cluster IDs (which need to be same as Store Identifiers) used in the Location hierarchy file. There is an OAT process available to synchronize this hierarchy whenever the location hierarchy file is loaded. It can also be scheduled to run on-demand, so retailers do not have to maintain this hierarchy.

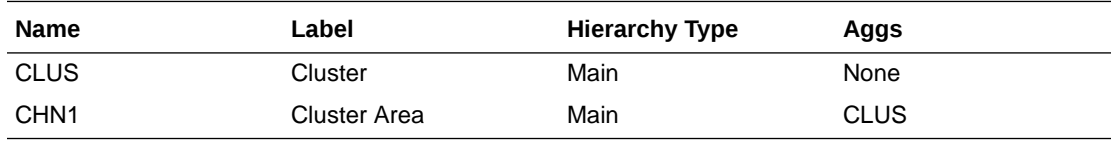

**File name:** clrh.hdr.csv.dat

**File format:** comma-separated values file

The following table describes the fields in this file.

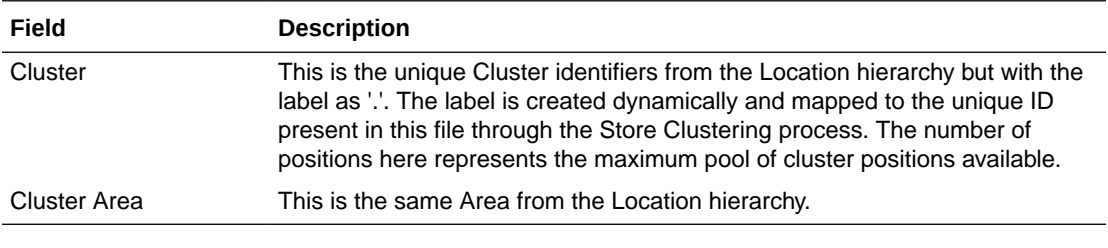

```
clus,clus_label,chn1,chn1_label
1000,.,1,Brick & Mortar
1001,.,1,Brick & Mortar
1002,.,1,Brick & Mortar
1003,.,1,Brick & Mortar
1004,.,1,Brick & Mortar
1005,.,1,Brick & Mortar
1006,.,1,Brick & Mortar
1007,.,1,Brick & Mortar
1008,.,1,Brick & Mortar
```
### Product Attributes Hierarchy File

The product attributes hierarchy represents attributes associated with products. These attributes are used to group products within categories. This grouping is what consumer decision trees are built on and are used when showing dynamic rollups at the item level.

This hierarchy is intended to capture all product attributes for all product types. The attributes are then assigned to individual products. This assignment is used when processing the dynamic rollups.

This hierarchy is intended to be customized for the individual retailer's needs.

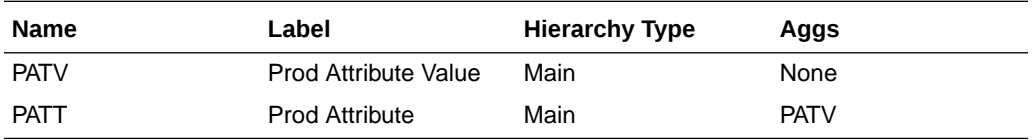

**File name:** patr.hdr.csv.dat

**File format:** comma-separated values file

The following table describes the fields in this file.

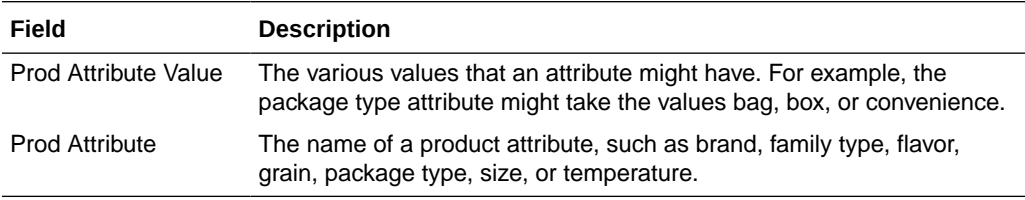

```
patv,patv_label,patt,patt_label
prodtype~basic,Basic,prodtype,Product Type
prodtype~seasonal, Seasonal, prodtype, Product Type
brand~dylanrose, Dylan Rose, brand, Brand
brand~forevercali, Forever Cali, brand, Brand
brand~legaci,Legaci,brand,Brand
```
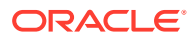

#### <span id="page-16-0"></span>**Note:**

PATR is used as the Attribute Hierarchy to support the 2-dimensional Product attribute measure. For detailed information on how this configuration is set up, see the *Oracle Retail Predictive Application Server Cloud Edition Configuration Tools User Guide*.

#### **Note:**

AP CS has separate workbook flows defined for Items classified as Basic or Seasonal based on the product attribute Product Type. It is recommended to use the Product Type attribute with Basic and Seasonal attribute values for all the Items. The Basic type defines items whose selling pattern is the same across all assortment periods where the Seasonal items selling pattern varies by Season. The customer can assign any UDA to identify the basic items in RMF CS and later can assign that attribute and attribute value to define the basic items in the Planning Admin -> Batch Setup view for the Product Attribute for Basic Items and Product Attribute Value for Basic Items measures.

#### **Note:**

AP CS uses the Nested Dynamic Rollup of Hierarchies option to review products based on the combination of various product attributes. If non-template customers want to use the same features, customization of their configuration is needed.

For more details about customizing the configuration to use Nested Dynamic Rollup, see the *Oracle Retail Predictive Application Server Cloud Edition Configuration of Nested Dynamic Hierarchies Reference Paper*. It is available on My Oracle Support in the Oracle Retail Predictive Application Server (RPAS) Cloud for Planning and Optimization / Supply Chain Cloud Services Documentation Library [Doc ID: 2492295.1.](https://support.oracle.com/epmos/faces/DocumentDisplay?id=2492295.1)

# Additional Specific Hierarchy Files

The following additional hierarchy files are also needed. They are not part of RAP integration, so the customer needs to explicitly provide the input files:

- [Assortment Hierarchy File](#page-17-0)
- **[Cluster Source Hierarchy File](#page-17-0)**
- **[Cluster Version Hierarchy File](#page-18-0)**
- [Clustering Strategy Hierarchy File](#page-18-0)
- **[Curve Points Hierarchy File](#page-19-0)**
- [Custom Messages Hierarchy File](#page-20-0)
- **[Location Attributes Hierarchy File](#page-20-0)**

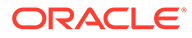

- <span id="page-17-0"></span>**[Location Space Hierarchy File](#page-21-0)**
- [Performance Group Hierarchy File](#page-22-0)
- **[Level Hierarchy File](#page-22-0)**
- [RHS Product Hierarchy File](#page-22-0)

### Assortment Hierarchy File

The assortment hierarchy represents the grouping of assortments for a time period. It can be a group of weeks, months, or quarters for which an assortment is planned. This hierarchy is DPM enabled, so users can create new assortments as needed in the Assortment Maintenance workbook and assign the product/calendar association for that assortment period in that workbook.

This hierarchy is intended to be customized for the individual retailer's needs.

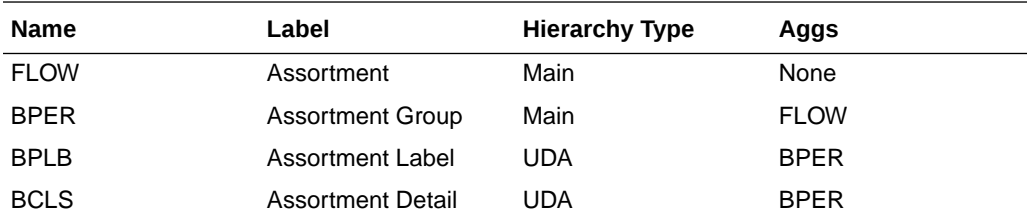

**File name:** asrt.hdr.csv.dat

**File format:** comma-separated values file

The following table describes the fields in this file.

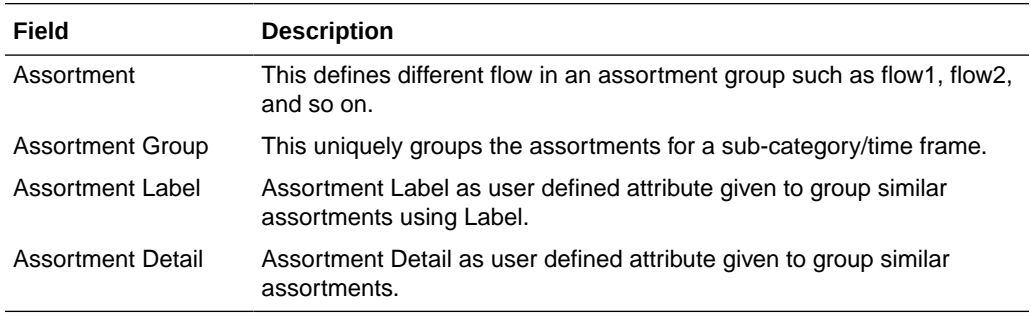

#### **Example:**

```
flow, flow label, bper, bper label
ap01f1,Flow 1,ap01,Assort Period 01
ap02f1,Flow 1,ap02,Assort Period 02
ap03f1,Flow 1,ap03,Assort Period 03
```
### Cluster Source Hierarchy File

The cluster source hierarchy is an internal application-specific hierarchy. It should be the same as in the GA configuration and should not be changed. This hierarchy is used during wizard selection for Location Clustering to specify the source for clustering.

**File name:** csls.hdr.csv.dat

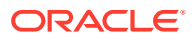

#### <span id="page-18-0"></span>**File format:** comma-separated values file

The following table describes the fields in this file.

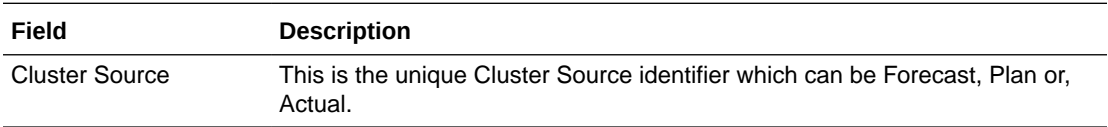

#### **Example:**

```
csor,csor_label
fcst,Forecast
plan,Plan
ty,Actual
```
### Cluster Version Hierarchy File

The cluster version hierarchy is an internal application-specific hierarchy. It should be the same as in the GA configuration which contains five versions for customer-created cluster versions and one version for Loaded External Clusters. It is also DPM enabled so the user can add more cluster versions. This hierarchy is used in Location Clustering to approve different versions of location clusters.

Cluster Version 00 will be always used by batch to load the externally-imported clusters.

**File name:** cver.hdr.csv.dat

**File format:** comma-separated values file

The following table describes the fields in this file.

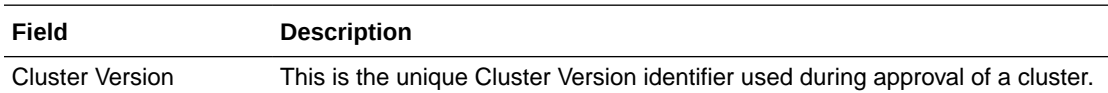

#### **Example:**

```
vers,vers_label
00,Loaded Cluster
01,Cluster Version 1
02,Cluster Version 2
03,Cluster Version 3
04,Cluster Version 4
05,Cluster Version 5
```
### Clustering Strategy Hierarchy File

The clustering strategy hierarchy is an internal application-specific hierarchy. The retailer can customize this hierarchy during implementation and can use the GA dataset hierarchy as a reference. This hierarchy is used to define different clustering strategies to provide different weights for metrics used during location clustering such as, Sales R and Sales U. This hierarchy is DPM enabled, so users can add more strategies dynamically while assigning strategy weights in the Planning Administration workbook.

**File name:** pos2.hdr.csv.dat

**File format:** comma-separated values file

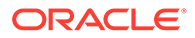

<span id="page-19-0"></span>The following table describes the fields in this file.

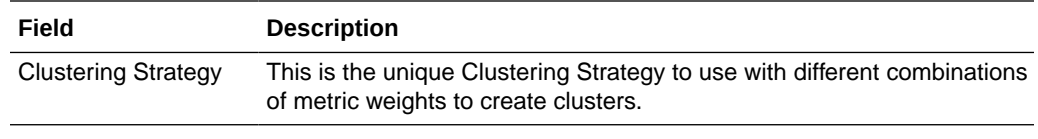

#### **Example:**

spl2,spl2\_label 01,Sales R 02,Sales U 03,Sales AUR 04,GM R 05,GM R %

### Curve Points Hierarchy File

The curve points hierarchy file is used to define unique curve libraries that can be used to define different sales curve patterns to be used during seeding in Item Planning. The retailer can customize this hierarchy during implementation and can use the GA dataset hierarchy as a reference. This hierarchy is DPM enabled, so users can add more Curve Points dynamically in Curve Setup.

**File name:** curv.hdr.csv.dat

**File format:** comma-separated values file

The following table describes the fields in this file.

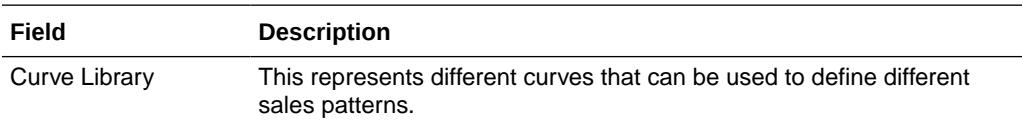

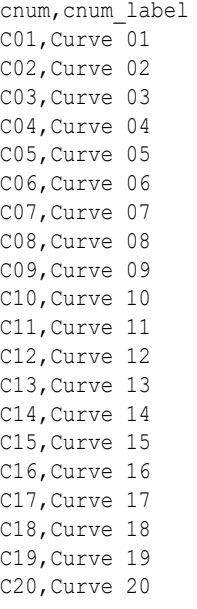

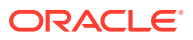

### <span id="page-20-0"></span>Custom Messages Hierarchy File

AP Cloud Service also has an additional internal hierarchy for custom messages used in the application called Custom Messages Hierarchy (CMSH). Custom messages used in the application are pre-configured in that hierarchy file and, unless a retailer needs different custom messages, that file does not need to be changed.

All custom messages are loaded as hierarchy positions to enable the translation of custom messages to different languages. It is a single dimensional hierarchy with only one dimension, CMSD. By default, all positions are loaded in English during the hierarchy load. Custom message position names are hard coded in the application, so users should not change the position names. However, during implementation, custom messages can be changed if more descriptive messages are needed.

If a user wants to change the language of custom messages, the user needs to load the provided r\_cmsdlabel.csv.ovr using the standard loadmeasure utility after removing languages not needed from that file.

**File name:** cmsh.hdr.csv.dat

**File format:** comma-separated values file

The following table describes the fields in this file.

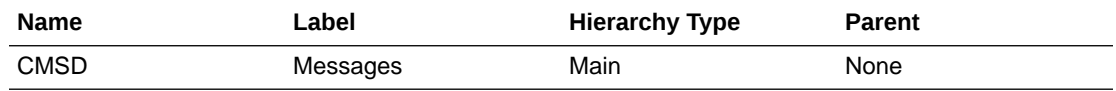

#### **Example:**

```
cmsd,cmsd_label
"ACSA01","Seed Assortment completed successfully."
"ACSA02","Warning: Select Seed Source for Assortment from WP Seed Assortment."
"ACSS01","Seed Sales completed successfully."
"ACSS02","Warning: Select WP Seed Sales to execute the Seeding!"
"ACCM01","Seed IPI Weights completed successfully."
```
### Location Attributes Hierarchy File

The location attributes hierarchy represents attributes associated with locations. These attributes are used to group locations during Location Clustering.

This hierarchy is intended to capture all location attributes for all locations. The attributes are then assigned to individual locations. This assignment is used when processing the dynamic rollups in location clustering.

This hierarchy is intended to be customized for the individual retailer's needs.

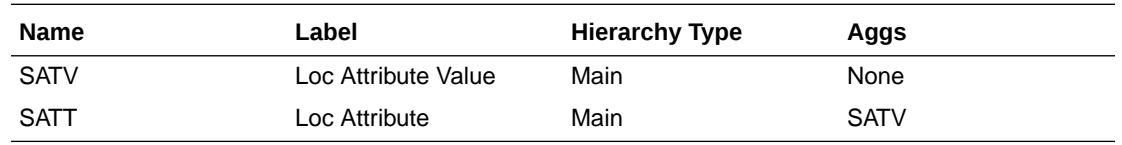

**File name:** satr.hdr.csv.dat

**File format:** comma-separated values file

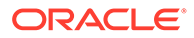

<span id="page-21-0"></span>The following table describes the fields in this file.

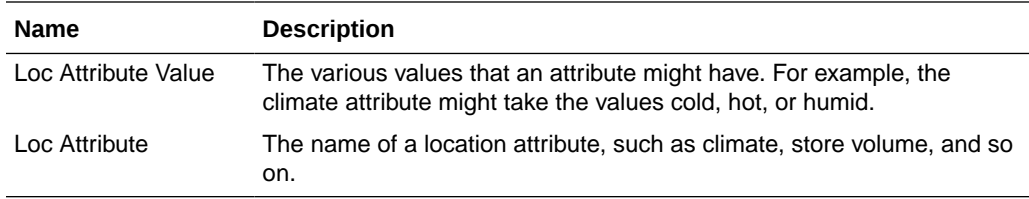

#### **Note:**

This file must include two attributes, grade and space, to be hard coded as in the GA dataset. Those two attributes are default attributes used in Location Clustering so they should be present in the location attribute file. The remaining attributes can be customized for the retailer needs.

#### **Example:**

```
satv, satv_label, satt, satt_label
grade, Sales Perf Grp, grade, Sales Perf Grp
space, Space, space, Space
sfmt1, Downtown, sfmt, Store Format
sfmt2, Strip Mall, sfmt, Store Format
sfmt3, Standalone, sfmt, Store Format
clmt1, Marine, clmt, Climate
clmt2, Cold, clmt, Climate
clmt3,Very Cold,clmt,Climate 
clmt4, Hot Dry, clmt, Climate
clmt5,Mixed Dry,clmt,Climate
clmt6, Mixed Humid, clmt, Climate
clmt7, Hot Humid, clmt, Climate
clmt8, Mediterranean, clmt, Climate
clmt9,N/A,clmt,Climate
```
### Location Space Hierarchy File

The location space hierarchy is an internal application-specific hierarchy to define different location space metrics available based on which location can be clustered. The retailer can customize this hierarchy during implementation and use the GA dataset hierarchy as a reference.

**File name:** sspc.hdr.csv.dat

**File format:** comma-separated values file

The following table describes the fields in this file.

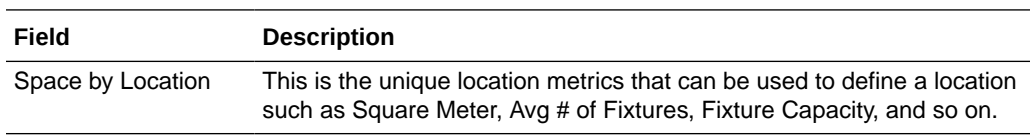

```
sloc,sloc_label
sqmetr, Square Meter
sqfeet, Square Feet
avgfix,Avg # of Fixtures
avgfacings,Fixture Capacity
```
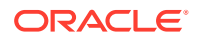

### <span id="page-22-0"></span>Performance Group Hierarchy File

The performance group hierarchy is an internal application-specific hierarchy to define different performance grouping (grading) to use during Location Clustering. The retailer can customize this hierarchy during implementation and use the GA dataset hierarchy as a reference. This hierarchy is DPM enabled, so users can add more performance groups if needed during location clustering.

**File name:** pos1.hdr.csv.dat

**File format:** comma-separated values file

The following table describes the fields in this file.

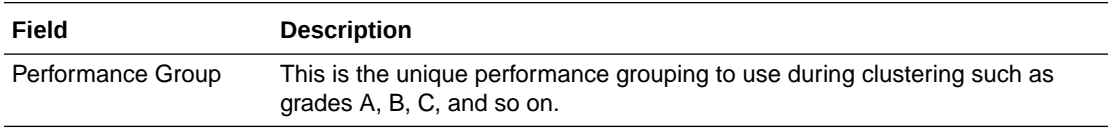

#### **Example:**

clst,clst\_label 01,A 02,B 03,C 04,D 05,E

### Level Hierarchy File

The Level hierarchy is an internal application-specific hierarchy to define different levels of the Dynamic Hierarchy Rollup for Product and Location using its attributes in various workbook templates. It is hard coded to have three levels in the AP CS solution.

**File name:** lvlh.hdr.csv.dat

**File format:** comma-separated values file

The following table describes the field in this file.

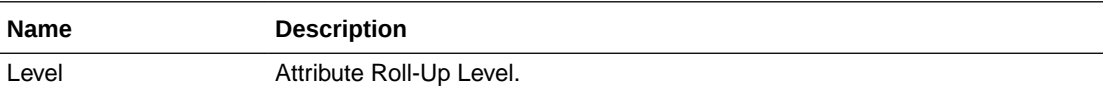

#### **Example:**

```
lvld,lvld_label
lvl1,Level 1
lvl2,Level 2
lvl3,Level 3
```
### RHS Product Hierarchy File

The RHS Product Hierarchy is a duplicate copy of the Product Hierarchy. It is defined as a Virtual Hierarchy using Platform features. Each dimension in the RHS Product Hierarchy is mapped to a corresponding dimension from the Product Hierarchy. It is used within AP to review Similarity Data and Demand Transference data across products in the Build Wedge

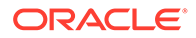

process. The customer does not have to load any data for this hierarchy. Internally, the platform will create virtual positions for each position loaded into the Product Hierarchy.

## <span id="page-23-0"></span>Data Files

A broad and detailed data set is required to use the capabilities of AP CS to its fullest.

The following tables describe the data files (measures) needed, load intersection, data type, file name, required/optional, and expected data source details. In the Data Source column, RI means any Data Warehouse or equivalent/RMS and those data are readily available from RAP integration, RSP means data from AI Foundation which is also available as part of RAP integration, Internal means any retailer internal system or the data using data files, and Admin means either data can be directly set up by an administration user or can be loaded as files.

#### **Load Data Set**

All data loads in batch after the initial domain build are done by scheduling batch tasks in Online Administration Tools. This information specifies which Load Set the user needs to use to load that particular data file while scheduling the Online Administration Tool Tasks. For more details, see the *Oracle Retail Assortment Planning Cloud Service Administration Guide*.

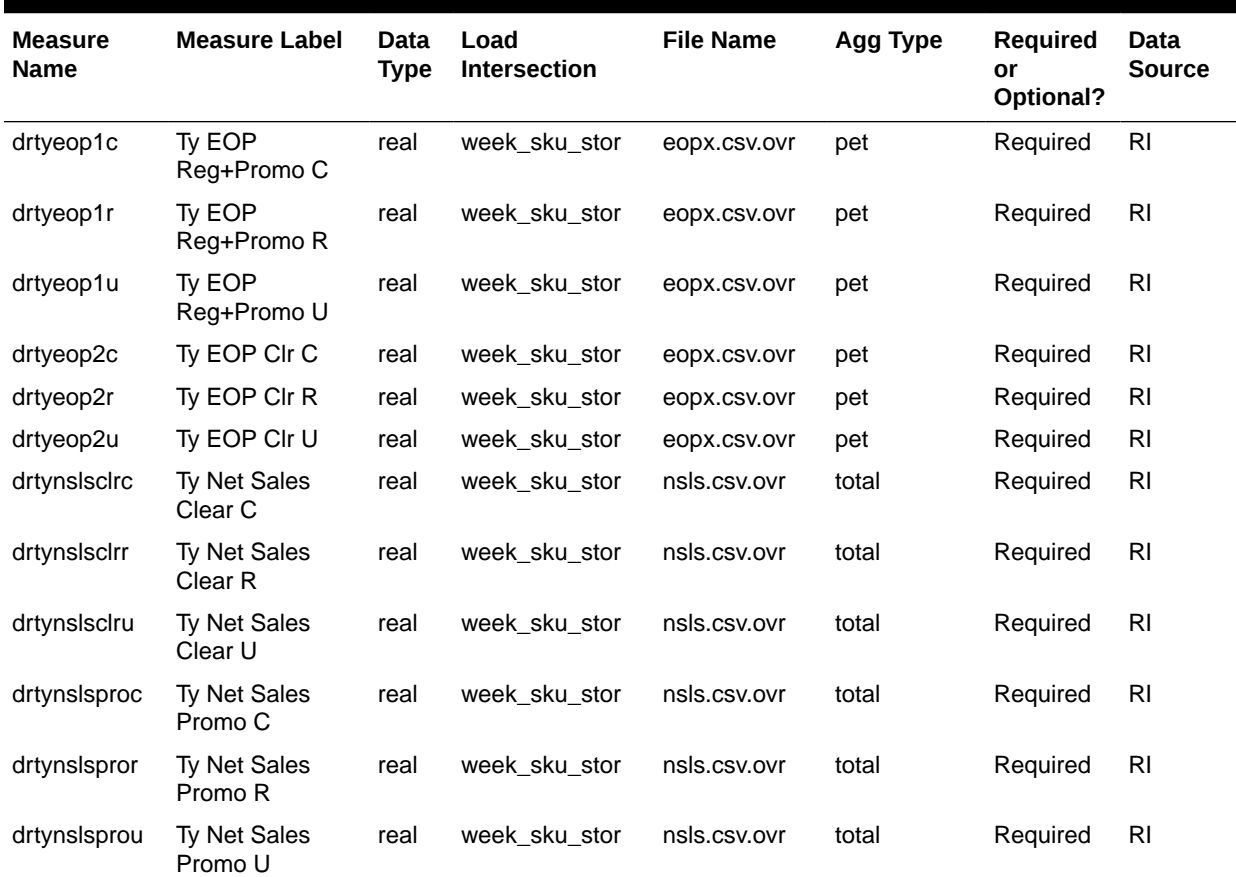

#### **Table 2-1 Assortment Planning Cloud Service Measure List - Details 1**

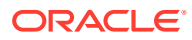

| <b>Measure</b><br>Name | <b>Measure Label</b>                | Data<br><b>Type</b> | Load<br>Intersection | <b>File Name</b> | <b>Agg Type</b> | Required<br>or<br>Optional? | Data<br><b>Source</b> |
|------------------------|-------------------------------------|---------------------|----------------------|------------------|-----------------|-----------------------------|-----------------------|
| drtynslsregc           | Ty Net Sales Reg<br>С               | real                | week_sku_stor        | nsls.csv.ovr     | total           | Required                    | R <sub>l</sub>        |
| drtynslsregr           | Ty Net Sales Reg real<br>R          |                     | week_sku_stor        | nsls.csv.ovr     | total           | Required                    | R <sub>l</sub>        |
| drtynslsregu           | Ty Net Sales Reg real<br>U          |                     | week_sku_stor        | nsls.csv.ovr     | total           | Required                    | R <sub>l</sub>        |
| drtyrtnclrc            | Ty Return Clear<br>С                | real                | week_sku_stor        | rtn.csv.ovr      | total           | Required                    | R <sub>l</sub>        |
| drtyrtnclrr            | Ty Return Clear<br>R                | real                | week_sku_stor        | nsls.csv.ovr     | total           | Required                    | R <sub>l</sub>        |
| drtyrtnclru            | Ty Return Clear<br>U                | real                | week_sku_stor        | nsls.csv.ovr     | total           | Required                    | R <sub>l</sub>        |
| drtyrtnproc            | Ty Return Promo<br>С                | real                | week sku stor        | nsls.csv.ovr     | total           | Required                    | R <sub>l</sub>        |
| drtyrtnpror            | Ty Return Promo<br>R                | real                | week sku stor        | nsls.csv.ovr     | total           | Required                    | R <sub>l</sub>        |
| drtyrtnprou            | Ty Return Promo<br>U                | real                | week sku stor        | nsls.csv.ovr     | total           | Required                    | R <sub>l</sub>        |
| drtyrtnregc            | Ty Return Reg C                     | real                | week sku stor        | nsls.csv.ovr     | total           | Required                    | R <sub>l</sub>        |
| drtyrtnregr            | Ty Return Reg R                     | real                | week_sku_stor        | nsls.csv.ovr     | total           | Required                    | R <sub>l</sub>        |
| drtyrtnregu            | Ty Return Reg U                     | real                | week_sku_stor        | rtn.csv.ovr      | total           | Required                    | R <sub>l</sub>        |
| drtyooc                | Ty On Order C                       | real                | week_sku_stor        | 00.CSV.OVI       | total           | Required                    | R <sub>l</sub>        |
| drtyoor                | Ty On Order R                       | real                | week_sku_stor        | 00.CSV.OVI       | total           | Required                    | R <sub>l</sub>        |
| drtyoou                | Ty On Order U                       | real                | week_sku_stor        | 00.CSV.OVI       | total           | Required                    | R <sub>l</sub>        |
| drtyporcptc            | Ty PO Receipt C                     | real                | week_sku_stor        | rcpt.csv.ovr     | total           | Required                    | R <sub>l</sub>        |
| drtyporcptr            | Ty PO Receipt R                     | real                | week_sku_stor        | rcpt.csv.ovr     | total           | Required                    | R <sub>l</sub>        |
| drtyporcptu            | Ty PO Receipt U                     | real                | week_sku_stor        | rcpt.csv.ovr     | total           | Required                    | R <sub>l</sub>        |
| drtytraninbc           | Ty Transfers In<br>Book C           | real                | week_sku_stor        | tranx.csv.ovr    | total           | Optional                    | R <sub>l</sub>        |
| drtytraninbr           | Ty Transfers In<br>Book R           | real                | week_sku_stor        | tranx.csv.ovr    | total           | Optional                    | R <sub>l</sub>        |
| drtytraninbu           | Ty Transfers In<br>Book U           | real                | week_sku_stor        | tranx.csv.ovr    | total           | Optional                    | R <sub>l</sub>        |
| drtytraninic           | Ty Transfers In<br>ICT <sub>C</sub> | real                | week_sku_stor        | tranx.csv.ovr    | total           | Optional                    | R <sub>l</sub>        |
| drtytraninir           | Ty Transfers In<br>ICT R            | real                | week_sku_stor        | tranx.csv.ovr    | total           | Optional                    | R <sub>l</sub>        |
| drtytraniniu           | Ty Transfers In<br><b>ICTU</b>      | real                | week_sku_stor        | tranx.csv.ovr    | total           | Optional                    | R <sub>l</sub>        |
| drtytraninr            | Ty Transfers In R                   | real                | week_sku_stor        | tranx.csv.ovr    | total           | Required                    | R <sub>l</sub>        |
| drtytraninc            | Ty Transfers In C                   | real                | week_sku_stor        | tranx.csv.ovr    | total           | Required                    | R <sub>l</sub>        |

**Table 2-1 (Cont.) Assortment Planning Cloud Service Measure List - Details 1**

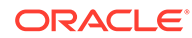

| <b>Measure</b><br><b>Name</b> | <b>Measure Label</b>                         | <b>Data</b><br>Type | Load<br><b>Intersection</b> | <b>File Name</b>                 | <b>Agg Type</b> | <b>Required</b><br>or<br>Optional? | Data<br><b>Source</b> |
|-------------------------------|----------------------------------------------|---------------------|-----------------------------|----------------------------------|-----------------|------------------------------------|-----------------------|
| drtytraninu                   | Ty Transfers In U                            | real                | week_sku_stor               | tranx.csv.ovr                    | total           | Required                           | <b>RI</b>             |
| drtytranoutbc                 | Ty Transfers Out<br>Book C                   | real                | week sku stor               | tranx.csv.ovr                    | total           | Optional                           | R <sub>l</sub>        |
| drtytranoutbr                 | Ty Transfers Out<br>Book R                   | real                | week_sku_stor               | tranx.csv.ovr                    | total           | Optional                           | R <sub>l</sub>        |
| drtytranoutbu                 | Ty Transfers Out<br>Book U                   | real                | week_sku_stor               | tranx.csv.ovr                    | total           | Optional                           | <b>RI</b>             |
| drtytranoutic                 | Ty Transfers Out<br>ICT C                    | real                | week_sku_stor               | tranx.csv.ovr                    | total           | Optional                           | R <sub>l</sub>        |
| drtytranoutir                 | Ty Transfers Out<br><b>ICT R</b>             | real                | week_sku_stor               | tranx.csv.ovr                    | total           | Optional                           | R <sub>l</sub>        |
| drtytranoutiu                 | Ty Transfers Out<br><b>ICTU</b>              | real                | week_sku_stor               | tranx.csv.ovr                    | total           | Optional                           | R <sub>l</sub>        |
| drtytranoutr                  | Ty Transfers Out<br>R                        | real                | week_sku_stor               | tranx.csv.ovr                    | total           | Required                           | R <sub>l</sub>        |
| drtytranoutu                  | Ty Transfers Out<br>U                        | real                | week_sku_stor               | tranx.csv.ovr                    | total           | Required                           | R <sub>l</sub>        |
| drtytranoutc                  | Ty Transfers Out<br>С                        | real                | week sku stor               | tranx.csv.ovr                    | total           | Required                           | R <sub>l</sub>        |
| drtyicmkdr                    | TY Inter-<br>Company<br>Markdown R           | real                | week_sku_stor               | ic_mkd.csv.ovr total             |                 | Optional                           | <b>RI</b>             |
| drtyicmkur                    | TY Inter-<br>Company<br>Markup R             | real                | week_sku_stor               | ic_mkd.csv.ovr total             |                 | Optional                           | R <sub>l</sub>        |
| drtywfslsr                    | TY W/F Sales R                               | real                | week_sku_stor               | wfms.csv.ovr                     | total           | Optional                           | R <sub>l</sub>        |
| drtywfslsu                    | TY W/F Sales U                               | real                | week sku stor               | wfms.csv.ovr                     | total           | Optional                           | R <sub>l</sub>        |
| drtywfslsc                    | TY W/F Sales C                               | real                | week_sku_stor               | wfms.csv.ovr                     | total           | Optional                           | R <sub>l</sub>        |
| drtywfrtnr                    | TY W/F Returns<br>R                          | real                | week_sku_stor               | wfms.csv.ovr                     | total           | Optional                           | R <sub>l</sub>        |
| drtywfrtnu                    | TY W/F Returns<br>U                          | real                | week_sku_stor               | wfms.csv.ovr                     | total           | Optional                           | R <sub>l</sub>        |
| drtywfrtnc                    | TY W/F Returns<br>С                          | real                | week_sku_stor               | wfms.csv.ovr                     | total           | Optional                           | R <sub>l</sub>        |
| drdvprdattt                   | <b>Product Attribute</b><br>- Item Level     | string              | sku_patt                    | drdvprdattt.csv mode_pop<br>.ovr |                 | Required                           | R <sub>l</sub>        |
| drdvppatvt                    | <b>RMS Product</b><br><b>Attribute Value</b> | string              | patv                        | drdvppatvt.csv mode_pop<br>.ovr  |                 | Required                           | R <sub>l</sub>        |
| drtyudab                      | TY RMS UDA                                   | Boole<br>an         | patt                        | drtyudab.csv.o or<br>vr          |                 | Required                           | R <sub>l</sub>        |
| addvlocopnd                   | Location Open<br>Date                        | date                | stor                        | stor_a.csv.ovr                   | ambig_pop       | Required                           | RI                    |

**Table 2-1 (Cont.) Assortment Planning Cloud Service Measure List - Details 1**

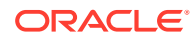

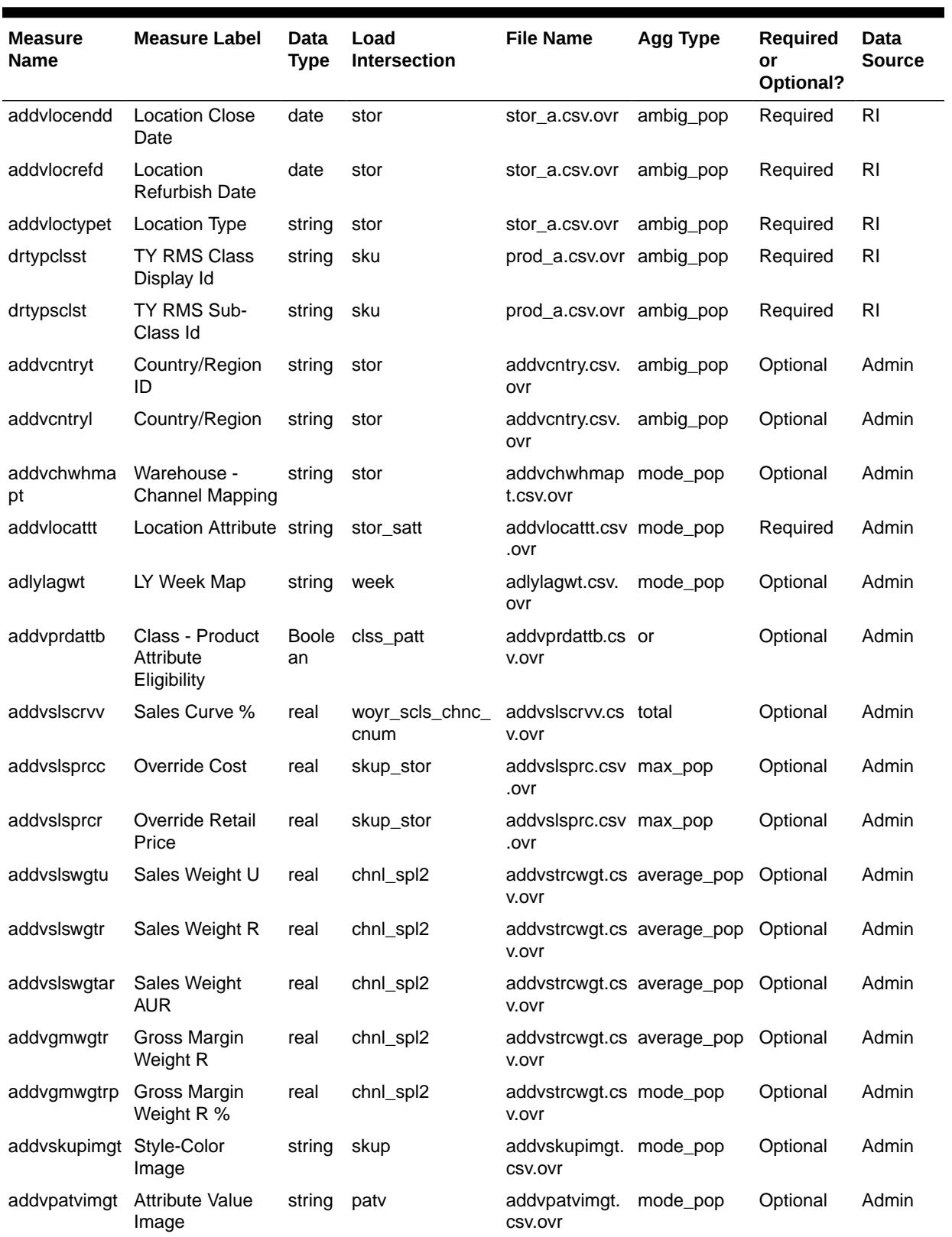

### **Table 2-1 (Cont.) Assortment Planning Cloud Service Measure List - Details 1**

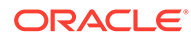

| <b>Measure</b><br>Name | <b>Measure Label</b>                            | Data<br><b>Type</b> | Load<br><b>Intersection</b> | <b>File Name</b>                              | <b>Agg Type</b> | <b>Required</b><br>or<br>Optional? | Data<br><b>Source</b> |
|------------------------|-------------------------------------------------|---------------------|-----------------------------|-----------------------------------------------|-----------------|------------------------------------|-----------------------|
| drdvstrclust           | Last Loaded<br><b>Location Cluster</b>          | string              | dept_stor                   | drdvstrclus.csv mode_pop<br>.ovr              |                 | Optional                           | AI<br>Foundati<br>on  |
| drdvstrclusl           | Last Loaded<br><b>Location Cluster</b><br>Label | string              | dept_stor                   | drdvstrclus.csv mode_pop<br>.ovr              |                 | Optional                           | AI<br>Foundati<br>on  |
| drdvsrtd               | <b>Start Date</b>                               | date                | dept_stor                   | drdvstrclus.csv ambig_pop<br>.ovr             |                 | Optional                           | AI<br>Foundati<br>on  |
| drdvendd               | <b>End Date</b>                                 | date                | dept_stor                   | drdvstrclus.csv ambig_pop<br>.ovr             |                 | Optional                           | AI<br>Foundati<br>on  |
|                        | drtyassrtelasv TY Assortment<br>Elasticity      | real                | scls_chnl_csgd              | drtyassrtelasv. average_pop<br><b>CSV.OVI</b> |                 | Required                           | AI<br>Foundati<br>on  |
| drtyattrwgtv           | <b>TY Attribute</b><br>Weight %                 | real                | scls_chnl_patt_c<br>sgd     | drtyattrwgtv.cs average_pop<br>v.ovr          |                 | Required                           | AI<br>Foundati<br>on  |
| drtyfuncfitb           | <b>TY Functional Fit</b>                        | <b>Boole</b><br>an  | scls_chnl_patt_c<br>sgd     | drtyattrwgtv.cs or<br>v.ovr                   |                 | Required                           | AI<br>Foundati<br>on  |
| fcdvsls1u              | <b>Fcst Sales</b><br>Reg+Promo U                | real                | week_scls_stor              | fcst_scls.csv.o total<br>vr                   |                 | Optional                           | AI<br>Foundati<br>on  |
| fcdvsls1r              | <b>Fcst Sales</b><br>Reg+Promo R                | real                | week_scls_stor              | fcst_scls.csv.o total<br>vr                   |                 | Optional                           | AI<br>Foundati<br>on  |
| fctyfcpmu              | Fcst Pre-Season<br>Sales U                      | real                | week_sku_stor               | fcst.csv.ovr                                  | total           | Required                           | AI<br>Foundati<br>on  |
| fctyfcimu              | Fcst In-Season<br>Sales U                       | real                | week sku stor               | fcst.csv.ovr                                  | total           | Required                           | AI<br>Foundati<br>on  |
| fctyfcpmr              | Fcst Pre-Season<br>Sales R                      | real                | week_sku_stor               | fcst.csv.ovr                                  | total           | Required                           | AI<br>Foundati<br>on  |
| fctyfcimr              | Fcst In-Season<br>Sales R                       | real                | week_sku_stor               | fcst.csv.ovr                                  | total           | Required                           | Al<br>Foundati<br>on  |
| mlcpeopc               | MFP Loaded CP<br>EOP C                          | real                | week_scls_stor              | mfp_mpcp.csv. pet<br>ovr                      |                 | Required                           | <b>MFP</b>            |
| micpeopr               | MFP Loaded CP<br>EOP R                          | real                | week_scls_stor              | mfp_mpcp.csv. pet<br>ovr                      |                 | Required                           | <b>MFP</b>            |
| mlcpeopu               | MFP Loaded CP<br>EOP U                          | real                | week_scls_stor              | mfp_mpcp.csv. pet<br>ovr                      |                 | Required                           | <b>MFP</b>            |

**Table 2-1 (Cont.) Assortment Planning Cloud Service Measure List - Details 1**

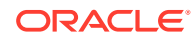

| <b>Measure</b><br>Name | <b>Measure Label</b>                         | Data<br>Type | Load<br>Intersection | <b>File Name</b>           | <b>Agg Type</b> | Required<br>or<br>Optional? | <b>Data</b><br><b>Source</b> |
|------------------------|----------------------------------------------|--------------|----------------------|----------------------------|-----------------|-----------------------------|------------------------------|
| mlcprcptc              | MFP Loaded CP<br>Receipts C                  | real         | week_scls_stor       | mfp_mpcp.csv. total<br>ovr |                 | Required                    | <b>MFP</b>                   |
| micproptr              | MFP Loaded CP<br><b>Receipts R</b>           | real         | week_scls_stor       | mfp_mpcp.csv. total<br>ovr |                 | Required                    | MFP                          |
| mlcprcptu              | MFP Loaded CP<br>Receipts U                  | real         | week_scls_stor       | mfp_mpcp.csv. total<br>ovr |                 | Required                    | <b>MFP</b>                   |
| mlcprtn1r              | MFP Loaded CP<br>Returns<br>Reg+Promo R      | real         | week_scls_stor       | mfp_mpcp.csv. total<br>ovr |                 | Required                    | <b>MFP</b>                   |
| mlcprtn1u              | MFP Loaded CP<br>Returns<br>Reg+Promo U      | real         | week_scls_stor       | mfp_mpcp.csv. total<br>ovr |                 | Required                    | <b>MFP</b>                   |
| mlcprtn2r              | MFP Loaded CP<br><b>Returns Clear R</b>      | real         | week_scls_stor       | mfp_mpcp.csv. total<br>ovr |                 | Required                    | <b>MFP</b>                   |
| mlcprtn2u              | <b>MFP Loaded CP</b><br>Returns Clear U      | real         | week scls stor       | mfp_mpcp.csv. total<br>ovr |                 | Required                    | MFP                          |
| micpsis1r              | MFP Loaded CP<br>Sales<br>Reg+Promo R        | real         | week scls stor       | mfp_mpcp.csv. total<br>ovr |                 | Required                    | <b>MFP</b>                   |
| mlcpsls1u              | MFP Loaded CP<br><b>Sales</b><br>Reg+Promo U | real         | week_scls_stor       | mfp_mpcp.csv. total<br>ovr |                 | Required                    | <b>MFP</b>                   |
| micpsis2r              | MFP Loaded CP<br>Sales Clr R                 | real         | week_scls_stor       | mfp_mpcp.csv. total<br>ovr |                 | Required                    | <b>MFP</b>                   |
| mlcpsls2u              | MFP Loaded CP<br>Sales Clr U                 | real         | week_scls_stor       | mfp_mpcp.csv. total<br>ovr |                 | Required                    | <b>MFP</b>                   |
| micpsisc               | MFP Loaded CP<br>Sales<br>Reg+Promo C        | real         | week_scls_stor       | mfp_mpcp.csv. total<br>ovr |                 | Required                    | <b>MFP</b>                   |
| mlwpooadjc             | MFP Loaded WP<br>On Order Adj C              | real         | week scls stor       | mfp_otb.csv.rp total       |                 | Required                    | MFP                          |
| mlwpooadjr             | MFP Loaded WP<br>On Order Adj R              | real         | week_scls_stor       | mfp_otb.csv.rp total       |                 | Required                    | MFP                          |
| mlwpooadju             | MFP Loaded WP<br>On Order Adj U              | real         | week_scls_stor       | mfp_otb.csv.rp total       |                 | Required                    | <b>MFP</b>                   |
| mlwpotbc               | MFP Loaded WP real<br>OTB <sub>C</sub>       |              | week_scls_stor       | mfp_otb.csv.rp total       |                 | Required                    | <b>MFP</b>                   |
| mlwpotbr               | MFP Loaded WP real<br>OTB R                  |              | week_scls_stor       | mfp_otb.csv.rp total       |                 | Required                    | <b>MFP</b>                   |
| mlwpotbu               | MFP Loaded WP<br>OTB <sub>U</sub>            | real         | week_scls_stor       | mfp_otb.csv.rp total       |                 | Required                    | <b>MFP</b>                   |
| Iplaeopc               | LP AP EOP C                                  | real         | week_dept_stor       | mfp<br>lpap.csv.ovr        | pet             | Optional                    | <b>MFP</b>                   |

**Table 2-1 (Cont.) Assortment Planning Cloud Service Measure List - Details 1**

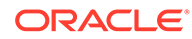

| <b>Measure</b><br><b>Name</b> | <b>Measure Label</b> | <b>Data</b><br><b>Type</b> | Load<br><b>Intersection</b> | <b>File Name</b>    | Agg Type | Required<br>or<br>Optional? | <b>Data</b><br><b>Source</b> |
|-------------------------------|----------------------|----------------------------|-----------------------------|---------------------|----------|-----------------------------|------------------------------|
| Iplaeopr                      | LP AP EOP R          | real                       | week dept stor              | mfp<br>lpap.csv.ovr | pet      | Optional                    | <b>MFP</b>                   |
| Iplaeopu                      | LP AP EOP U          | real                       | week_dept_stor              | mfp<br>lpap.csv.ovr | pet      | Optional                    | <b>MFP</b>                   |
| Iplarcptc                     | LP AP Receipts<br>C  | real                       | week_dept_stor              | mfp<br>lpap.csv.ovr | total    | Optional                    | <b>MFP</b>                   |
| Iplarcptr                     | LP AP Receipts<br>R  | real                       | week_dept_stor              | mfp<br>lpap.csv.ovr | total    | Optional                    | <b>MFP</b>                   |
| Iplarcptu                     | LP AP Receipts<br>U  | real                       | week_dept_stor              | mfp<br>lpap.csv.ovr | total    | Optional                    | <b>MFP</b>                   |
| Iplartnr                      | LP AP Returns R real |                            | week_dept_stor              | mfp<br>lpap.csv.ovr | total    | Optional                    | <b>MFP</b>                   |
| Iplartnu                      | LP AP Returns U      | real                       | week_dept_stor              | mfp<br>lpap.csv.ovr | total    | Optional                    | <b>MFP</b>                   |
| Iplasisu                      | LP AP Sales U        | real                       | week_dept_stor              | mfp<br>lpap.csv.ovr | total    | Optional                    | <b>MFP</b>                   |
| IplasIsr                      | LP AP Sales R        | real                       | week_dept_stor              | mfp<br>lpap.csv.ovr | total    | Optional                    | <b>MFP</b>                   |
| Iplasisc                      | LP AP Sales C        | real                       | week_dept_stor              | mfp<br>lpap.csv.ovr | total    | Optional                    | <b>MFP</b>                   |

**Table 2-1 (Cont.) Assortment Planning Cloud Service Measure List - Details 1**

All measure files that need to be loaded as data files need to be grouped based on the File Name. The files should contain the header for the measures to be loaded and it should be in .csv format. Measures within a file can be grouped in any order as long as the header column is specified correctly. If a measure is optional in a file, the customer can ignore that measure and group the remaining measures which are available for the customer.

#### **Example:**

In following example, the customer is using RAP integration and only grouping the data that is not coming in RAP (or RI) in a file for which customer has the data.

**File Name:** tranx.csv.ovr

**Base Intersection:** week/sku/stor

#### **Data Type:** real

```
week,sku,stor,drtyroyalr,drtymiscadju,drtymiscadjr,drtycogsr
w01 2021,100000,1000,30.96,31.52,0,0
w02 2021,100000,1000,169.13,112.61,1,37.85
w03_2021,100000,1000,233.54,50.26,1,35.09
```
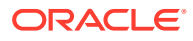

### <span id="page-30-0"></span>Historical Data

It is recommended that you have at least one full year of historical data to create in Assortment Planning Cloud Service. Less data can be used, but the more data that is available, the more statistical significance can be given to the plan data.

By default, RAP integration is set up to interface two years of history into Planning.

### Loading and Extracting Data

Data is loaded into Assortment Planning Cloud Service using the Online Administration Tools, which in turn use standard RPAS utilities. For more information on loading and extracting data using Online Administration Tools, see the *Oracle Retail Assortment Planning Cloud Service Administration Guide*.

### Loading Image Based Data

Assortment Planning Cloud Service is pre-configured to provide the item level image view in the templates. The measure set up as the item level image attribute is addvskupimgt with the base intersection of Style/Color and product attributes images to addvpatvimgt.

The Content Server exposes the client's image files placed into a particular directory as HTTP URLs. The images available in http://{content server url}/imgfetch/image-library/{sub directory if defined}/<image-file-name> must be defined in the load file in xml format.

Sample file for addvskupimgt.csv.ovr:

```
1234582,"<image id=""main"" label=""Front View""><url size=""thumb"">http://
<server>:<port>/<image_path>/sku_10000019_main_thumb.jpg</url></image>"
1234600,"<image id=""main"" label=""Front View""><url size=""thumb"">http://
<server>:<port>/<image_path>/sku_10000053_main_thumb.jpg</url></image>"
```
The first field represents the Style Color ID followed by the required image location. At a minimum, a "thumb" size image file must be loaded to show in the pivot table. However, both the "thumb" and "full" size images can be loaded. For example:

```
10000010,"<image id=""main"" label=""Front View""><url size=""thumb"">http:// 
<server>:<port>/<image_path>/sku_10000010_main_thumb.jpg</url><url
size=""full"">http://<server>:<port>/<image_path>/sku_10000010_main_full.jpg</url></
image>
```
# Integration

Assortment Planning Cloud Service uses RAP integration to interface with RI to get foundation data from RMF CS or other similar source systems and to get forecast and clustering data from AI Foundation (AIF). For more details about RAP integration, see [RAP](#page-35-0) [Integration](#page-35-0).

Assortment Planning Cloud Service integrates with MFP Cloud Service for Merchandise Financial Plan Data to use as the Financial Target while creating assortments. For more details, see [Appendix: Integration with MFP Cloud Service](#page-51-0)

If the customer is using an RMF CS version that does not use RAP integration, it can still interface using the file-based approach to interface the foundation data. For more details, see [Appendix: RMF CS Integration.](#page-53-0)

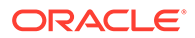

<span id="page-31-0"></span>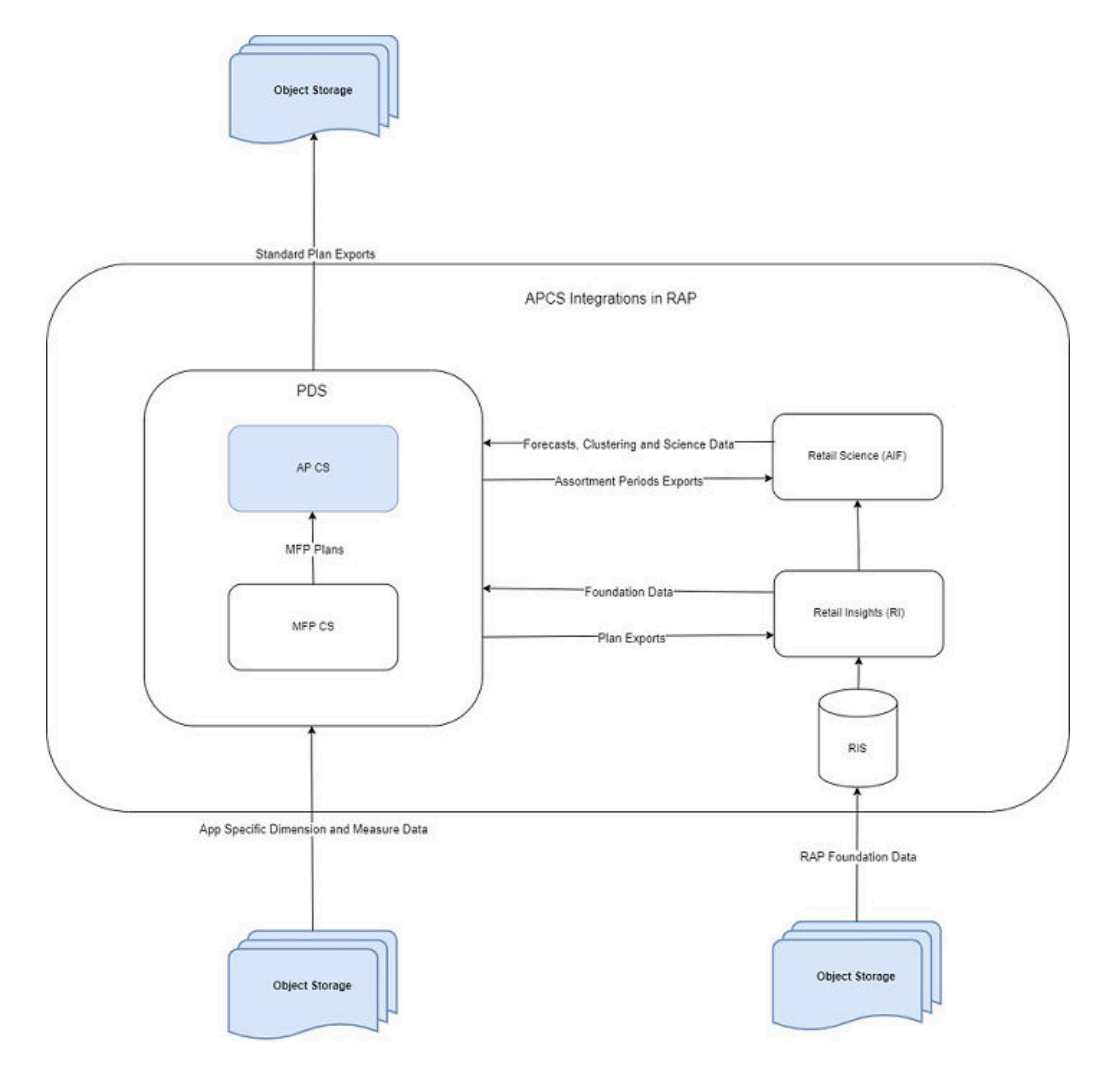

#### **Figure 2-1 Assortment Planning Cloud Service Integration**

Assortment Planning Cloud Service provides some standard exports that can be used by external systems that need Assortment and Item Plan Data. For details about the standard exports from Assortment Planning Cloud Service, see [Appendix: Standard](#page-64-0) [Exports.](#page-64-0)

Retailers using either the template or non-template version must extract and provide the foundation files needed from other source systems as flat files in the required format as needed by RAP integration and then upload to Object Storage. Any data or hierarchy files that are specific to their Planning Solution that cannot be integrated using RAP integration can be directly uploaded to Object Storage for Planning. In the same way, exported files from the solution if not part of RAP integration are sent back to the Object Storage and retailers can download the extracted files from there. The retailer must integrate it with any other system that requires extracted plan data from AP CS, if not part of RAP integration

# User Roles and Security

To define workbook template security, the system administrator grants individual users, or user groups, access to specific workbook templates. Granting access to workbook

<span id="page-32-0"></span>templates provides users with the ability to create, modify, save, and commit workbooks for the assigned workbook templates. Users are typically assigned to groups based on their user application (or solution) role. Users in the same group can be given access to workbook templates that belong to that group alone. Users can be assigned to more than one group and granted workbook template access without belonging to the user group that typically uses a specific workbook template. Workbook access is either denied, read-only, or full access. Read-only access allows a user to create a workbook for the template, but the user is not able to edit any values or commit the workbook. The read-only workbook can be refreshed.

The following table provides guidance regarding which Assortment Planning Cloud Service users must have access to each of the workbooks.

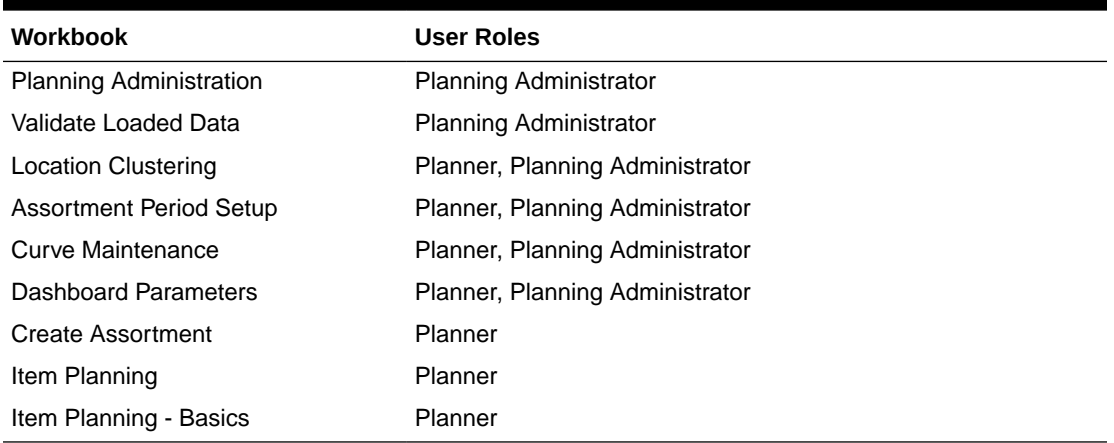

#### **Table 2-2 User's Access Permission for AP CS Workbooks**

For more information on security, see the *Oracle Retail Predictive Application Server Cloud Edition Administration Guide*. For more information on data security in a cloud environment, see the Hosting Policy documents for the cloud solution.

# Internationalization

Internationalization is the process of creating software that can be translated more easily. Changes to the code are not specific to any particular market.

Oracle Retail applications have been internationalized to support multiple languages.

The RPASCE platform supports associated solution extensions and solution templates:

- A solution extension includes a collection of code and generally available configurations. Typically, solution extensions are implemented by a retailer with minimal configuration.
- A solution template does not include code. A solution template is most typically implemented as a retailer configuration.

Oracle Retail releases the translations of the RPASCE server and client, as well as strings from the solution extensions.

Translations of the solution templates are not released. All templates have the ability to support multi-byte characters.

For more information on internationalization, see the *Oracle Retail Predictive Application Server Cloud Service Administration Guide*.

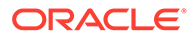

<span id="page-33-0"></span>Translations are available for Assortment Planning Cloud Service for the following languages:

- Chinese (Simplified)
- Chinese (Traditional)
- **Croatian**
- Dutch
- **French**
- **German**
- Greek
- Hungarian
- **Italian**
- Japanese
- Korean
- Polish
- Portuguese (Brazilian)
- Russian
- **Spanish**
- **Swedish**
- **Turkish**

#### **Note:**

For information about adding languages for the first time or for translation information in general, see the *Oracle Retail Predictive Application Server Cloud Edition Administration Guide*.

# Batch Process and Scheduling

Batch scripts are lists of commands or jobs executed without human intervention. A batch window is the time frame in which the batch process must run. It is the upper limit on how long the batch can take. Batch scripts are used for loading foundation data received from a merchandising system, importing and exporting data, and generating targets. The retailer must decide the best time for running batch scripts within the available batch window.

How often to upload updated sales and inventory data and how often to recreate targets must be determined.

• You must consider at what interval to load the latest sales and inventory data. A weekly load of transactional type data is supported, since the base intersection is at week. It is recommended that the information transactional system, such as RMS, be loaded daily.

ORACLE®

• Product availability and seasonal changes can be reasons for recalculating the targets. This can also be triggered by the addition of new products and availability of substantial new sales and inventory history.

The recommended batch schedule for Assortment Planning Cloud Service is to load historical and actual data on a weekly basis. All hierarchy changes can be loaded on a weekly basis.

In Assortment Planning Cloud Service, batch tasks can be controlled by a system administrator by using the Online Administration Tools. Those tasks, in turn, call the batch scripts with preset parameters to perform the batch tasks. For more information on the Online Administration Tool tasks, see the *Oracle Retail Assortment Planning Cloud Service Administration Guide*.

For more details about the list of batch control files, the batch process using them, and details about updating them, see the Enterprise Edition Batch framework in the *Oracle Retail Predictive Application Server Cloud Edition Implementation Guide*.

The customer can use JOS/POM if RAP integration is used and implemented to schedule pre-configured daily and weekly batch tasks in AP CS. Those tasks scheduled using JOS/POM in turn call the same Configured batch tasks under the Online Administration Tool tasks. For more details about scheduling of tasks using JOS/POM, see the *Oracle Retail Predictive Application Server Cloud Service Administration Guide*. For more details about the AP CS schedule in JOS/POM, see [Appendix: AP CS Scheduling in JOS/POM](#page-92-0).

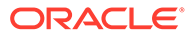

# <span id="page-35-0"></span>3 RAP Integration

Planning Solutions built on Planning Data Schema (PDS) can be integrated with AI Foundation (AIF) and Retail Insights (RI) with in Retail Analytics and Planning (RAP) using RAP integration which in turn can get the foundation data from RMF CS or any other systems integrated to RAP. All three solutions (AIF, RI, PDS) within RAP can share data using RAP Data Exchange (RDX) using RAP interfaces.

Planning Solutions, such as ap ca, configured and built in PDS using the RPAS CE Configuration allows configurable solutions if they are not using template to use their custom hierarchy and fact names. Planning Solutions, such as AP CS, allow configuring of interfaces using **interface.cfg** which controls the mapping of dimensions and facts to columns in the RAP interface staging tables. For more details about configuring interfaces using interfaces.cfg in RAP integration, see the *Oracle Retail Predictive Application Server Cloud Edition Implementation Guide*. The AP CS template version has a pre-configured interface.cfg which contains the mapping of interfaces.

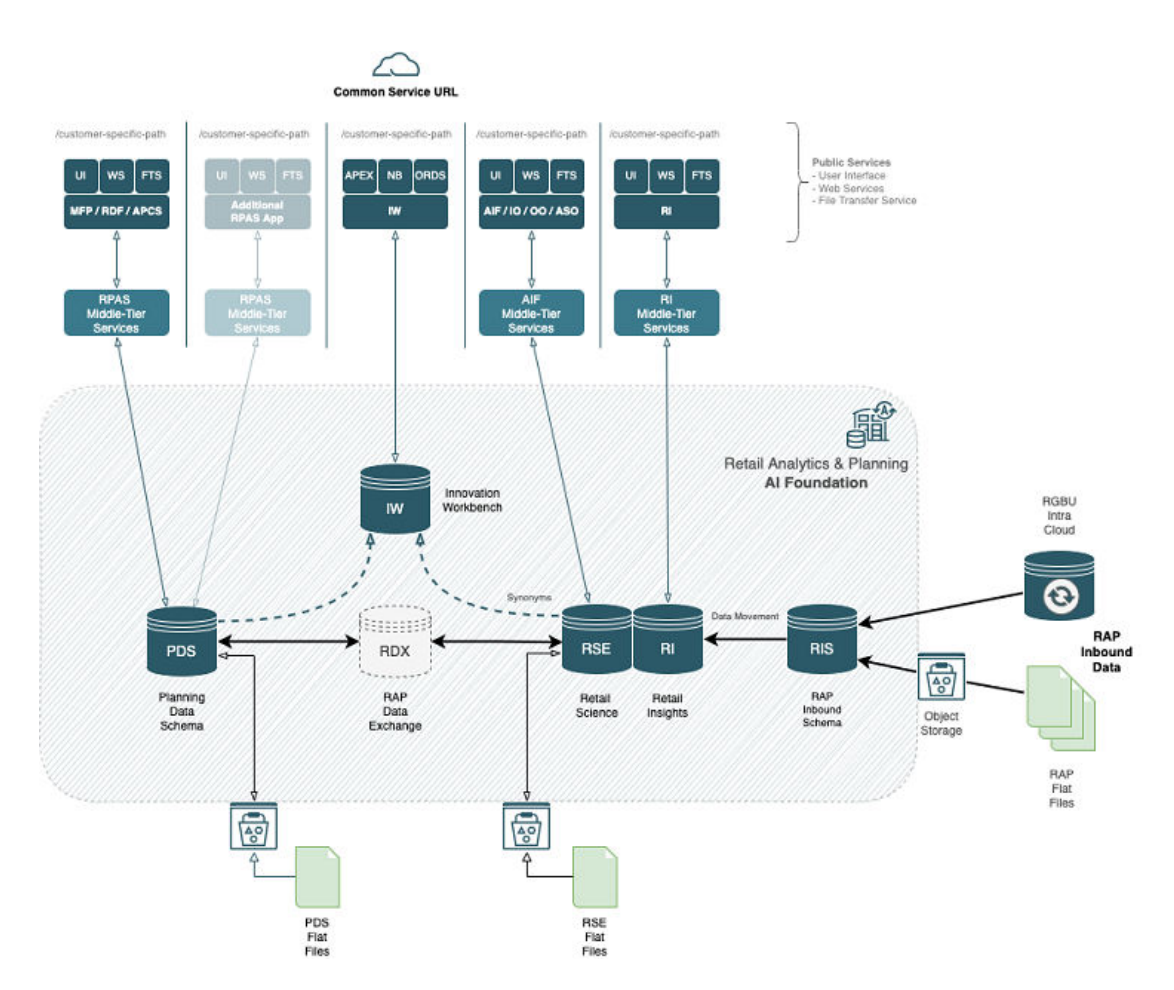

The above diagram shows the high-level RAP Architecture. The customer can upload their main input files as RAP Inbound Data using Object Storage and from their Planning

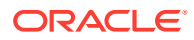
Applications deployed in PDS can get the same using RDX. For more details about the RAP Inbound Interfaces, see the *Oracle Retail Analytics and Planning Implementation Guide*. Any supplemental data that is specific to planning can be directly loaded into PDS as PDS Flat Files. This section shows the details about the interfaces used by PDS in RAP using RDX.

Following is the pre-defined grouping of interfaces available in the AP CS template version within RAP integration.

Pre-defined imports from RAP integration to AP CS:

- Import Foundation and Transactional data from RMF CS using Retail Insights (RI)
- Import Forecasts from AI Foundation (AIF)
- Import DT Parameters from AI Foundation (AIF)
- Import Location Clusters from AI Foundation (AIF)

Pre-defined exports to RAP integration to AP CS:

- Export Assortment Periods for Location Clusters from AI Foundation (AIF)
- Export Active Assortments to AI Foundation (AIF)
- Export Assortment Plans to Retail Insights (RI)

# Import Foundation and Transactional Data from RMF CS using Retail Insights

RMF CS can send Foundation and Transactional data to RAP integration using Retail Insights (RI) and other systems within RAP. The systems can share the data, even if RMF CS is not implemented for the customer. The customer can upload the foundation and data files in the file format needed by RI in RAP integration. That way, the same data can be published to all applications within RAP. It can be done by scheduling required job flows in Retail Insights to get the foundation data from RMF CS and loading it into the staging tables present in Retail Data Exchange (RDX) from where the configured interfaces in AP CS can pull the required data into Facts in Planning Data Schema (PDS) where AP CS is deployed.

The customer can also load foundation data directly into RAP using the file format specified for RAP integration and using the same staging process in RI to write the data into RDX staging tables from where Planning can pull the data using standard configured interfaces. Only mapped columns specific to GA interfaces are detailed in this guide. For more details about interface file formats and the jobs flow details, see the *Oracle Retail Analytics and Planning Implementation Guide*. Also refer to those guides to find more information about the available columns in each interface staging tables in RDX sourced from RI so that customers using extensibility on template or using custom configuration (non-template) can pull the required data from RDX.

The following table shows the list of interfaces in RAP to get the foundation and transactional data:

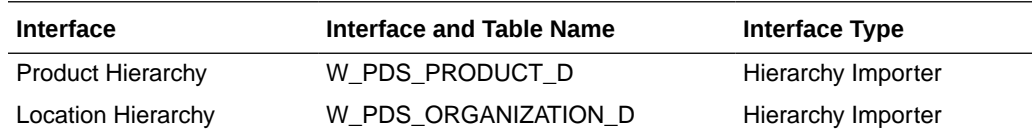

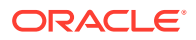

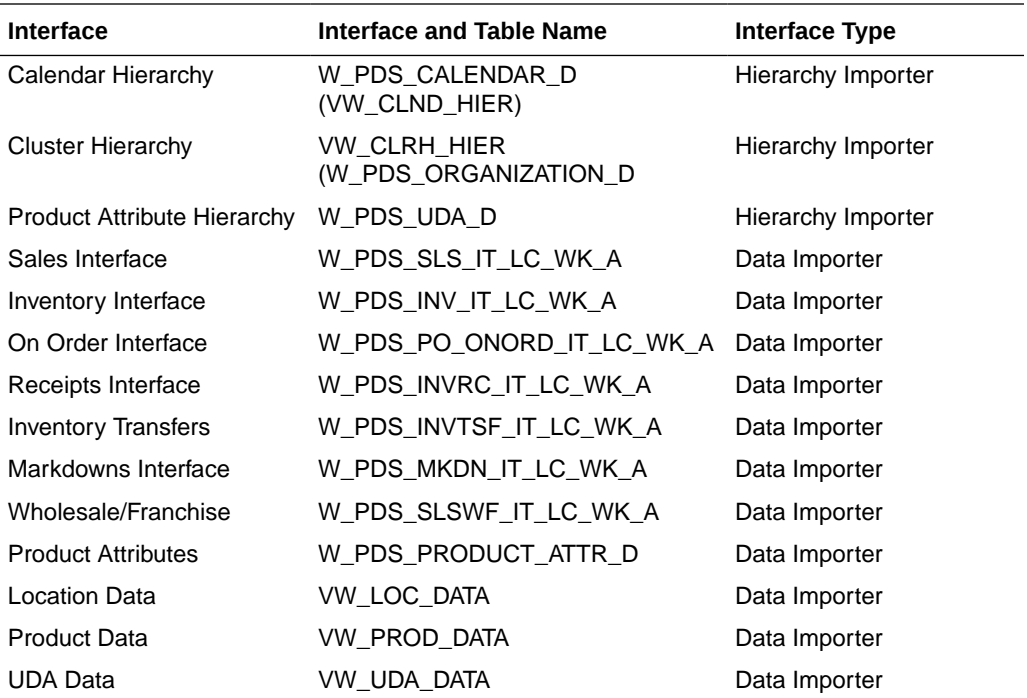

The following table shows the mapping of dimensions to columns for Hierarchy Importer interfaces from external interface tables:

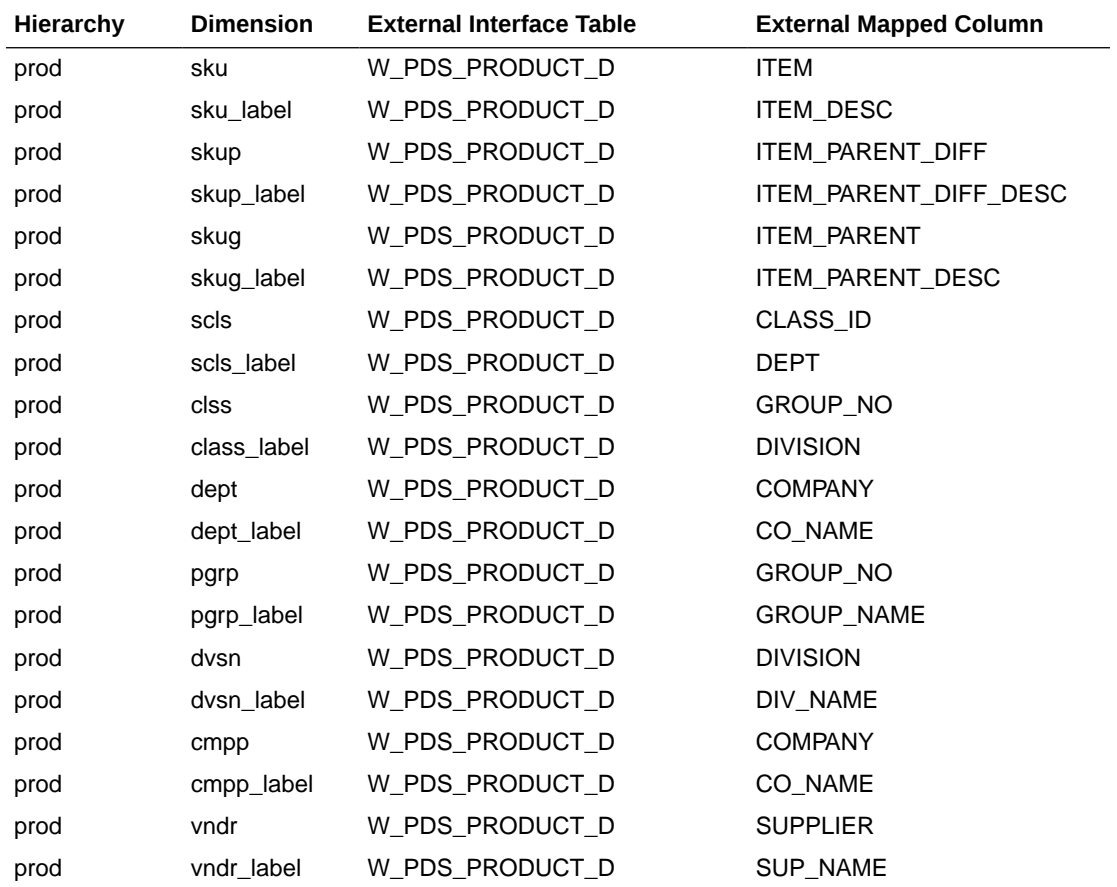

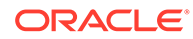

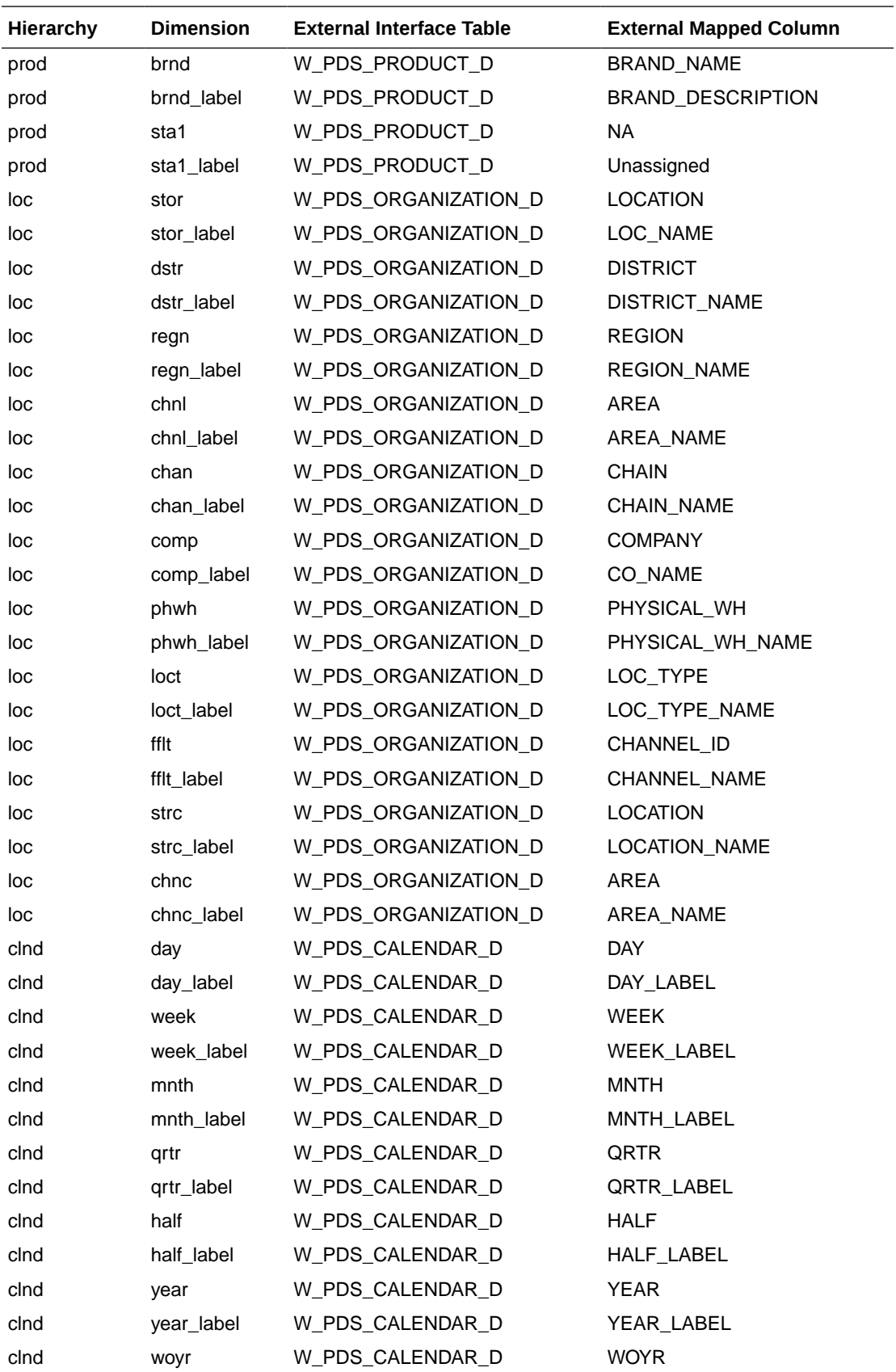

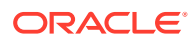

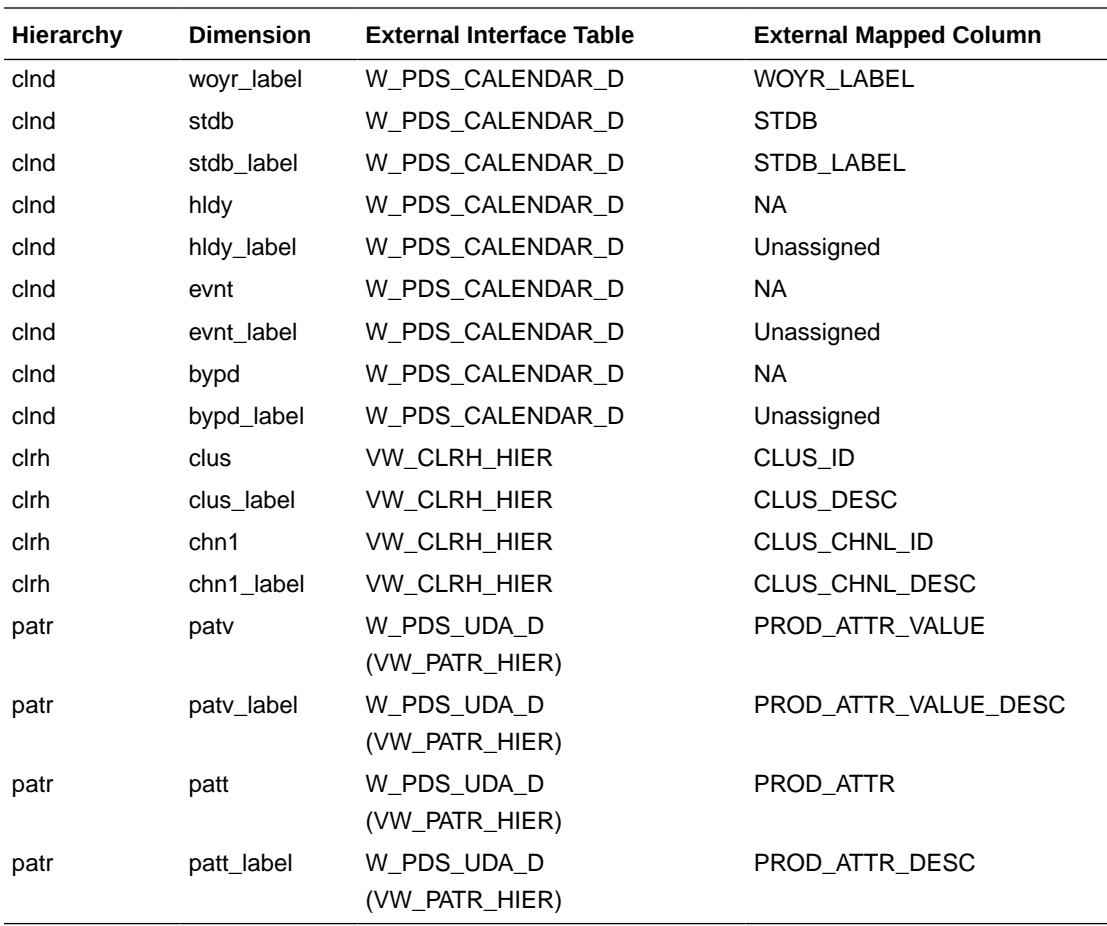

**Note:** For Calendar Hierarchy (clnd), RMF CS is not sending the labels. Internally, VW\_CLND\_HIER is defined in PDS against the interface W\_PDS\_CALENDAR\_D table to derive the labels and also default the calendar import to PDS to have two past years, one current year, and two future years based on the current business date. The Administrator can update the same using the Online Administration Tool Tasks under System Admin Tasks -> List/Set/Unset PDS Integration variables and can update the CLND\_PAST\_YEARS and CLND\_FUTURE\_YEARS variables. By default, both are set to 2. The customer can also update the start fiscal month by setting the CLND\_START\_MONTH variable. By default, it is set to 2 to have the fiscal start month label be generated as February.

**Note:** For Cluster Hierarchy (clrh), there is no direct interface table. Internally, VW\_CLRH\_HIER is defined in PDS against the interface W\_PDS\_ORGANIZATION\_D table to get the locations as cluster ids.

**Note:** The VW\_PATR\_HIER view is an internal view in PDS against the base RDX tables W\_PDS\_UDA\_D, W\_PDS\_DIFF\_D, W\_PDS\_SUPPLIER\_D, and W\_PDS\_BRAND\_D by concatenating all of them as product attributes. It also concatenates the product attribute name with the product attribute values using ' ' to make the product attribute values unique. The Product Attribute name for Supplier (W\_PDS\_SUPPLIER\_D) is used as 'supp' and Brand (W\_PDS\_BRAND\_D) is used as 'brnd'. Only Product attributes with UDA\_TYPE\_CODE as 'LV' from W\_PDS\_UDA\_D are included in the view.

**Note:** For all AP CS hierarchies that are not integrated using RAP integration, the customer needs to explicitly provide those files.

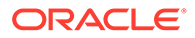

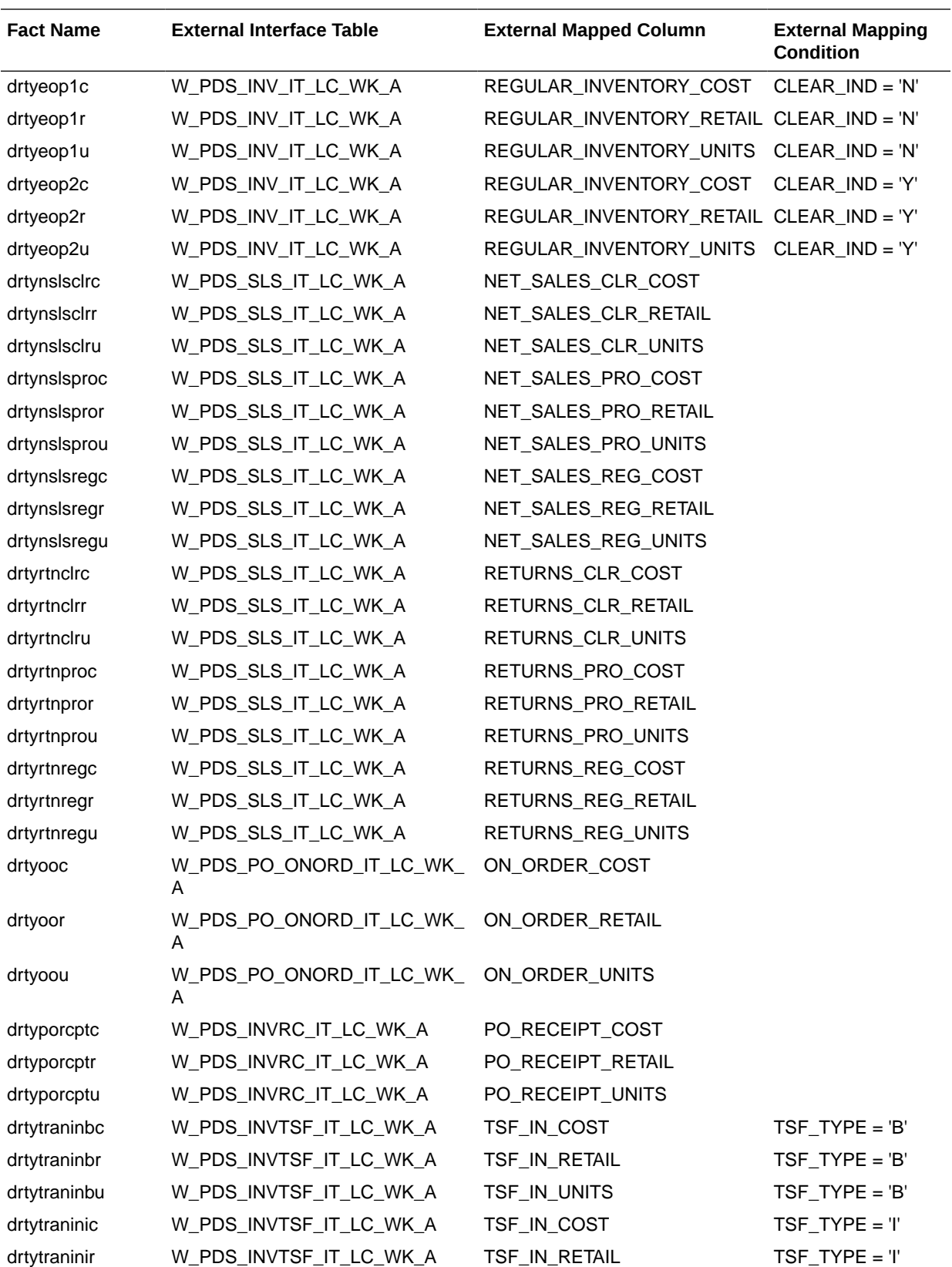

The following table shows the mapping of fact names/measures names to columns for the Data Importer interfaces from the external interface tables in RDX:

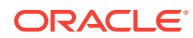

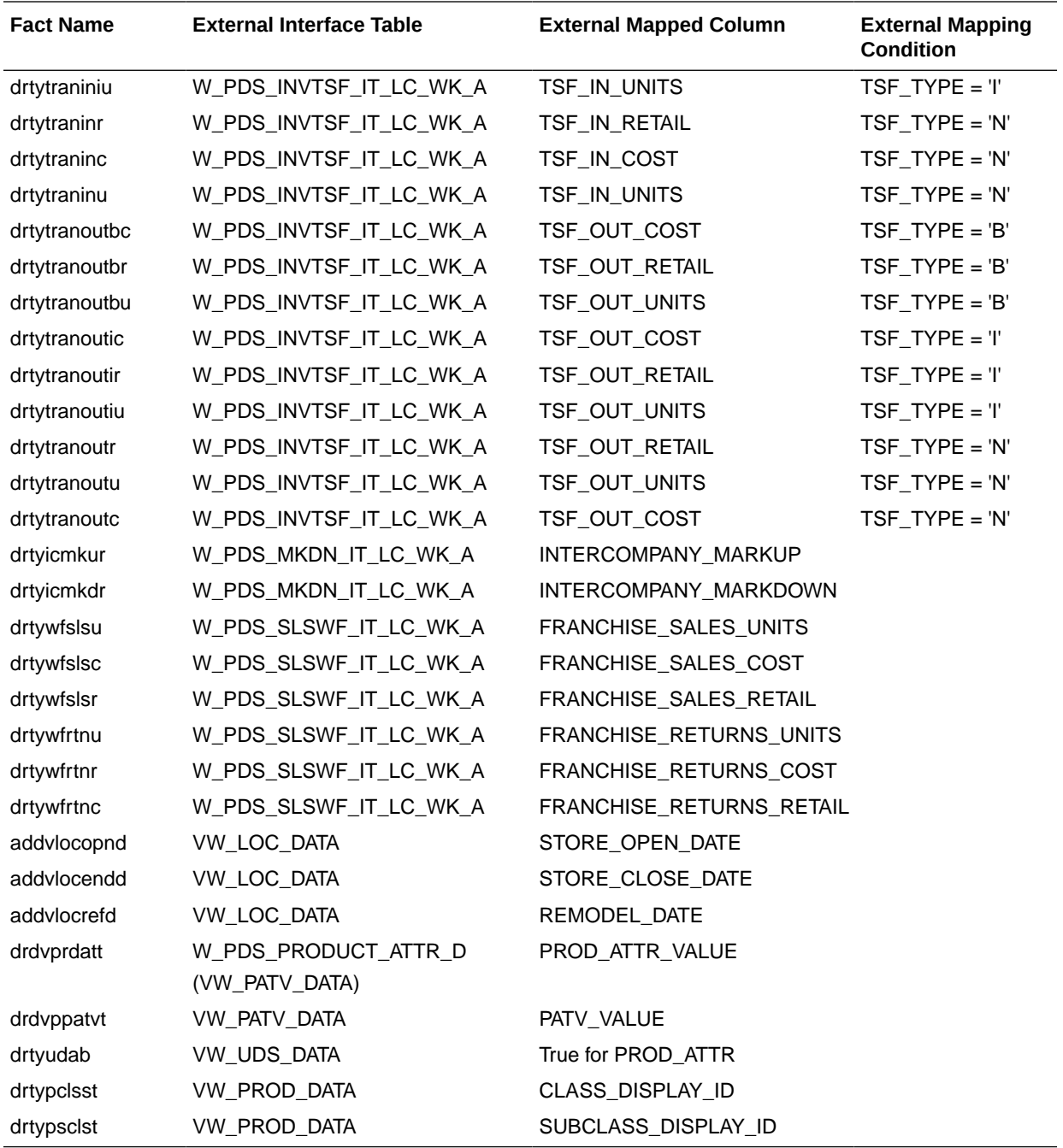

**Note:** For Location specific data, the same W\_PDS\_ORGANIZATION\_D hierarchy table used for the location hierarchy is used. The view VW\_LOC\_DATA is defined in PDS to point to the same set of data and used as data importer interface. Similarly, VW\_PROD\_DATA is defined against W\_PDS\_PRODUCT\_D to load any required data as measures.

VW\_PATR\_DATA is defined against W\_PDS\_PRODUCT\_ATTR\_D for UDA\_TYPE in 'LV' and also gets attribute values for the DIFF\*, SUPPLIER, AND BRAND\_NAME from the W\_PDS\_PRODUCT\_D table at the item level. It also concatenates the product attribute values with product attribute names using '\_' and uses 'supp' and 'brnd' as product attribute names for Supplier and Brand.

The VW\_PATV\_DATA internal view defined against the Product Attribute Hierarchy table contains product attribute values without concatenation of product attribute names and it uses similar tables as in VW\_PATR\_HIER. The VW\_UDA\_DATA is defined against W\_PDS\_UDA\_D to only contain distinct UDA to uniquely identify the UDAs defined in RMF CS.

# Import Forecasts from AI Foundation

Forecasts can be generated from AI Foundation (AIF) and imported to AP CS using RAP integration. AI Foundation can generate different levels of forecasts as needed by different levels of plans. It generates both Pre-Season forecasts (using the Auto-ES Forecast method) and In-Season Forecasts (using the Bayesian Forecast Method). AI Foundation directly gets the actuals through RAP integration. Job flows in AI Foundation need to be scheduled to generate the forecast and import the same to AP CS. For more details, see the *Oracle Retail Analytics and Planning Integration Implementation Guide*.

In order to get forecasts from AI Foundation, during implementation, some initial setups need to be done in the AI Foundation platform. For more details, see the *Oracle Retail Analytics and Planning Integration Implementation Guide*.

The following table shows the interface table column details from AI Foundation in RDX used for the interface.

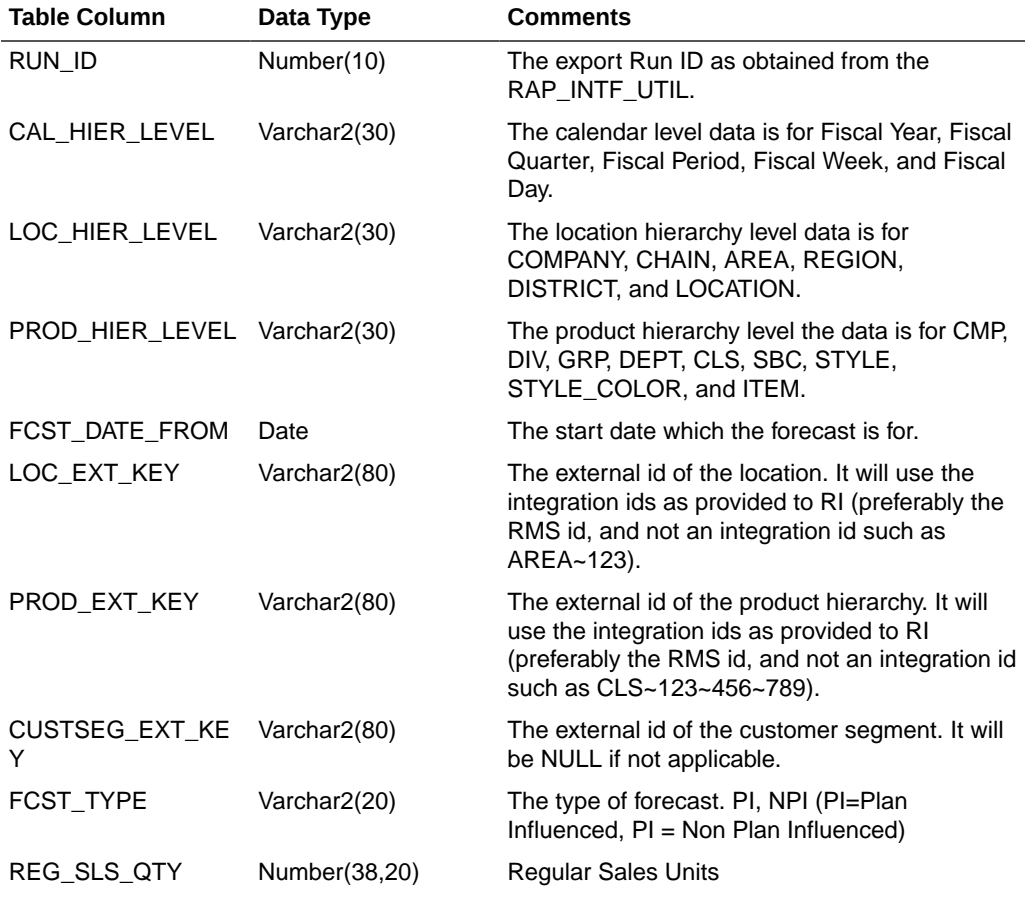

#### **Interface Name: RSE\_FCST\_DEMAND\_EXP**

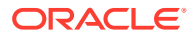

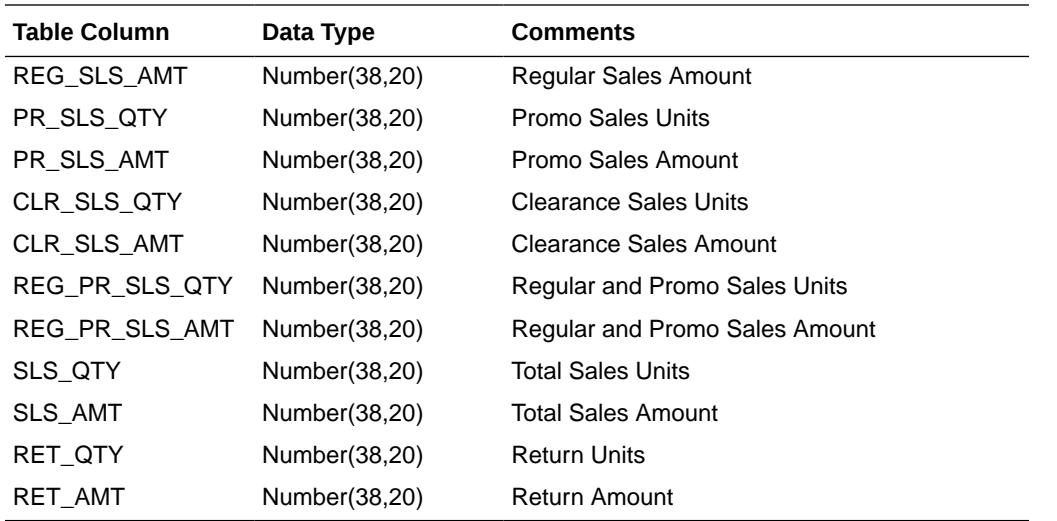

The same Interface table contains the forecast data for different levels of plans differentiated by \_LEVEL columns within the interface. The single interface run pulls data for different levels of forecasts which are pre-configured. Customers using non-template versions, if using different levels of plans, can use the supported levels in AI Foundation to generate forecasts. The following sections provide the default levels of forecasts exported for the AP CS template version and their mappings.

### **Item Level Forecasts Mapping**

The following table shows the mapping for pre-season and in-season Item Level Forecasts.

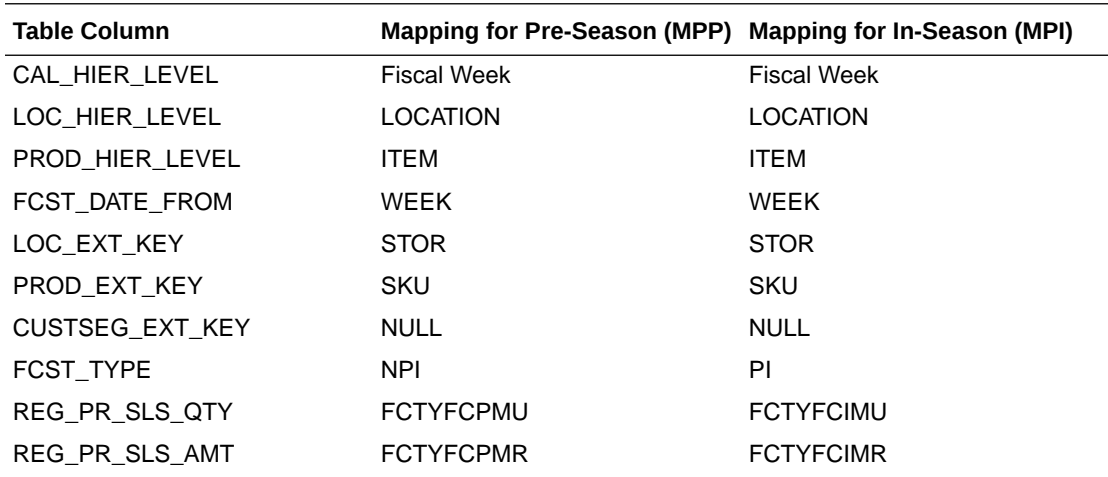

#### **Sub-Class Level Forecasts Mapping**

The following table shows the mapping for pre-season Sub-Class Level Forecasts.

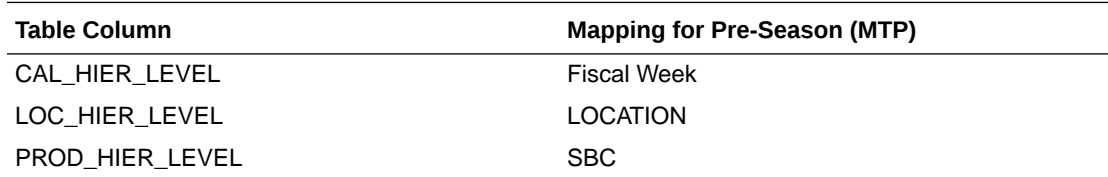

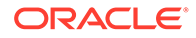

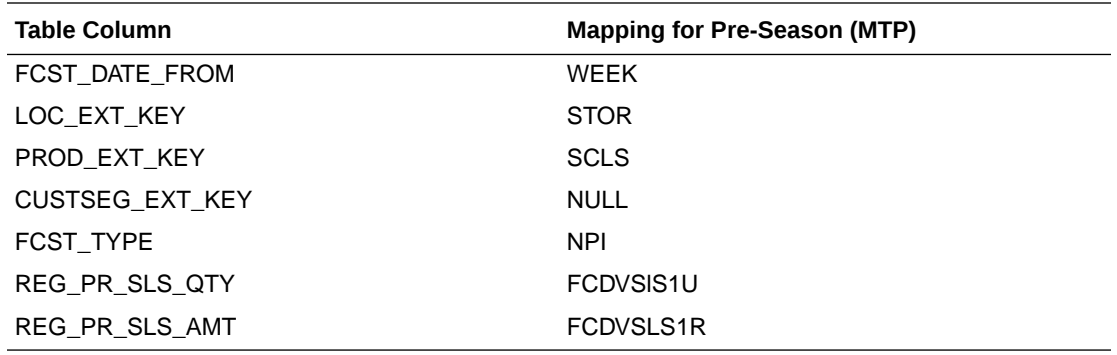

# Import DT Parameters from AI Foundation

AP CS uses Demand Transference (DT) from AI Foundation to suggest and optimize the assortments. DT is based on Item attributes, Attribute Weights, Functional Fit for Attributes, Assortment Elasticity, and Rate of Sale of Items. Item Attributes and Rate of Sale of item are available from RI interfaces. Other DT parameters such as Attribute Weights, Functional Fit for Attributes, and Assortment Elasticity are interfaced from AI Foundation through RAP integration

In order to get DT parameters from AI Foundation, during implementation, some initial setups need to be done in the AI Foundation platform. AI Foundation needs a customer segment to be defined for DT interfaces. AI Foundation can use multiple customer segments but AP is not using Customer Segment, so the customer should only set one dummy customer segment in AI Foundation for this DT integration.. For more details, see the *Oracle Retail Analytics and Planning Integration Implementation Guide*.

The following table shows the interface table column details from AI Foundation in RDX used for the interface and the corresponding mapping of columns in AP CS. Only mapped columns are used by the AP CS template version. If RAP integration is enabled and if Enable RSE DT Integration is set to true, then this interface will run as part of the weekly batch.

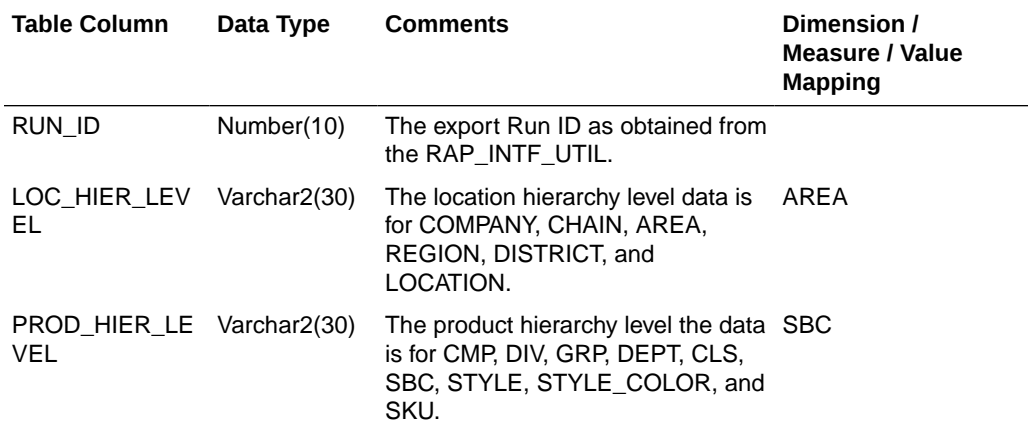

#### **Interface Name: RSE\_ASSORT\_ELASTICITY\_EXP**

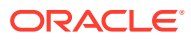

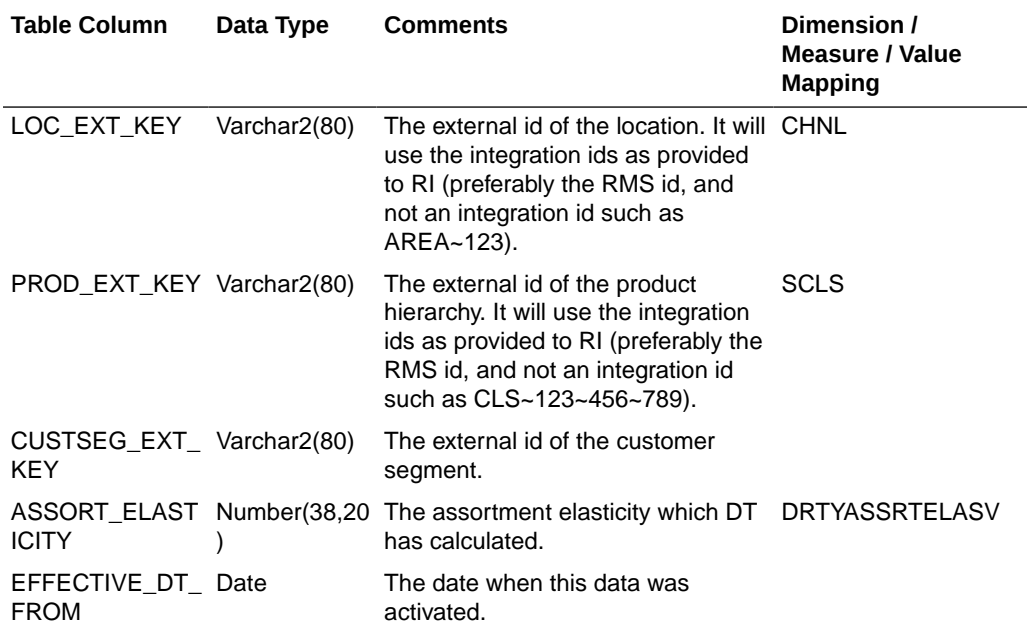

### **Interface Name: RSE\_ASSORT\_ATTR\_WGT\_EXP**

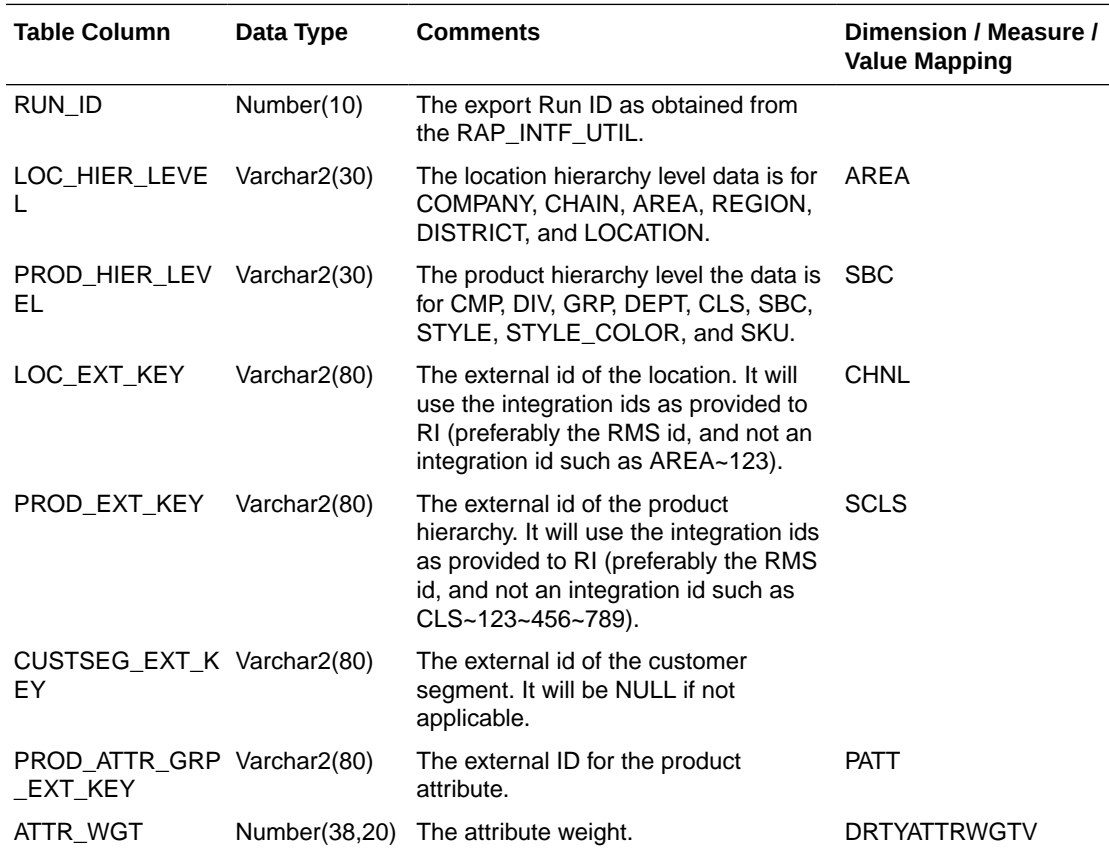

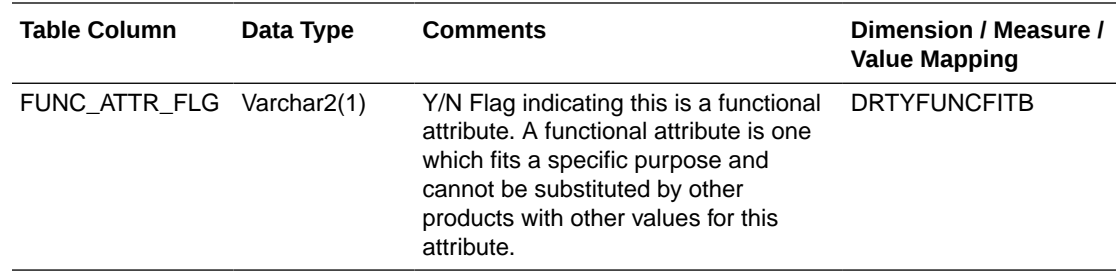

# Import Location Clusters from AI Foundation

Location Clusters can be defined in AI Foundation and can be interfaced to AP CS. AP CS template version also supports defining Location Clusters within the application. AI Foundation allows defining clusters at different levels across the product hierarchy but the AP CS template version allows interfacing clusters defined at the department level. Location Clusters are defined for a date range and those date ranges can be defined as Assortment Periods in AP CS and the same can be exported to AI Foundation to define the Location Clusters. For more details, see [Export Assortment Periods for](#page-47-0) [Location Clustering to AI Foundation.](#page-47-0)

In order to get location clusters from AI Foundation, during implementation, some initial setups need to be done in the AI Foundation platform. For more details, see the *Oracle Retail Analytics and Planning Integration Implementation Guide*.

The following table shows the interface table column details from AI Foundation in RDX used for the interface and the corresponding mapping of columns in AP CS. Only mapped columns are used by the AP CS template version. If RAP integration is enabled and if Enable RSE Cluster Integration is set to true, then this interface will run as part of the weekly batch.

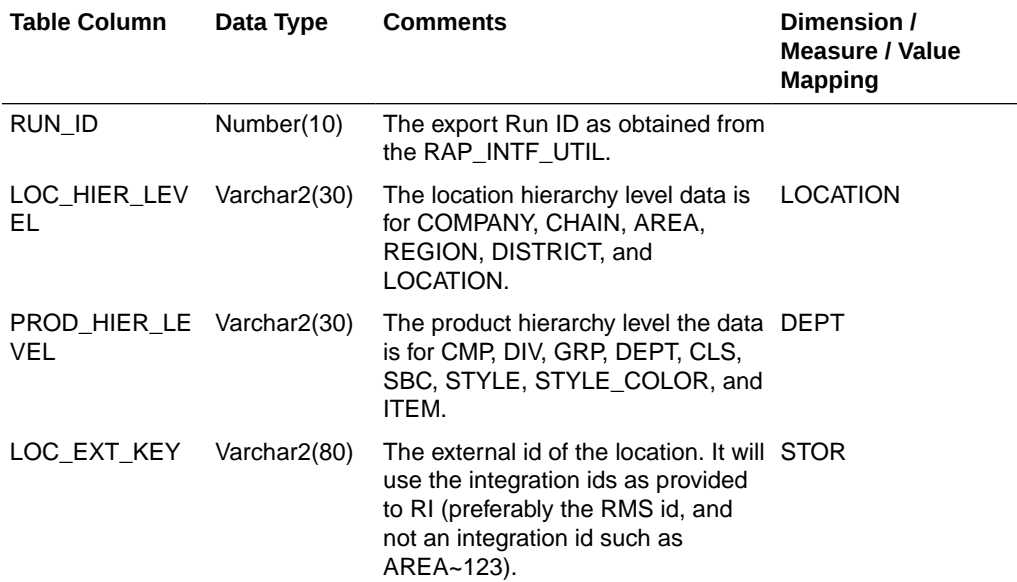

### **Interface Name: RSE\_LOC\_CLUSTER\_EXP**

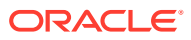

<span id="page-47-0"></span>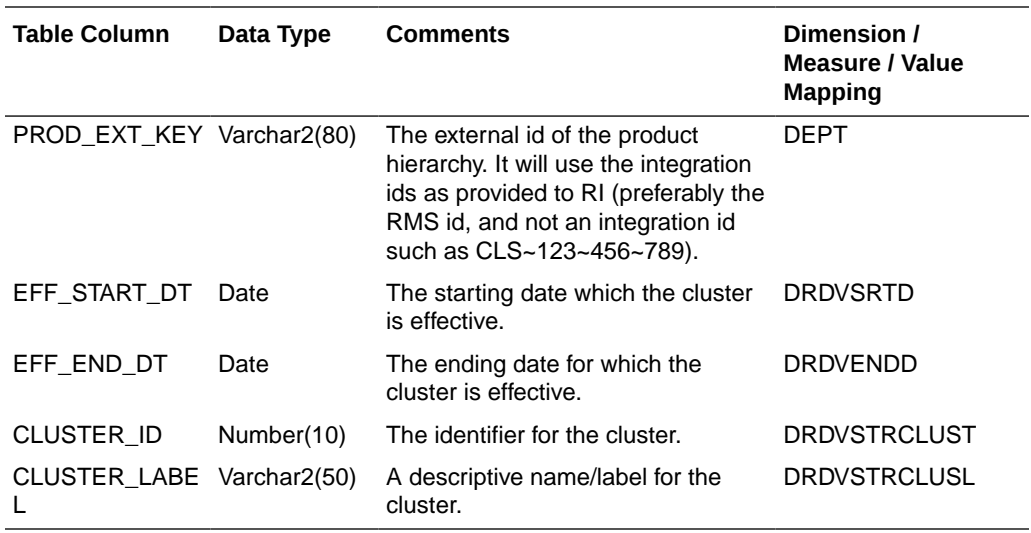

# Export Assortment Periods for Location Clustering to AI Foundation

In the AP CS template version, the customer can define the Assortment periods at predefined product levels (DEPT). Assortment Periods are date ranges to plan the assortments; it can vary for different product levels. The customer can export the defined Assortment Periods by enabling the Boolean measure Export Period for Clustering at the Assortment Period level.

In order to import and use this data from AI Foundation, during implementation, some initial setups need to be done in the AI Foundation platform. For more details, see the *Oracle Retail Analytics and Planning Integration Implementation Guide*.

The following table shows the interface tables and column details from AP CS in RDX used for the interface and the corresponding mapping of columns in AP CS. Only mapped columns are used by the AP CS template version. If RAP integration is enabled and if Enable RSE Cluster Integration is set to true, then this interface will run as part of the weekly batch.

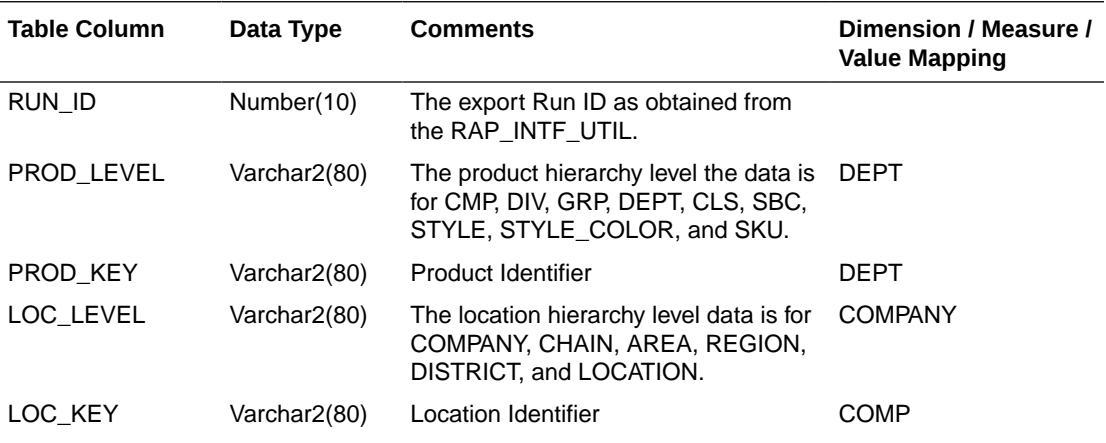

**Interface Name: AP\_ASSORT\_PERIOD\_EXP**

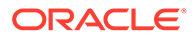

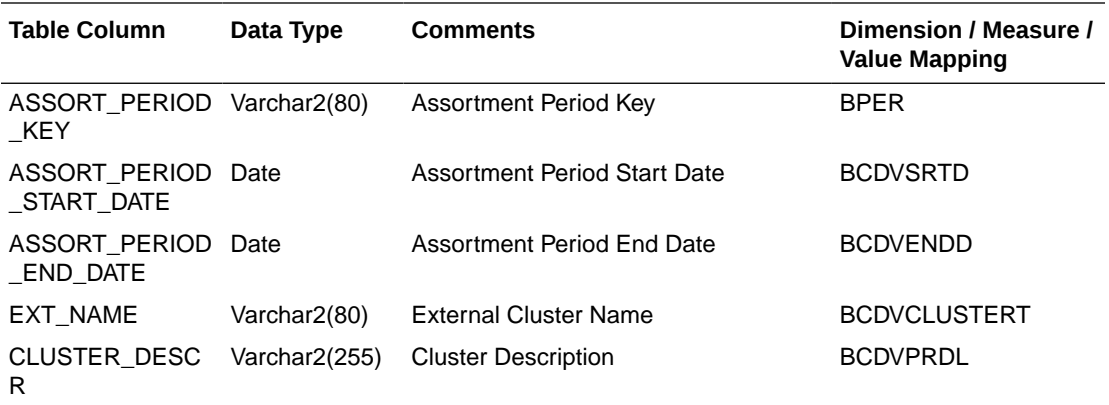

# Export Active Assortments to AI Foundation

In the AP CS template version, the customer can plan active assortments for an assortment period and those details can be exported to AI Foundation at the Item/ Store level.

In order to import and use this data from AI Foundation, during implementation, some initial setups need to be done in the AI Foundation platform. For more details, see the *Oracle Retail Analytics and Planning Integration Implementation Guide*.

The following table shows the interface tables and column details from AP CS in RDX used for the interface and the corresponding mapping of columns in AP CS. Only mapped columns are used by the AP CS template version. If RAP integration is enabled, then this interface will run as part of the weekly batch.

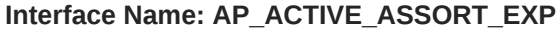

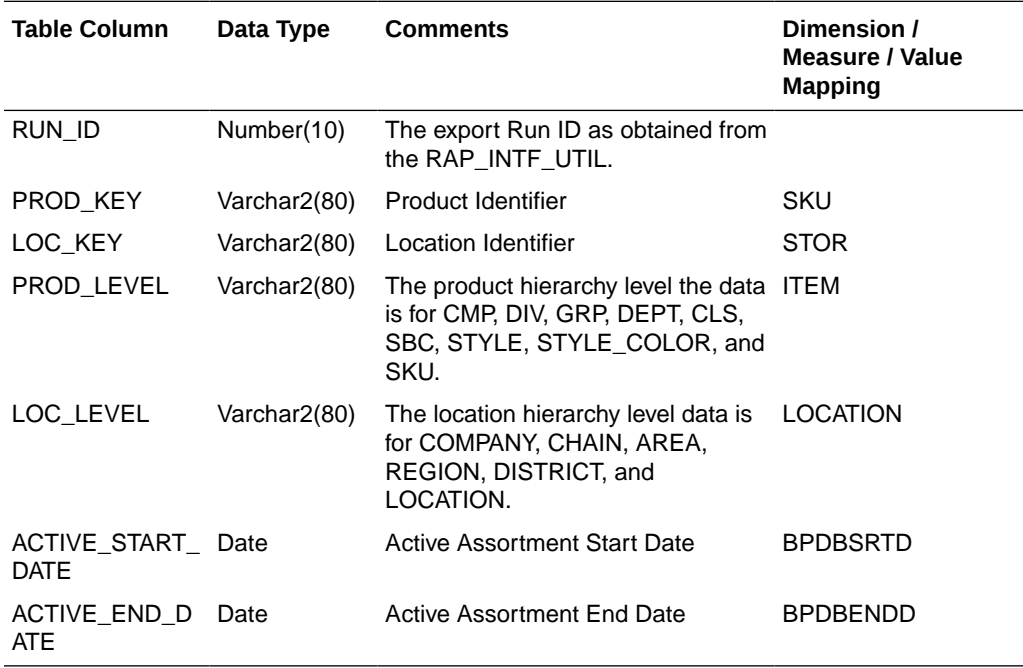

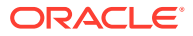

# Export Assortment Plans to Retail Insights

Approved plans from AP CS can be exported to Retail Insights within RAP integration. The AP CS template version allows creating and exporting plans at the week/store/item level for both OP and CP versions. Plans defined at the week/store/style-color level are evenly spread to the week/store/item level before this exports in the batch process. Plans for different versions can be exported to Retail Insights on a weekly basis. It exports all the approved plans for the un-elapsed periods. With the AP non-template version, customers can create a different level of plans and they can also configure various metrics. The interface staging table in Retail Sights contains more metrics columns and various flex columns. The customer can update and configure the interface.cfg mappings to export additional columns that can be used by Retail Insights.

For more details about the list of columns available in the Retail Insights Interface Staging table if the customer plans to use extensibility or use the non-template version to send additional data, see the *Oracle Retail Insights Implementation Guide*. This guide contains only the mapped columns for the AP CS template version.

This plan export is for exporting both the OP and CP versions of approved Assortment Plans. VERSION\_NUM 0 is used to export the OP version and 1 is used to export the CP version. The following table only shows the mapping for OP versions. The CP versions of mapping remain the same; the Version Number used is 1.

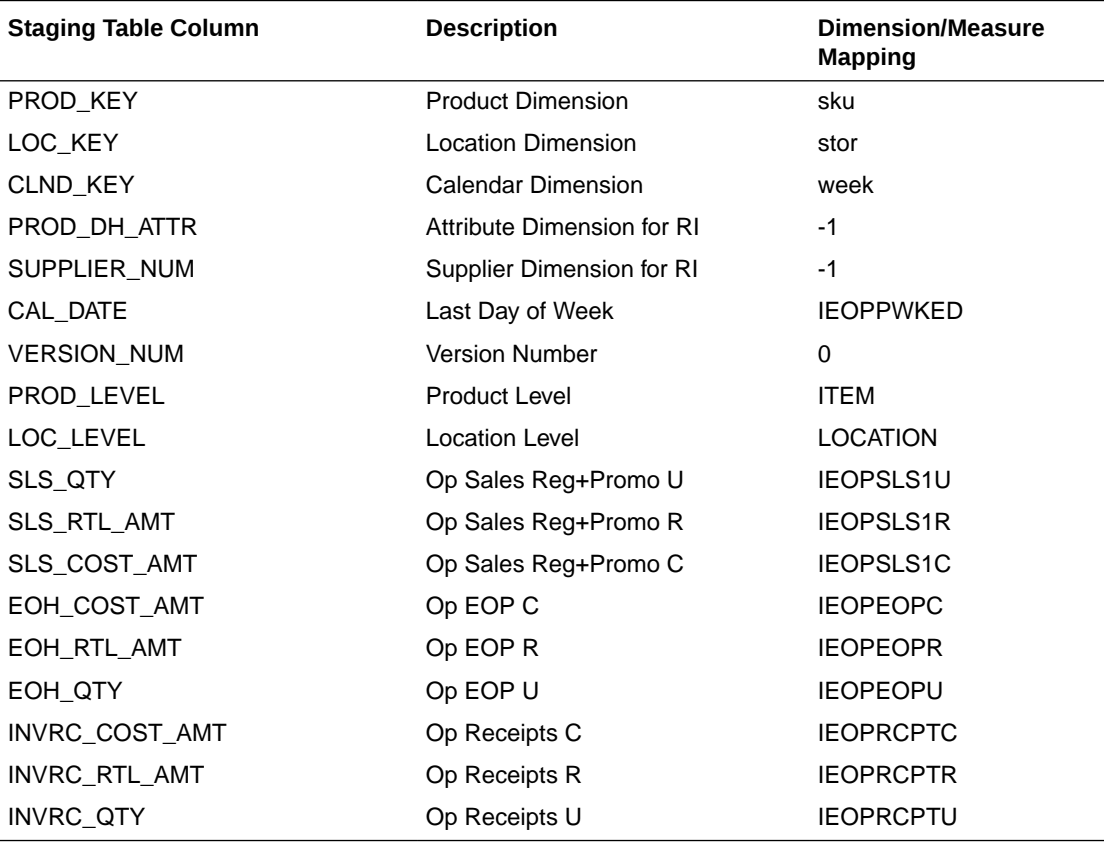

#### **Interface Name: AP\_PLAN1\_EXP**

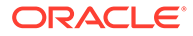

# Implementation Steps with RAP Integration

If RAP integration is enabled in the environment (that is, if the customer is going to get data from RMF CS using RDX integration), follow these steps for implementation. The steps assume that RPAS, RASL, UI, and RDX are already deployed:

- **1.** Run the Batch Process in RAP in Retail Insights (RI) to load the required initial data into the RDX staging tables.
- **2.** Upload any application-specific hierarchy files and data files that are not coming from RDX into Object Storage.
- **3.** Once the AP Cloud Service environment is provisioned, use the bootstrap Build Application task to build the application and use the batch task as set rdx to just set the Enable RDX Boolean before the initial batch. Also upload the hierarchy/fact data that is not coming from the RDX interface into the Object Storage.
- **4.** Schedule the regular weekly flow in the RI, AIF, and Planning applications in JOS/POM to interface the initial data into the application to get data from both RDX and Object Storage.

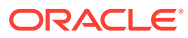

# A Appendix: Integration with MFP Cloud Service

Assortment Planning Cloud Service can be integrated with MFP Cloud Service to interface the Plan data. This appendix provides details about the integration.

AP CS needs MFP data to use Merchandise Financial Planning data as a target to align with final assortments. If both MFP CS and AP CS are co-deployed in the same environment and both are using the GA version, then all integrated MFP measures will be readily available in AP when plans are approved in MFP CS it will be readily available in AP CS. No separate batch or integration is needed to interface the MFP Plan data.

# Integration with MFP Cloud Service

The following table shows the list of measures shared between MFP CS and AP CS preconfigured applications. All the ML measures are at the Week/Sub-Class/Store level and the LP measures are at the Week/Department/Store level. ML measures are directly used in the AP planning process templates but LP (Location Plan) measures are used only in the batch process which spreads Warehouse data to the location level if the customer uses the option to spread using Location Plan from MFP instead of last year actuals.

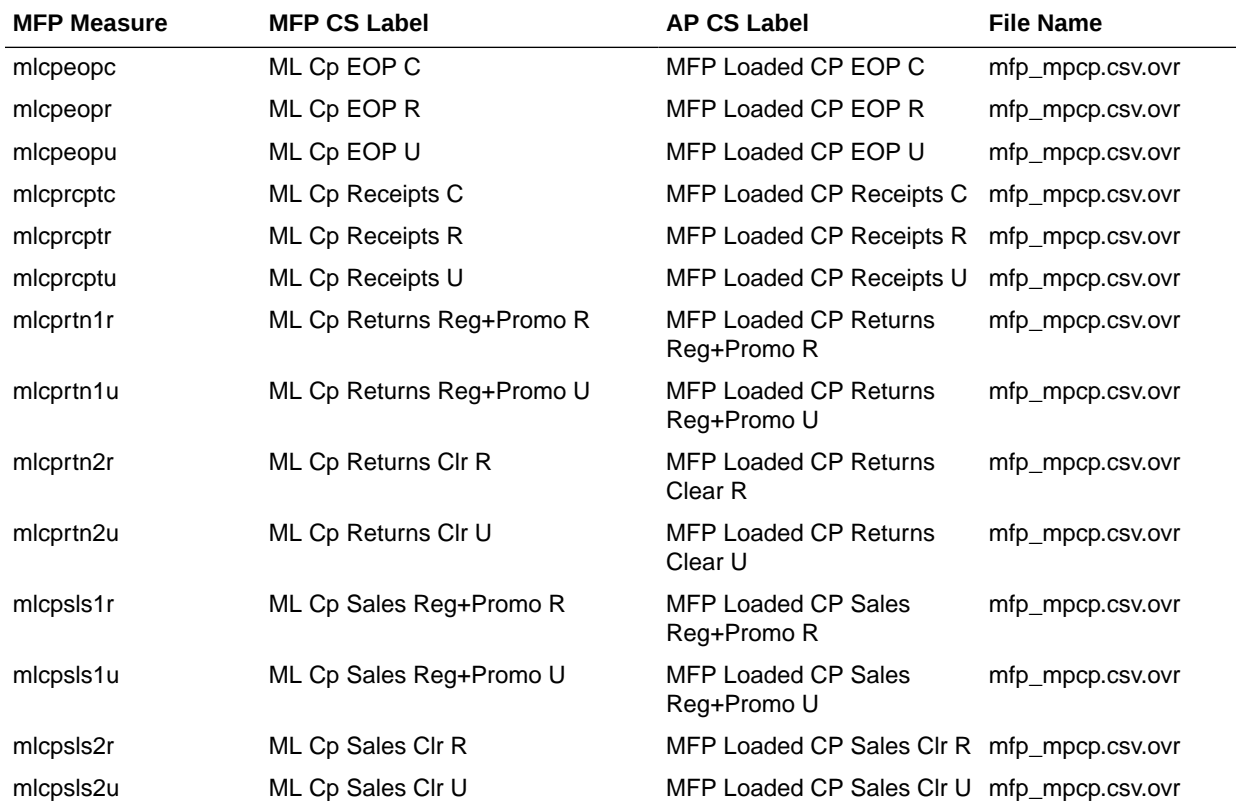

#### **MFP Cloud Service to Assortment Planning Cloud Service**

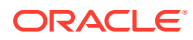

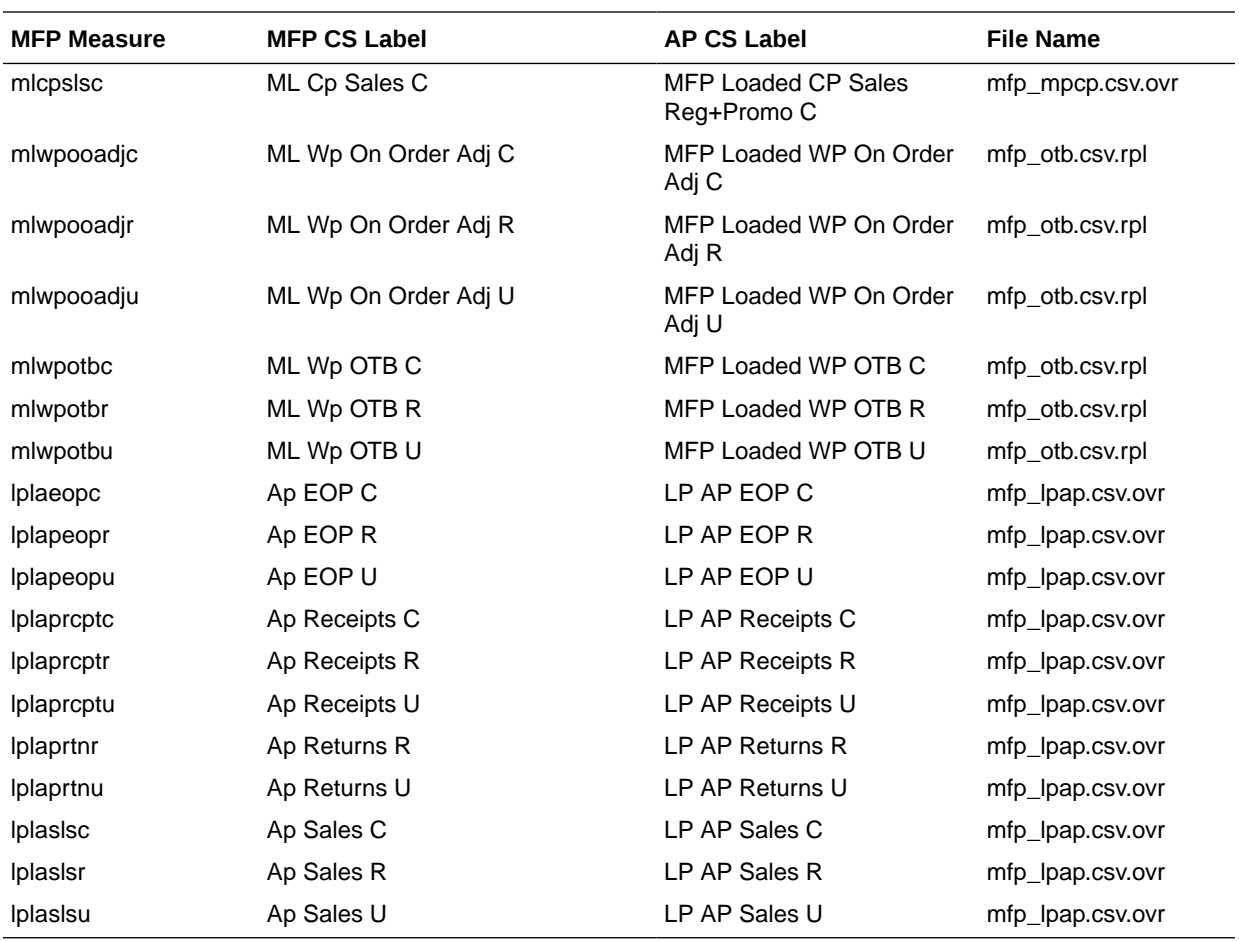

If the customer is using their own customized MFP, they can provide the MFP Plan data in csv file format with the measures grouped by File Name as defined in the above table interface with headers as the measure names.

B

# Appendix: RMF CS Integration

Assortment Planning Cloud Service supports integration with Oracle Retail Merchandising Foundation Cloud Service (RMF CS). If a retailer has RMF CS as the source system for inventory and transactional data, they can readily integrate to get foundation hierarchy data, inventory, and transactional data from RMF Cloud Service. This appendix provides details on the list of hierarchies and data files that are integrated with Oracle Retail Merchandising Foundation Cloud Service.

## Integration Assumptions

Following is a list of requirements/assumptions for integration with RMF CS:

- AP CS Channel is mapped to RMF CS Area.
- Warehouses are sent to AP CS as locations. RMF CS Warehouses holds inventory and on-order data. RMF CS Warehouses needs to be mapped to AP CS Channels within AP CS in order to get the true picture of inventory and on-order data.
- RMF CS sends hierarchy and data files on a weekly basis.
- RMF CS sends the data at the item level, so AP CS needs to be implemented with the lowest data load intersection as item.
- RMF CS sends all data based on only one primary currency. It also sends currency conversion rates for different currencies. That can be used within AP CS to plan and view data on different local currencies.

# Integrated Hierarchy and Data Files

RMF CS sends the following sets of hierarchy and data files. All RMF CS files are copied to the common cloud service share location from where AP CS can pick up the files for further processing. Interface files need to be transformed to format the files into the AP CS required format to filter columns not used and split and create different group of files as needed by AP CS. AP CS Configured Batch Process will transform the files to the AP CS required formats, rename the final files as needed by AP CS, and copy them to the domain input location for subsequent hierarchy or measure load processing. For each of the hierarchy and data files, RMF CS also sends a trigger file with the same name as the original file with the extension .complete. The Assortment Planning Cloud Service batch process waits for the trigger files to start processing the corresponding data or hierarchy file. After processing, it deletes those trigger files.

### Hierarchy Files

The following hierarchy files are provided by RMF CS and need to be transformed to the AP CS format before loading them into IP Cloud Service. For each hierarchy file, RMF CS only sends the base and alternate dimensions of the hierarchies and not the user alternate rollups.

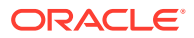

#### **Calendar Hierarchy - rms\_clnd.csv.dat**

RMF CS sends the calendar hierarchy file without calendar labels. Calendar labels are added in the weekly batch process by calling the AP CS custom script (ra\_custom) with the parameter rms\_clnd\_label, which adds the calendar labels. If a customer wants to use different calendar labels, they can load their preferred calendar labels using generic hierarchy position translations enabled for the calendar hierarchy.

RMF CS sends the calendar hierarchy file with dates for five years. Based on the current date, two year historical dates, current year dates, and two future year dates.

The following table contains the list of column contents from the file. Only required columns for AP CS are filtered by the transform process.

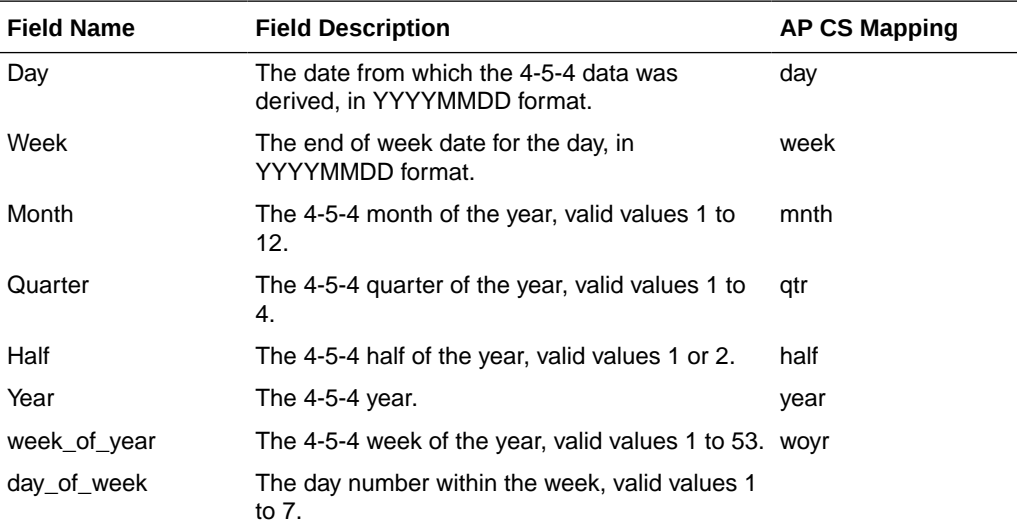

#### **Product Hierarchy - rms\_prod.csv.dat**

RMF CS exports all sellable and inventoried items.

The following table contains the list of column contents from the file. Only required columns for AP CS are filtered by the transform process. Some measure data files are also extracted and loaded from this RMF CS product hierarchy file.

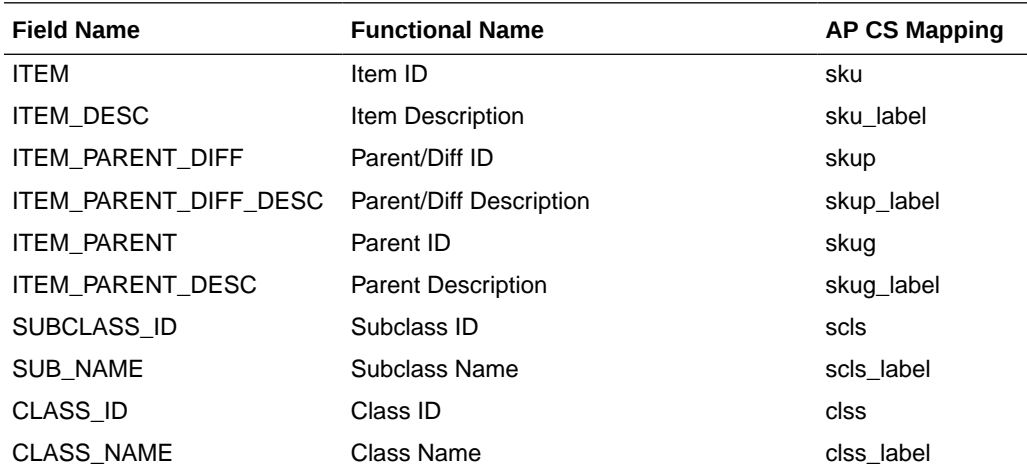

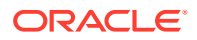

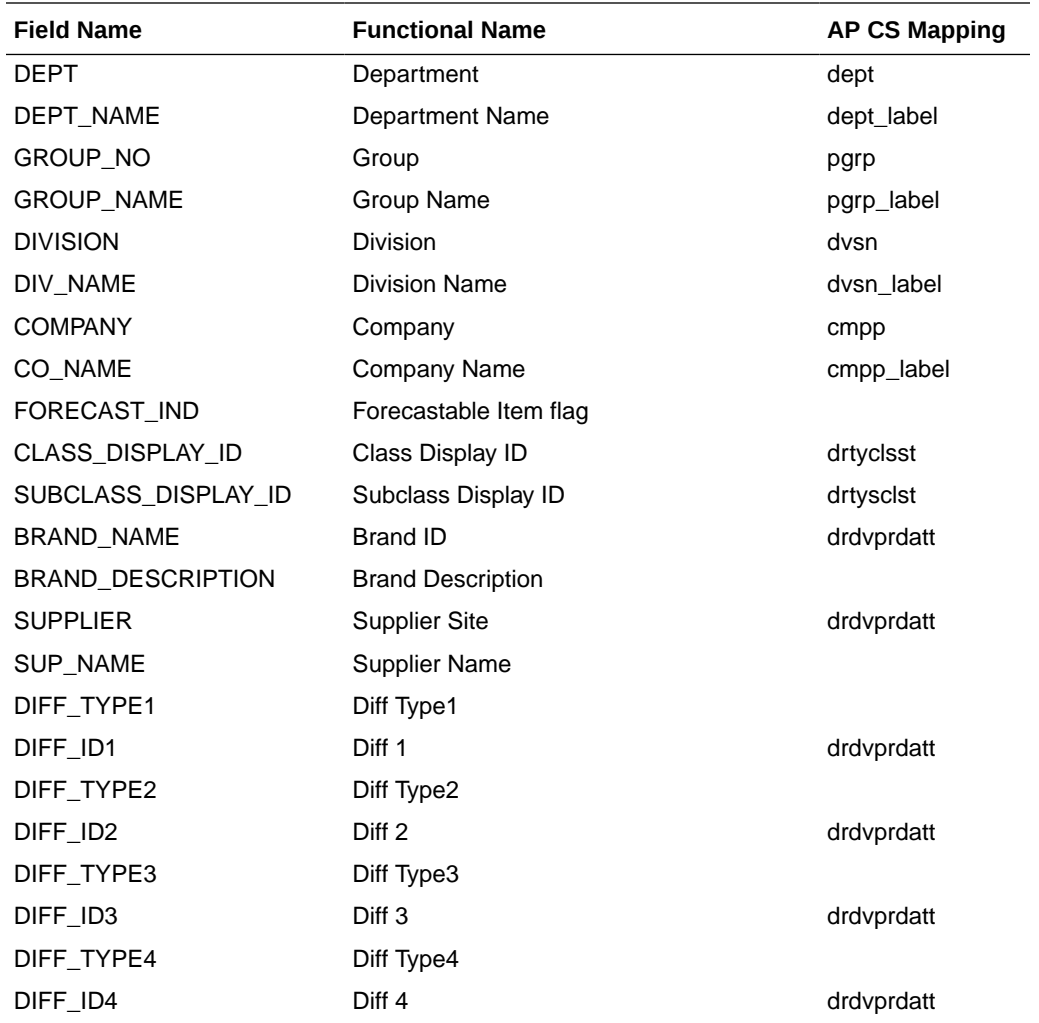

**Location Hierarchy - rms\_loc.csv.dat**

RMF CS Area will be exported as AP CS Channel.

All Virtual Warehouses in RMF CS will be exported as unique locations.

The following table contains the list of column contents from the file. Only required columns for AP CS are filtered by the transform process.

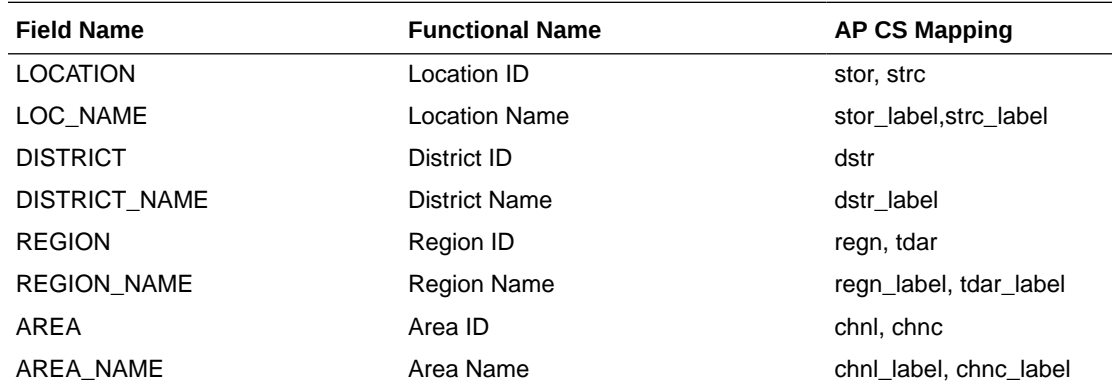

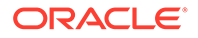

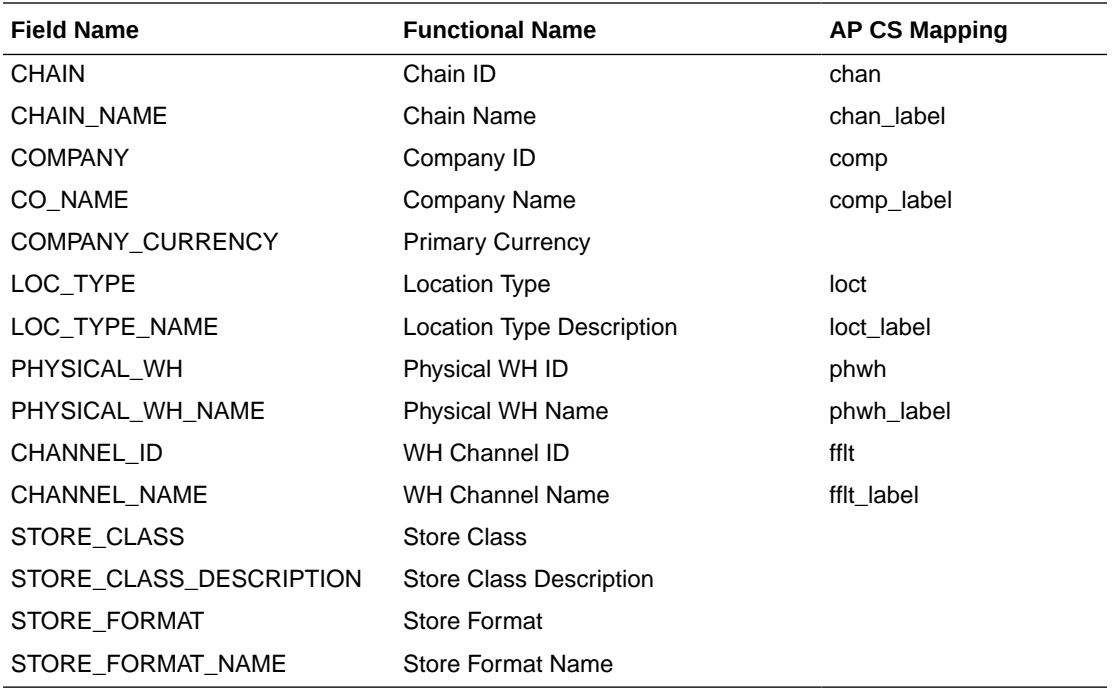

#### **Currency Hierarchy - rms\_curr.csv.ovr**

The Currency conversion rate data file from RMF CS will be transformed to be loaded as a Currency Hierarchy file to load the unique currency codes.

The following table contains the list of column contents from the file. Only required columns for AP CS are filtered by the transform process.

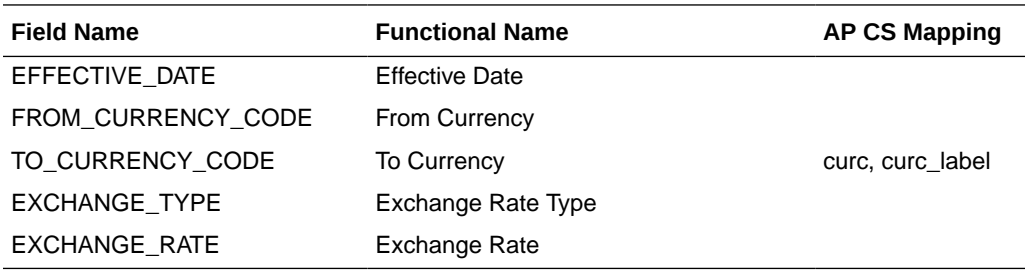

### **Product Attribute Hierarchy - rms\_uda.csv.dat, rms\_brand.csv.dat, rms\_vendor.csv.dat, rms\_diff.csv.dat**

UDA, Suppliers (Vendor), Brand, and Diffs in RMF CS are treated as product attributes in Item Planning. RMF CS provides them as individual files in the same format; those will be merged and loaded as one product attribute file. UDA\_VALUE (Product Attribute Values) are not unique across UDA\_ID in RMF CS. While transforming and loading as a product attribute, UDA\_ID position will be concatenated with UDA\_VALUE using an underscore ("\_").

The following table contains the list of column contents from the file.

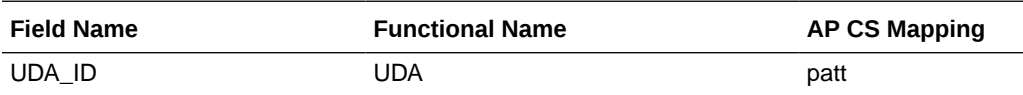

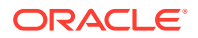

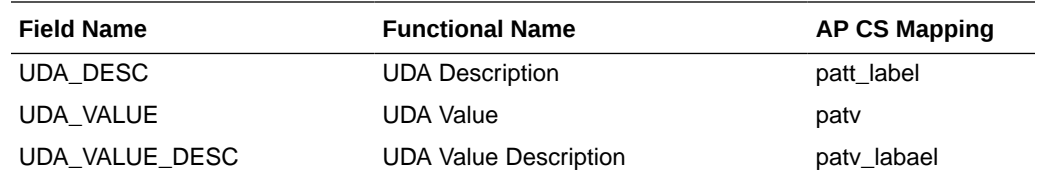

### Data Files

The following data files are provided by RMF CS and need to be transformed to the AP CS format before loading them into IP Cloud Service. All RMF CS files are transformed first and loaded together using the single Load Task Load - RMS Interface Data.

### **Inventory Data File - rms\_inv.csv.ovr**

The following table contains the list of column contents from the file. Only required columns for AP CS are filtered by the transform process.

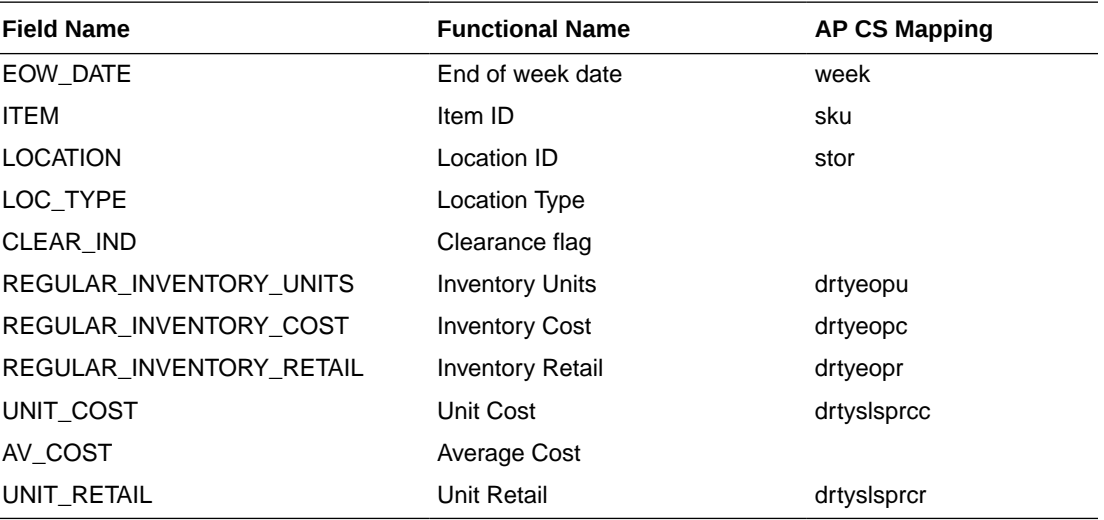

#### **Transaction Data File - rms\_tran.csv.ovr**

The following table contains the list of column contents from the file. Only required columns for AP CS are filtered by the transform process. RMF CS sends Net Sales in all regular, promotion, and clearance buckets. But AP CS GA also needs Gross Sales. After loading, additional batch calculations, which run as part of RMF CS batch transforms, calculate those required measures. Also, RMF CS sends multiple type transaction details specific to receipts; batch calculations will calculate the effective receipts data.

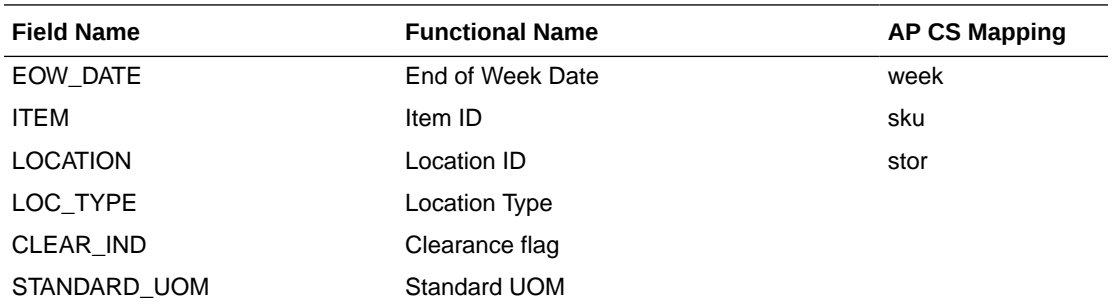

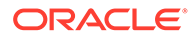

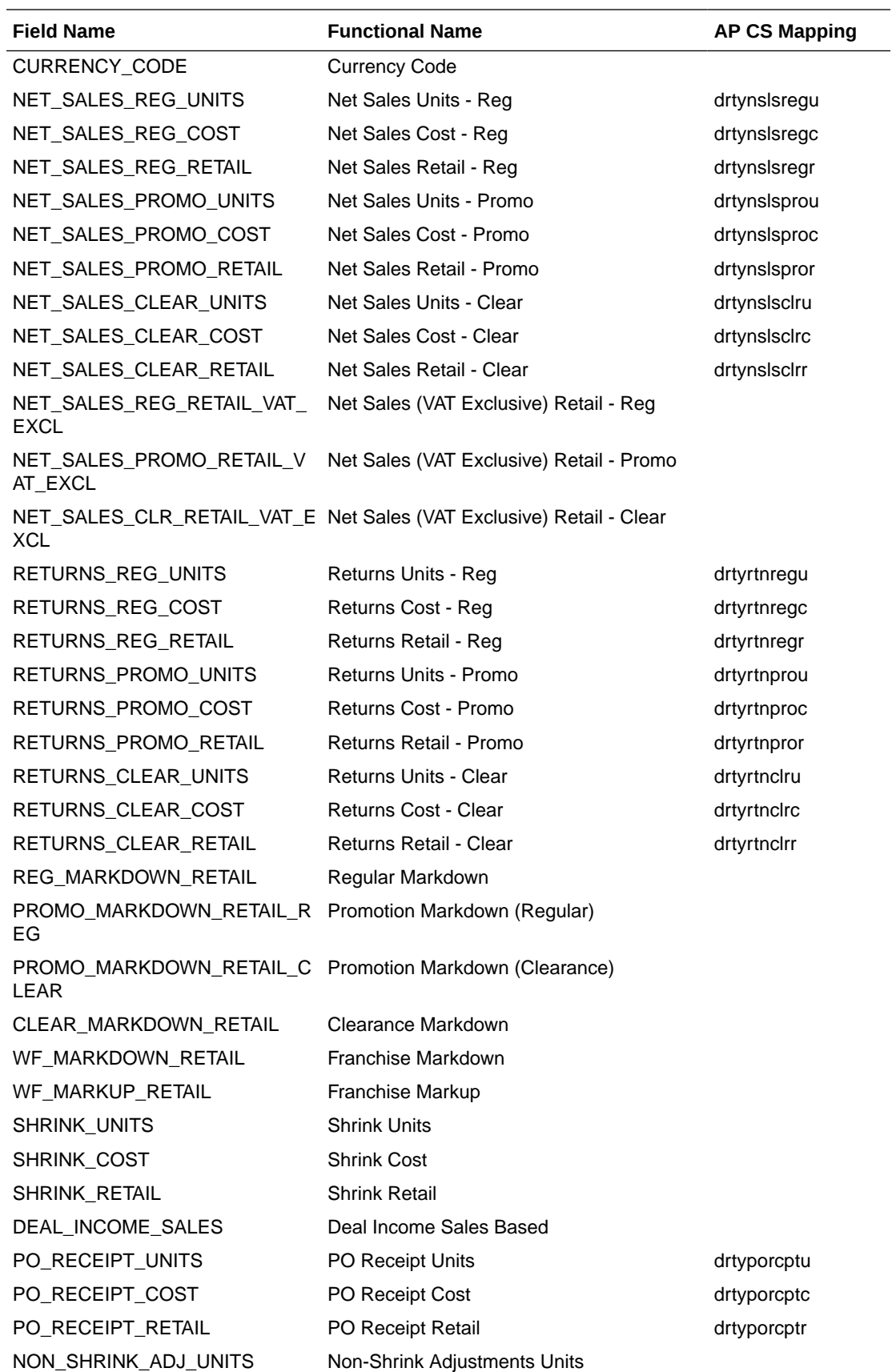

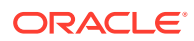

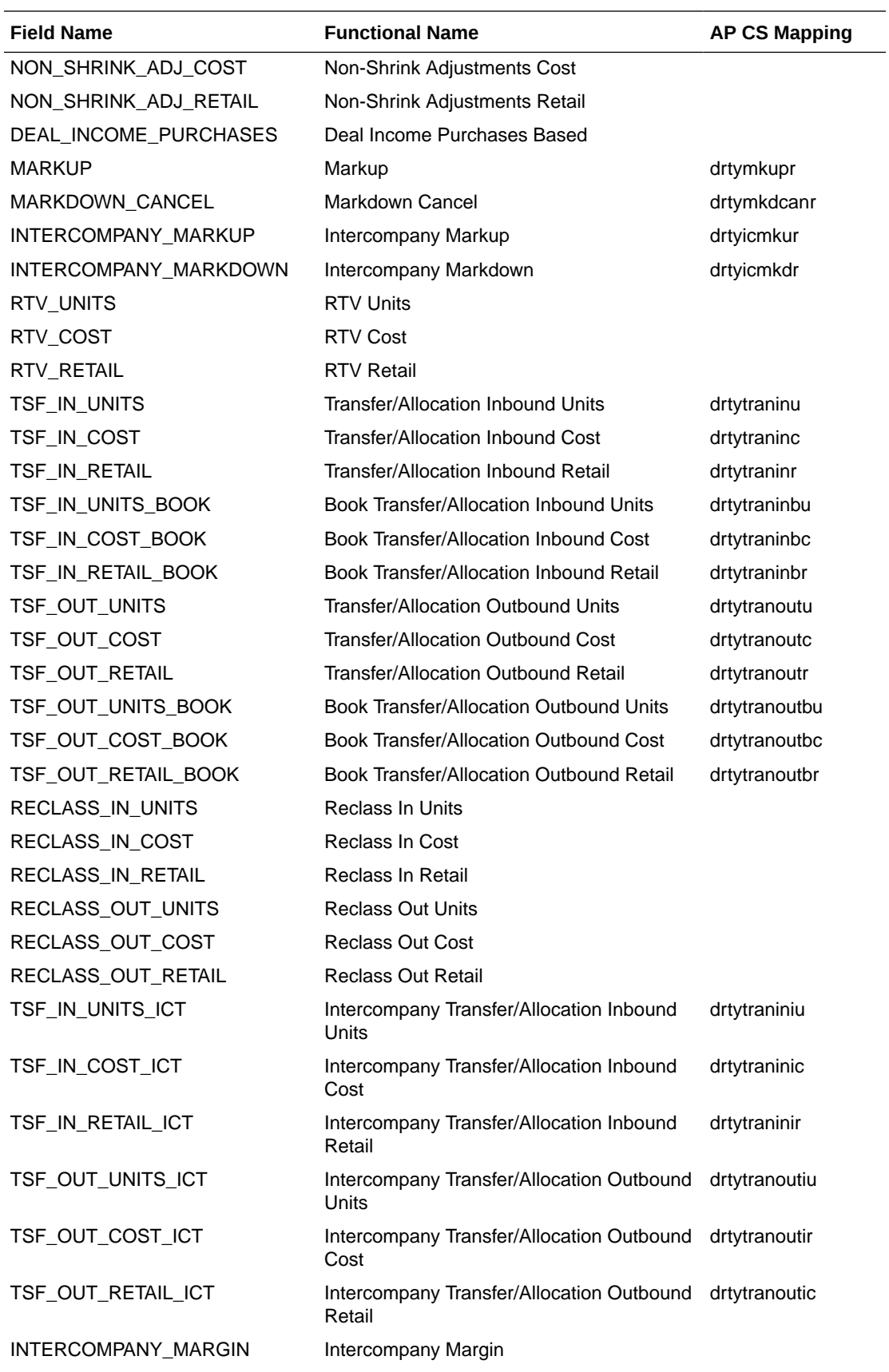

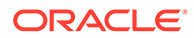

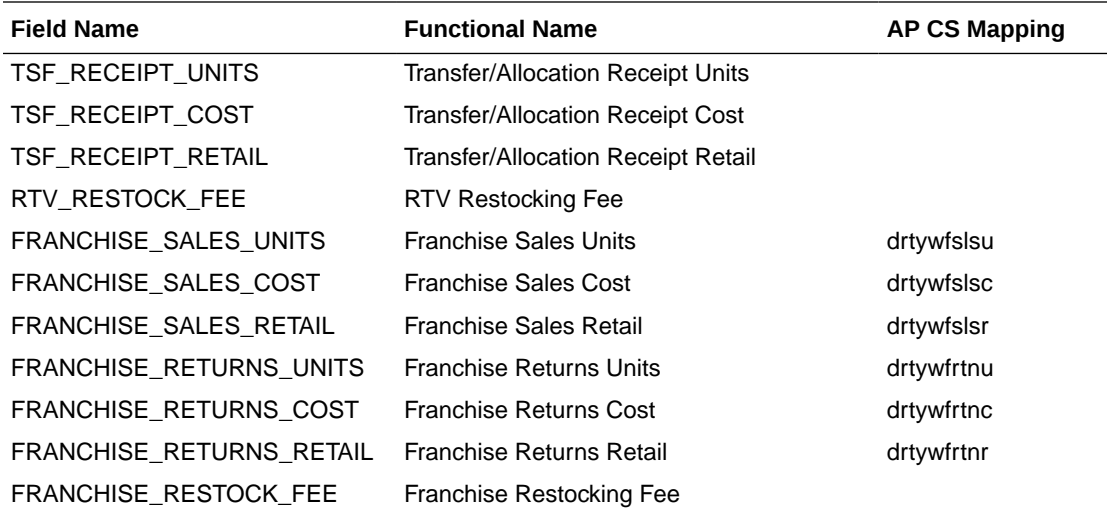

### **On Order Data File - rms\_oo.csv.ovr**

The following table contains the list of column contents from the file. Only required columns for AP CS are filtered by the transform process.

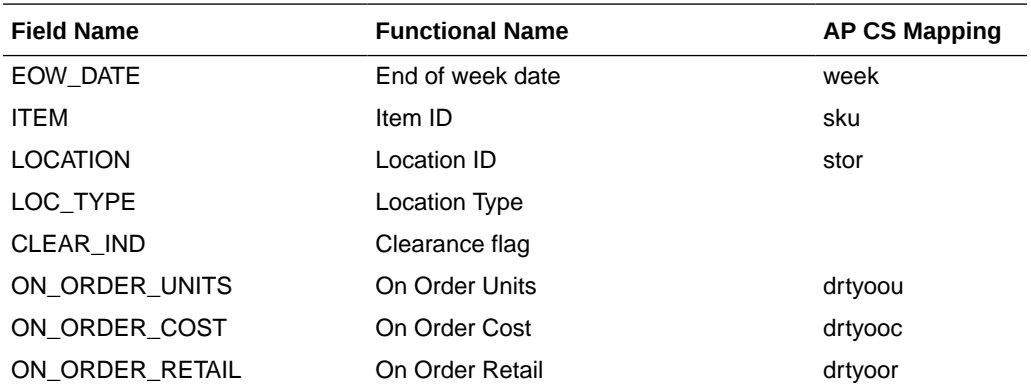

### **Currency Conversion Rate File - rms\_curr.csv.ovr**

The following table contains the list of column contents from the file. Only required columns for AP CS are filtered by the transform process.

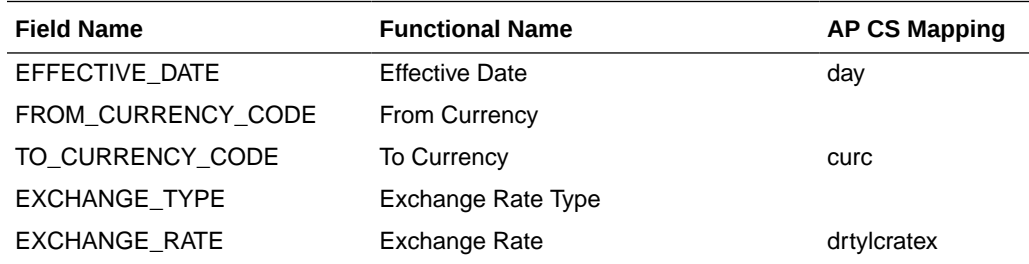

#### **Location File - rms\_store.csv.ovr**

The following table contains the list of column contents from the file. Only required columns for AP CS are filtered by the transform process.

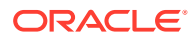

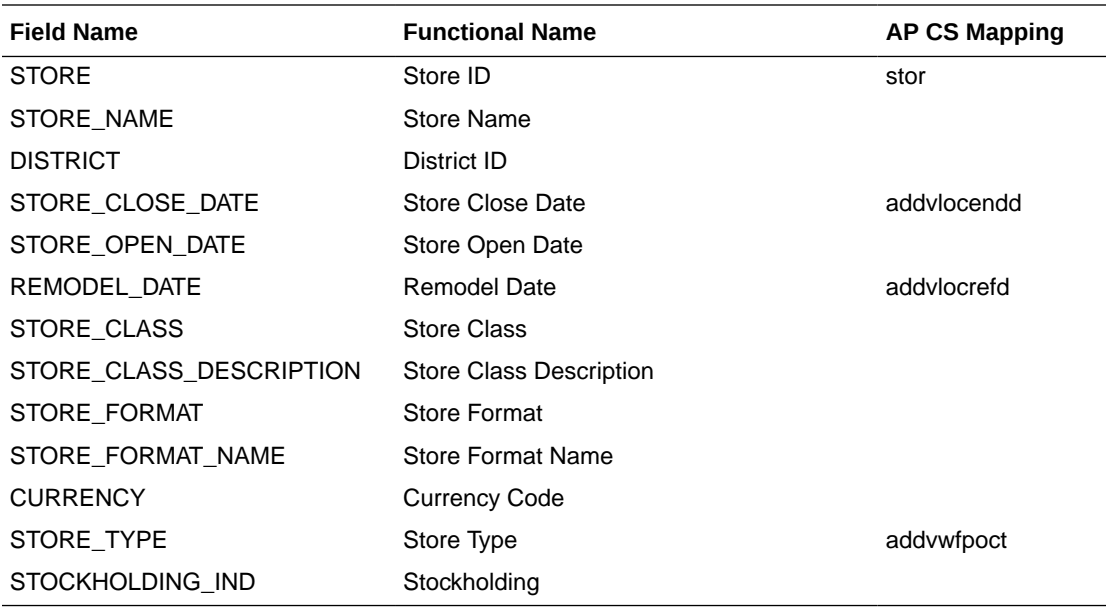

#### **Item Attribute Mapping File - prdattt.csv.ovr**

The following table contains the list of column contents from the file. Only required columns for AP CS are filtered by the transform process. This file only contains Product Attribute mappings for UDA attributes. Item Attribute mappings for Brand, Supplier, and Diffs are derived and loaded from the RMF CS Product file.

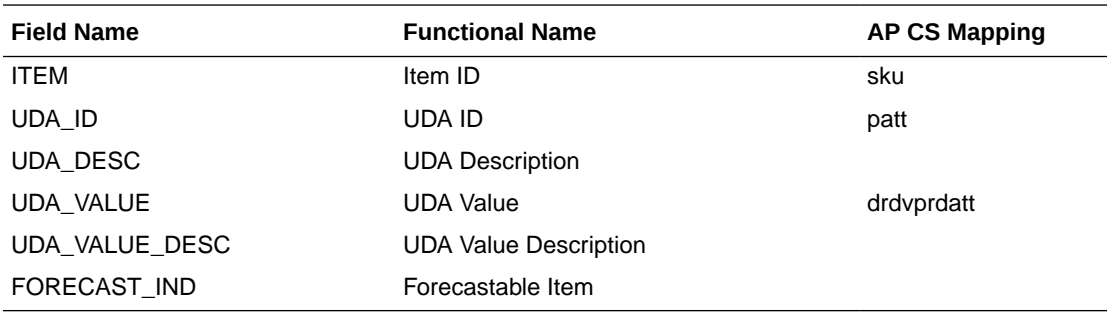

## Warehouse Transformation

In RMF CS, warehouses hold inventory, receipts, and on-order data that are not mapped to any specific channels. In AP CS, plans are only created at the AP CS Channel level. In order to get the full picture of inventory for a channel, each warehouse location needs to be mapped to a channel within AP CS using the Warehouse Mapping workbook template in Location Setup or the mapping needs to be loaded to the measure addvchwhmapt.

After the mapping data is set, the weekly batch process will transform the loaded inventory, on-order, and receipt data for those warehouses to assigned channels. This can also be done by running the batch Online Administration Tool task Transform RMFCS Warehouse Data. The batch process will spread the Warehouse data at the channel level to the store level using the Warehouse to Store Spread Method which has options to use Location Plan, Location Sales, Actuals, and Actual Sales with the default option using Location Plan interfaced from MFP. The customer can change this option in the Batch Setup view in the Admin workbooks.

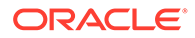

# New Placeholder Item Integration

New Placeholder Items (Style/Color or Styles) created in AP can be integrated with RMF CS. It involves multiple levels of process which are detailed below:

- First, the RMF CS Server should be connected with AP CS during deployment, after mapping the dimensions (style/color, style) to item in RMF CS. New Placeholder items created in AP will directly use the reserved item numbers from RMF CS. For more details, refer to the RPASCE-RMS Integration for Item Management - Slow Item Build section in the *Oracle Retail Predictive Application Server Cloud Edition Administration Guide*.
- The customer can then create new placeholder items within AP and assign attributes to them. RMF CS does not contain style/color as a separate level, so an attribute should be selected as RMF CS Color attribute in the Product Setup view in Planning Administration. All new style/colors created should be assigned with a unique color attribute. The customer should then select the style/color ready for Export to RMF CS. The process only allows for creating new placeholder items and assigning initial attributes. Any further updates/maintenance of the item or RMF CS specific item attributes should be managed in the RMF CS side.
- The customer can run the Export to RMF CS custom menu which exports all items marked for Export to RMF CS in real time to the RMF CS Item Induction process. It exports new item details, and its assigned attributes (UDA).
- In batch, the customer needs to run Rename Style/Color that renames the style/ color positions created as style concatenated with a color attribute as it will be identified in the RMF CS product hierarchy file. This process is scheduled to run as part of weekly batch before the hierarchy load process.
- Once RMF CS approves the newly interfaced items, the same items will be coming in the product hierarchy file as regular items. Since it will use the same position names for Item and Style/Color, the standard hierarchy load process in the AP CS side will then formalize those informal placeholder Item and Style/Color.

# Batch Tasks Specific to RMF CS Integration

The following sets of Online Administration Tools tasks are pre-configured in Configured Batch Tasks to support RMF CS integration. For more details about running the tasks, see the *Oracle Retail Assortment Planning Cloud Service Administration Guide*.

• Run Batch Task Group > Weekly Batch

If Enable RMF CS Integration is set to true, the existing Weekly Batch task will run additional tasks to process the RMF CS files. It also runs the transformation of RMF CS Warehouse data as part of the weekly batch.

• Run Batch Task Group > Transform RMS Files

This task only transforms all hierarchy and data files to the AP CS required format, adds the header information, and copies the files to the input location so that any subsequent data or hierarchy load process can process the same data.

• Run Batch Task Group > Transform RMS Warehouse Data

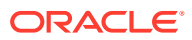

Whenever there is any change in the warehouse mapping, users can schedule this task to transform the RMF CS Warehouse data to channels for inventory, order, and receipts. This task also gets called as part of the Weekly Batch with RMS.

• Run Batch Task Group > Set RMS Dimension Mapping

RMF CS can be linked with the AP domain in real time to get the reserved item numbers for new placeholder items created. In order to do that, connections between the RMF CS servers and RPAS server needs to be set up during installation time. For more details about those setups, see the *Oracle Retail Predictive Application Server Cloud Edition Administration Guide*. Once those are set, running this task will map the sku (Item) and skup (style/color) dimensions to Item in RMF CS. Once this mapping is done, any new place holder sku or skup created will use the reserved RMF CS item numbers directly from RMF CS.

• Run Batch Task Group > Rename Style/Color

This task renames the Style/Color DPM positions which are exported to RMF CS, with Style concatenated with the Color Attribute Id, as it comes in the Product Hierarchy Interface.

# C Appendix: Standard Exports

Assortment Planning Cloud Service provides multiple standard exports that retailers can use to integrate with other systems that need AP Plan data. It also exports new Placeholder items and new Product Attributes that can be used to interface them to their source systems.

For more information related to extracted measures, the approval process, and the administration process related to exports, see the *Oracle Retail Assortment Planning Cloud Service User Guide*. For more details about executing the export using Online Administration Tools using the Admin task Export Data, see the *Oracle Retail Assortment Planning Cloud Service Administration Guide*.

# Assortment Planning Cloud Service Exports

This section lists the different Assortment Planning Cloud Service standard exports and the list of measures exported. All exported files will be in CSV format. A few exports are available for export only if the particular solution is enabled.

In AP CS, Assortment Plans are approved at the Style-Color/Week/Store level, but before export, those approved plans are spread down to the Item/Week/Store level for Item Plan level exports.

### Item Plan - Pre-Season

**Export Set Name:** Item Plan - Pre-Season

**Export Set:** ip\_ipop

**Exported File:** ipop\_strc\_plan.txt

**Export Criteria:** All approved Pre-Season Item Plans for all un-elapsed time periods.

**Table C-1 Item Plan - Pre-Season Export Measures**

| <b>Measure</b>   | <b>Measure Label</b>   | Data Type | <b>Aggregation Type</b> |
|------------------|------------------------|-----------|-------------------------|
| week             | Week                   |           |                         |
| sku              | Item                   |           |                         |
| stor             | Store                  |           |                         |
| <b>IEOPSIS1U</b> | Op Sales Reg + Promo U | real      | Total                   |
| <b>IEOPSIS1R</b> | Op Sales Reg + Promo R | real      | Total                   |
| <b>IEOPSIS1C</b> | Op Sales Reg + Promo C | real      | Total                   |
| <b>IEOPEOPU</b>  | Op EOP U               | real      | Total                   |
| <b>IEOPEOPR</b>  | Op EOP R               | real      | Total                   |
| <b>IEOPEOPC</b>  | Op EOP C               | real      | Total                   |
| <b>IEOPRcptU</b> | Op Receipts U          | real      | Total                   |

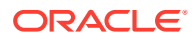

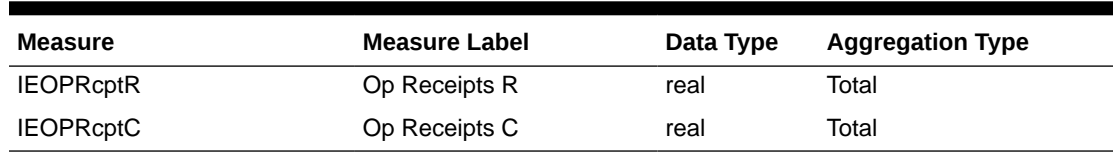

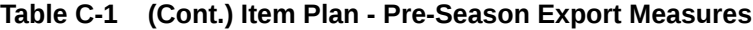

## Item Plan - In-Season

**Export Set Name:** Item Plan - In-Season

**Export Set:** ip\_ipcp

**Exported File:** ipcp\_strc\_plan.txt

**Export Criteria:** All approved In-Season Item Plans for all un-elapsed time periods.

**Table C-2 Item Plan - In-Season Export Measures**

| <b>Measure</b>   | <b>Measure Label</b>      | Data Type | <b>Aggregation Type</b> |
|------------------|---------------------------|-----------|-------------------------|
| week             | Week                      |           |                         |
| skup             | <b>Item</b>               |           |                         |
| stor             | Store                     |           |                         |
| <b>IECPSIs1U</b> | Cp Sales Reg + Promo<br>U | real      | Total                   |
| <b>IECPSIS1R</b> | Cp Sales Reg + Promo<br>R | real      | Total                   |
| <b>IECPSIs1C</b> | Cp Sales Reg + Promo<br>С | real      | Total                   |
| <b>IECPEOPU</b>  | Cp EOP U                  | real      | Total                   |
| <b>IECPEOPR</b>  | C <sub>p</sub> EOP R      | real      | Total                   |
| <b>IECPEOPC</b>  | Cp EOP C                  | real      | Total                   |
| <b>IECPRcptU</b> | Cp Receipts U             | real      | Total                   |
| <b>IECPRcptR</b> | Cp Receipts R             | real      | Total                   |
| <b>IECPRcptC</b> | Cp Receipts C             | real      | Total                   |

### Item Plan - OTB

**Export Set Name:** Item Plan - OTB **Export Set:** ip\_otb **Exported File:** ipwp\_otb.txt **Export Criteria:** Planned OTB for all un-elapsed time periods.

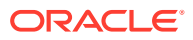

| <b>Measure</b>  | <b>Measure Label</b> | Data Type | <b>Aggregation Type</b> |
|-----------------|----------------------|-----------|-------------------------|
| week            | Week                 |           |                         |
| skup            | Style/Color          |           |                         |
| stor            | Store                |           |                         |
| <b>ISWPOTBU</b> | WP OTB U             | real      | Total                   |
| <b>ISWPOTBR</b> | WP OTB R             | real      | Total                   |
| <b>ISWPOTBC</b> | WP OTB C             | real      | Total                   |

**Table C-3 Item Plan - OTB Export Measures**

### New Place-holder Items

**Export Set Name:** New Place-holder Items

**Export Set:** ph\_item

**Exported File:** as\_new\_item.txt

**Export Criteria:** All newly created placeholder items which are not formalized. It also exports additional product rollup information for that item.

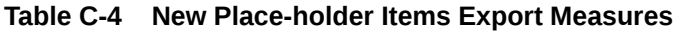

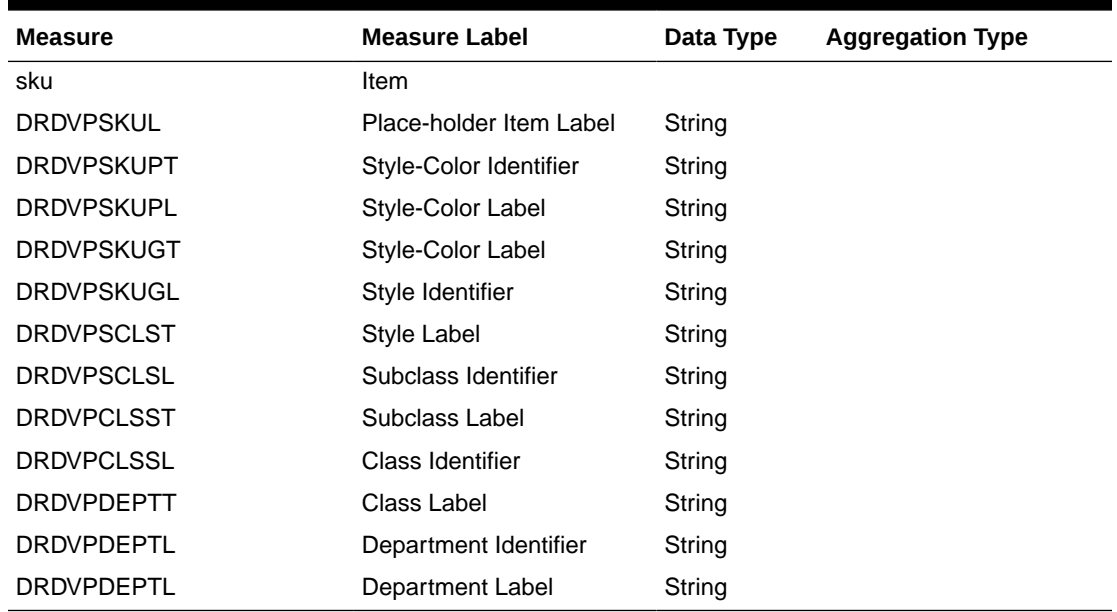

### New Product Attributes

**Export Set Name:** New Product Attributes **Export Set:** ph\_patt **Exported File:** as\_new\_patt.txt

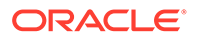

**Export Criteria:** All Item - Product Attribute association for newly created product attributes in Assortment Planning.

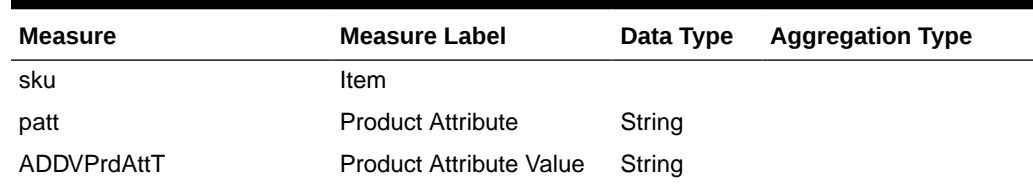

### **Table C-5 New Product Attributes Export Measures**

### Base Unit Price

**Export Set Name:** Base Unit Price

**Export Set:** as\_sprc

**Exported File:** as\_base\_price.txt

**Export Criteria:** Base Unit Retail and Cost set for all Item/Store.

#### **Table C-6 Base Unit Price Export Measures**

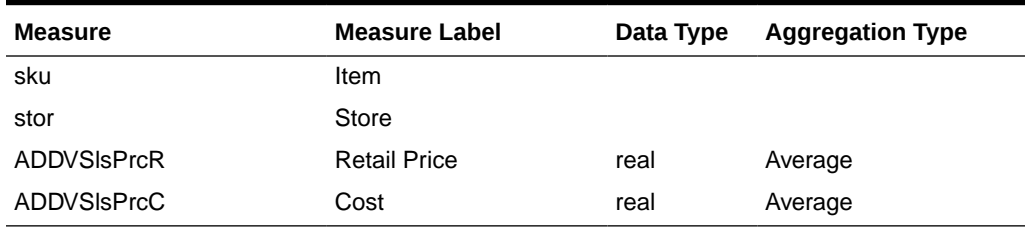

### Export to Allocation

**Export Set Name:** Export to Allocation

**Export Set:** af\_alloc

**Exported File:** ap\_to\_alloc.txt

**Export Criteria:** Approved Receipt Quantities for Allocation

#### **Table C-7 Export to Allocation Measures**

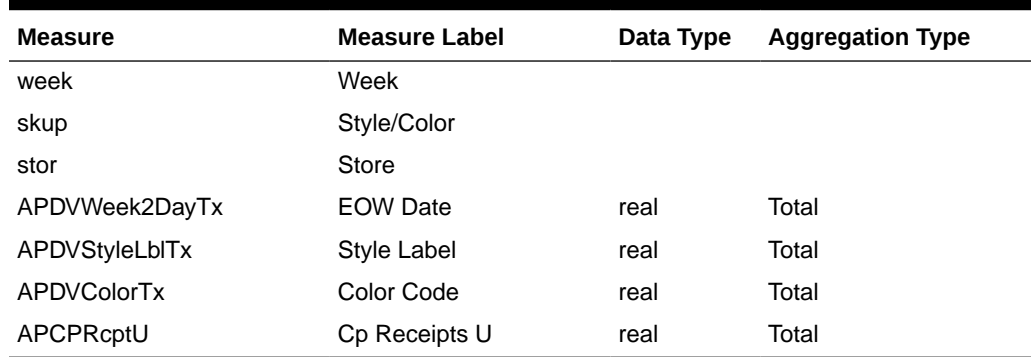

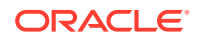

### **Note:**

For Allocation, the standard exported file is further formatted as plitpt.0l (for Style/ Color) files by the batch process by calling the custom function ap\_exp\_alloc.

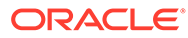

# <span id="page-69-0"></span>D Appendix: Extensibility

As described in [Implementation Considerations](#page-10-0), apart from configuring the AP application through the plug-ins, AP also supports extensibility of the GA configuration (template version) for customers. This appendix describes the rules and restrictions enforced to extend the AP GA configuration, so as to preserve the customizations in future patches and upgrades.

AP also provides a mechanism for implementers to extend the AP Batch process and allows custom rule groups to be executed during the batch.

# Supported Customization of the AP Configuration

The following sections list the customizations that are allowed to the AP configuration. All the names of the custom realized measure, rule set, rule group, rule, workbook, and worksheet should begin with the prefix c\_ or C\_.

### Rules for Customizing the Hierachy

The following hierarchy customizations are allowed to the AP configuration:

- Clients are allowed to add a new hierarchy or new dimension into the existing hierarchy. No dimension can be added to the calendar hierarchy that is below day. No change can be made to the AP internal hierarchies.
- Clients are allowed to change the label of existing hierarchies or dimensions.
- All the dimension and roll-up order in the product, RHS product, location, and RHS location hierarchy must be preserved in the custom configuration.

### Rules for Adding Measures

The following rules apply when adding measures to the AP configuration:

- Clients are allowed to add new custom measures into the custom solution and reference them as an external measure in the existing AP solution. No new measures should be added to the existing AP GA solution.
- Clients can also add a new custom metric as a major component in the extensible solutions. It is strongly recommended not to mix custom metrics with the AP metrics.
- Custom measures should follow the naming convention and should begin with a C\_ or c\_ prefix.
- Currently, only the GA measures listed in the following tables can be used in custom rules and custom workbooks.

### **Table D-1 Extensible GA Measures for AP Cloud Service**

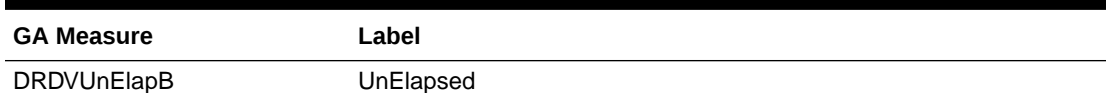

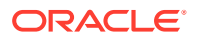

| <b>GA Measure</b> | Label                  |
|-------------------|------------------------|
| <b>DRDVElapB</b>  | Elapsed                |
| <b>DRDVElapI</b>  | Elapsed Index          |
| <b>ISWPSLS1R</b>  | Wp Sales Reg + Promo R |
| <b>ISWPSLS1U</b>  | Wp Sales Reg + Promo U |
| <b>ISWPSLS1C</b>  | Wp Sales Reg + Promo C |
| <b>ISWPRCPTR</b>  | Wp Receipts R          |
| <b>ISWPRCPTU</b>  | Wp Receipts U          |
| <b>ISWPRCPTC</b>  | Wp Receipts C          |
| <b>ISWPEOPR</b>   | Wp EOP R               |
| <b>ISWPEOPU</b>   | Wp EOP U               |
| <b>ISWPEOPC</b>   | Wp EOP C               |
| <b>ISWPGMR</b>    | Wp GM R                |
| <b>ISWPNGMR</b>   | Wp Net GM R            |

**Table D-1 (Cont.) Extensible GA Measures for AP Cloud Service**

### Rules for Adding Custom Rules

The following rules apply when adding custom rules to the AP configuration:

- Custom rule sets, rule groups, and rule names should begin with the C\_ or c\_ prefix.
- Custom rule groups should not include any GA rules.
- Custom rules can use the published extensible GA measures listed in the tables above. However, the custom rules cannot modify the value of the GA measure. Hence the extensible GA measure cannot appear on the LHS of a custom rule.

### Rules for Workbooks and Worksheets Extensibility

The following rules apply when adding custom rules to the AP workbooks and worksheets extensibility:

- New custom workbook and worksheets names should begin with the C\_ or c\_ prefix.
- Apart from the custom solution, custom workbooks can also be added to the extensible AP GA solutions.

### Rules for Adding Custom Styles

The following rules apply when adding new styles:

- Existing styles cannot be modified.
- New custom styles can be added with the C\_ or c\_ prefix.
- New custom styles can be only used against new custom measures.

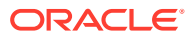

### Rules for Adding Custom Real-Time Alerts into Existing Workbooks

Perform the following steps when adding custom real-time alerts into existing workbooks:

### **Note:**

These steps have to be performed using RPAS Configuration Tools. Copying, pasting, or direct editing of xml files is prohibited.

- **1.** To add custom real-time alert into existing workbooks, all measures related to the custom real-time alert need to be added to the workbook.
- **2.** Create a style for the custom real-time alert in the configuration.
- **3.** Create a custom real-time alert in an AP workbook using the measures and style created from the previous steps.
- **4.** If a real-time alert defined in the custom solution will be used in a GA workbook, the realtime alert measure should be imported as an external measure in the corresponding GA solution.

The AP plug-in will preserve a custom real-time alert during regeneration.

### Adding a Custom Solution

A custom solution is a separate solution within the AP Configuration. It can be used to accommodate custom workbooks, rules, and alerts to do custom reporting, custom logic, and threshold alerts by using GA measures based on the extensible GA measures in [Table D-1.](#page-69-0) In addition, measures and alerts defined in the custom solution can be plugged into existing workbooks in the GA solution based on the contexts defined. Clients are allowed to create their own custom solutions by following the rules described above. To use a GA measure in custom workbooks, the GA measure should be imported as an external measure into the custom solution.

### Validating the Customized Configuration

The script, ra\_config\_validation.ksh, is provided to allow the customer or implementer to validate that the customizations conform to the rules outlined above.

This script can be run on Windows with the AP Cloud Service Starter Kit.

For example, if the custom configuration is in C:\Oracle\configurations\ascs and the updated batch\_control files are copied to  $C:\Omega\subset\mathbb{C}$  and  $\mathbb{C}$  are interestingletions  $\mathbb{C}$  and  $\mathbb{C}$  are then the script can be called from a Cygwin zsh shell:

```
$RPAS HOME/bin/ra config validation.ksh -c
/cygdrive/c/Oracle/configurations/ascs/ascs.xml -b
/cygdrive/c/Oracle/configurations/batch_control_cust
```
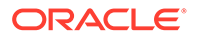
#### **Note:**

If there are no changes to the batch control files, there is no need to use the b option.

#### **Successful Run of the Validation Script**

If all the validations pass, it will output the following message:

#### **Example of Message for Successful Run of the Validation Script**

```
09:04:47 : INFORMATION : ra_config_validation.ksh[0] - ra_config_validation.ksh
completed.
09:04:47 : INFORMATION : ra_config_validation.ksh[0] - Program completed 
successfully.
09:04:47 : INFORMATION : ra config validation.ksh[0] - Exiting script with code:
\cap
```
#### **Unsuccessful Run of the Validation Script**

If all the validations do not pass, it will output the following message:

#### **Note:**

The bold line shows where the details of the validation failure are in the log. (In the actual log, this line is not bold.)

#### **Example of Message for Unsuccessful Run of the Validation Script**

```
09:15:12 : INFORMATION : ra config validation.ksh[0] - For details of
validation, look in '/cygdrive/d/retek/logs/2017-07-18/
ra_config_validation.091506.1/ra_ config_validation.log'.
09:15:12 : INFORMATION : ra config validation.ksh[0] - call executing command
'execplug-inTask.sh
ASCS:com.retek.labs.ascs.plug-in.installer.ASCSConfigurationValidation
/cygdrive/c/Oracle/configurations/GA/ascs/ascs.xml
/cygdrive/c/Oracle/configurations/
ascs'
09:15:17 : INFORMATION : ra config validation.ksh[0] - call of command
'execplug-inTask.sh
ASCS:com.retek.labs.ASCS.plug-in.installer.ASCSConfigurationValidation
/cygdrive/c/Oracle/configurations/GA/ascs/ascs.xml
/cygdrive/c/Oracle/configurations
ascs' complete
09:15:17 : ERROR : ra config validation.ksh[0] - Nonzero exit status code.
09:15:17 : INFORMATION : ra config validation.ksh[0] - Exiting script with code:
9
```
### Hiding Components of the GA Configuration

As part of extensibility, AP provides a mechanism wherein the implementer can hide certain components of the GA configuration by editing a property file. The property file

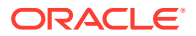

is a simple text file named extend app.properties and is located inside the plug-in directory of the configuration.

For example, ascs\plug-ins\extend\_app.properties. The format of the file is shown as: Stage|Component|Action|Value

For example, Customization | Worksheet | Hide | MT\_TB01\_WS01

Each line consists of four fields separated by the | character. The value field can contain a comma separated list of values. Any line that begins with a  $#$  character is considered a comment line and is ignored. A sample file is included in the plug-ins directory of the GA configuration for reference.

The only action that can be performed on the GA configuration components is *Hide*.

The names of the Taskflow entities can be found in the taskflow.xml file located in the configuration directory.

The various GA configuration components that can be hidden are listed in the following table:

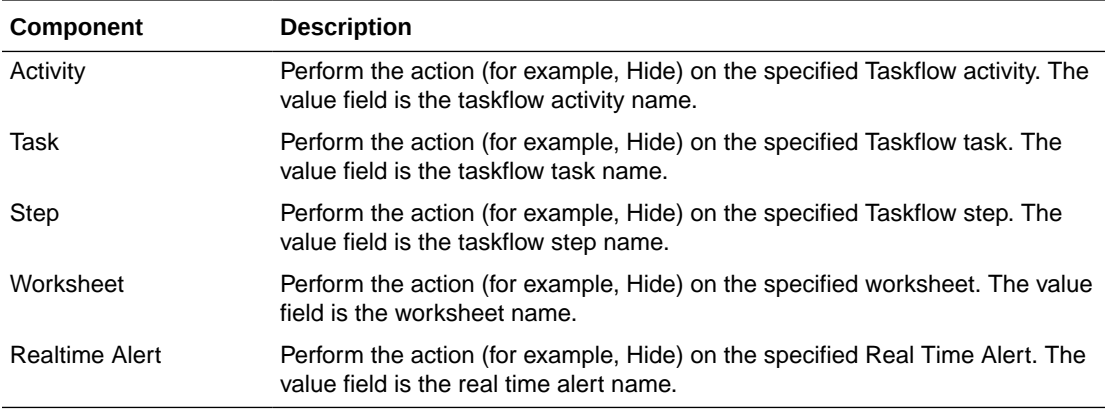

## Customizing the AP Batch Process

This section describes how to customize the AP GA batch process to meet the business needs of the retailer. Details on the AP GA batch process are described in the *Oracle Retail Assortment Planning Cloud Service Administration Guide*. The Configured Batch tasks have the following tasks related to batch control:

- Retrieve Batch Control File allows the current batch control files to be retrieved for inspection and modification.
- Update Batch Control File after inspecting the current batch control files, the implementer can edit the batch control files to customize the batch process.

Details on the preceding two tasks are described in the *Oracle Retail Assortment Planning Cloud Service Administration Guide*.

The AP Batch process is based on the RPAS CE Batch Framework, which makes use of a set of control files. [Table D-2](#page-74-0) lists the AP Batch control files that can be customized.

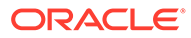

| <b>Control File</b>       | <b>Description</b>                                                                                                    |
|---------------------------|----------------------------------------------------------------------------------------------------|
| batch exec list.txt       | This is the controller and entry point for all the other services,<br>specifying groups of services to be run in a specific order.  |
| batch calc list.txt       | This control file groups all the calc services that need to run<br>using mace.                                                      |
| batch refresh list.txt    | This control file groups all Workbook refresh rule groups.                                                                          |
| batch rebuild list.txt    | This control file groups all Workbook segments that need to be<br>rebuilt in batch.                                                 |
| batch loadmeas list.txt   | This control file groups measures that need to be loaded into the<br>domain using the measure load service.                         |
| batch exportmeas list.txt | This control file groups measures that need to be exported out of<br>the domain using the export measure service.                   |
| batch xform list.txt      | This control file handles the transform file service to perform file<br>transformations to support simple integration capabilities. |
| batch oat list.txt        | This file lists the configured batch tasks that appear in the OAT<br>drop down list.                                                |

<span id="page-74-0"></span>**Table D-2 Customizable AP Batch Control Files**

The individual control files, including batch exec list.txt, can be overridden to customize the batch flow. Each control file uses a set name to control a set of actions. If the override control file uses the same set name as used in GA, the batch task using that set name will use the entries from the override control file. During patches and upgrades, the override control files will be preserved. More details on customizing the batch control files are described in the *Oracle Retail Predictive Application Server Cloud Edition Implementation Guide*.

The following table describes the behavior of the customized OAT tasks if the customer uploaded their override control files and they differ from the GA task:

- E Set Name Exists
- NE Set Name Does Not Exist

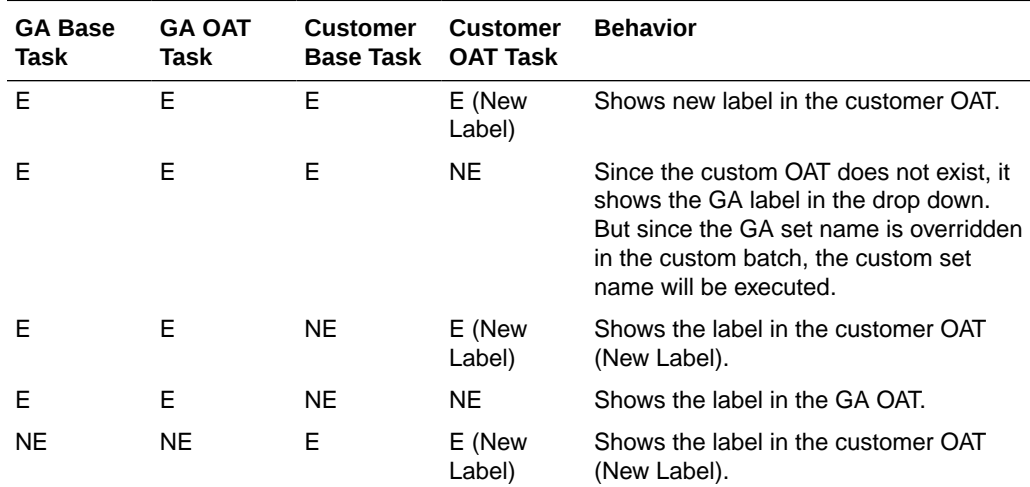

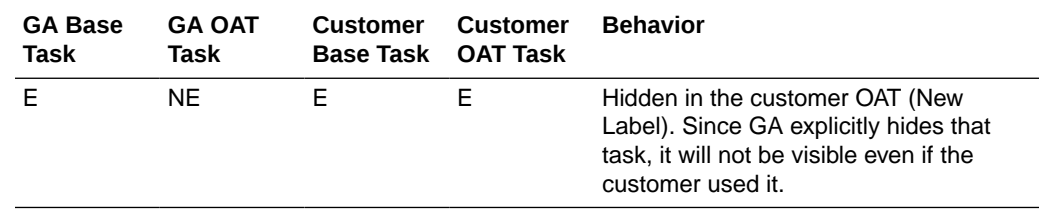

## Custom Hooks and Boolean Scalar Measures for Flow Control

There are two ways to customize the batch control files:

- Custom Hooks
- Boolean Scalar Measures for Flow Control

The custom hooks are an optional batch set executed by GA batch control files. The implementer can define the contents of these batch sets in the customized batch control files that can be uploaded. If these hooks are not defined, the batch process skips these hooks. If they are defined, its contents are executed.

AP also defines a list of Boolean Scalar Measures in the domain to control if certain GA defined batch sets can be skipped or not. The following tables list the Custom Hooks and Boolean Scalar Measures.

### Custom Hooks

The following table describes the Custom Hooks available in the batch process.

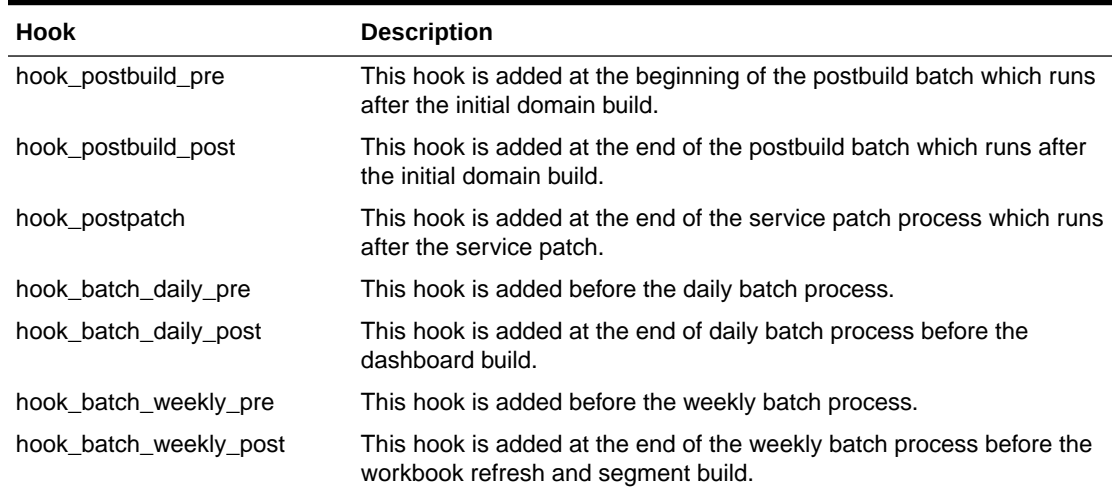

#### **Table D-3 Custom Hooks in the Batch Process**

If the customer is using the JOS/POM flow schedule to schedule jobs in AP, then the following hooks can be used. The AP JOS/POM job flow is connected to use the same set names similar to the hooks shown in the following table without hook \* in it and in turn calls each of the corresponding hooks. So the customer can easily customize their AP batch flow based on their needs by simply changing the hooks or adding additional steps to the existing pre-configured hooks.

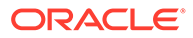

The naming convention followed is \_RDX that is used for any integration step using RDX. \_OBS is used for any steps using Object Storage. \_D is for jobs that needs to run daily. \_W is for jobs to be scheduled only once in weekly.

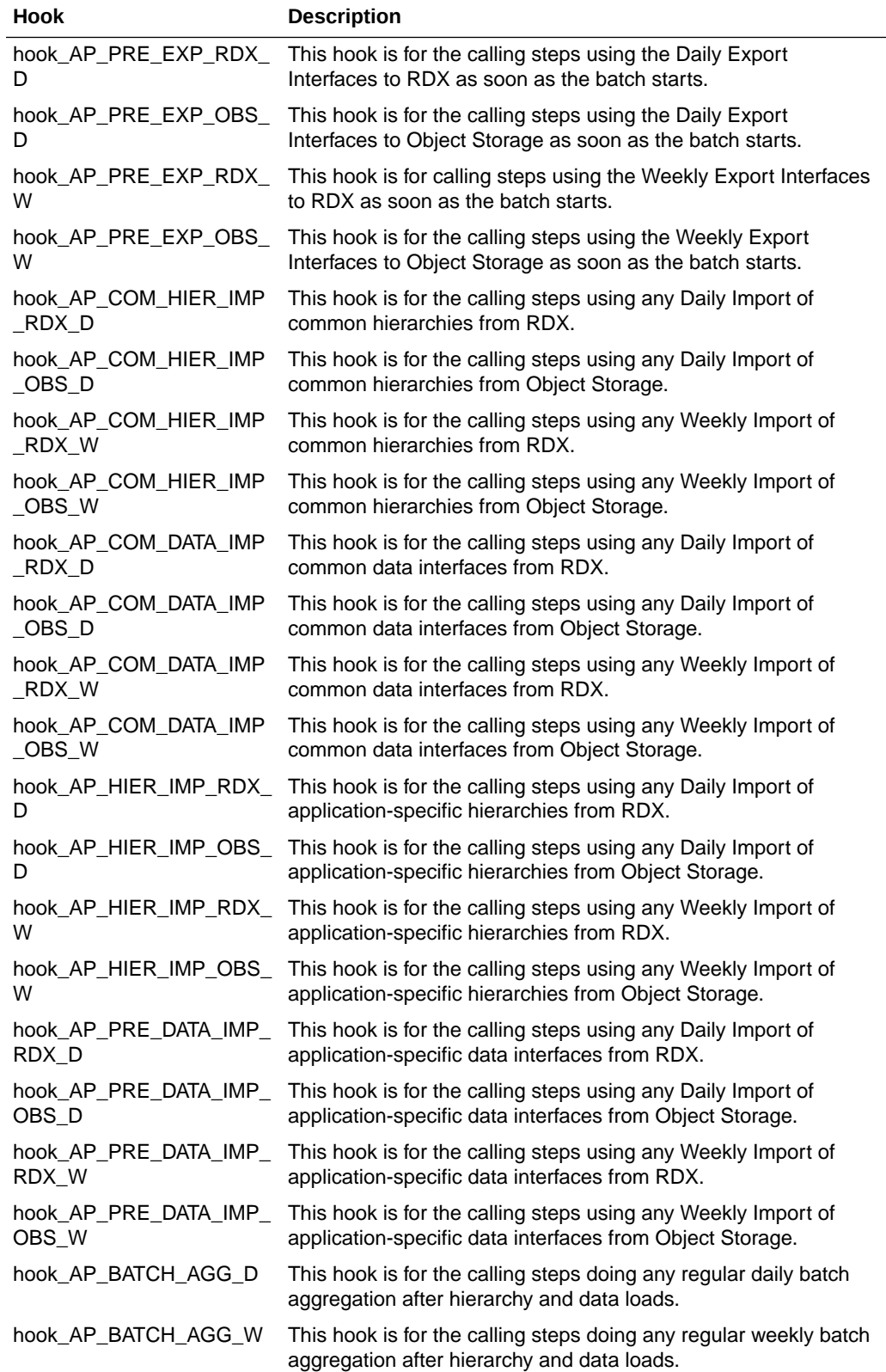

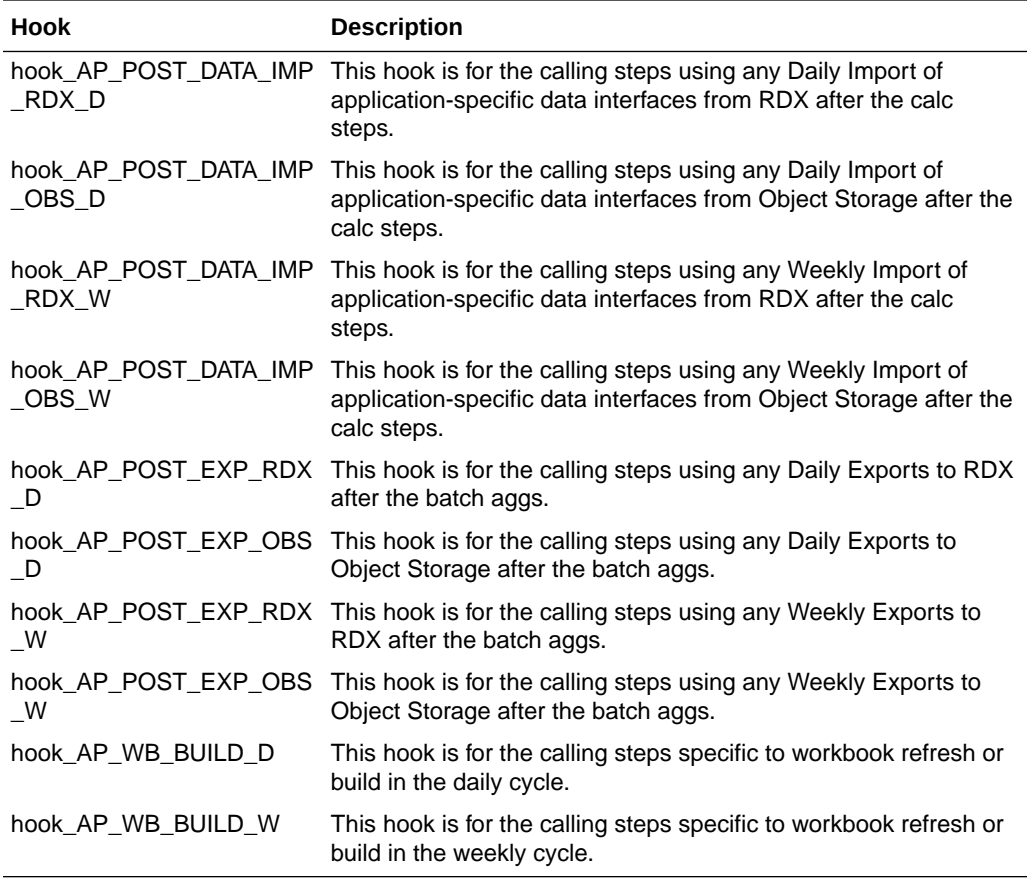

## Boolean Scalar Measures for Flow Control

The following table describes the Boolean Scalar measures.

#### **Table D-4 Boolean Scalar Measures**

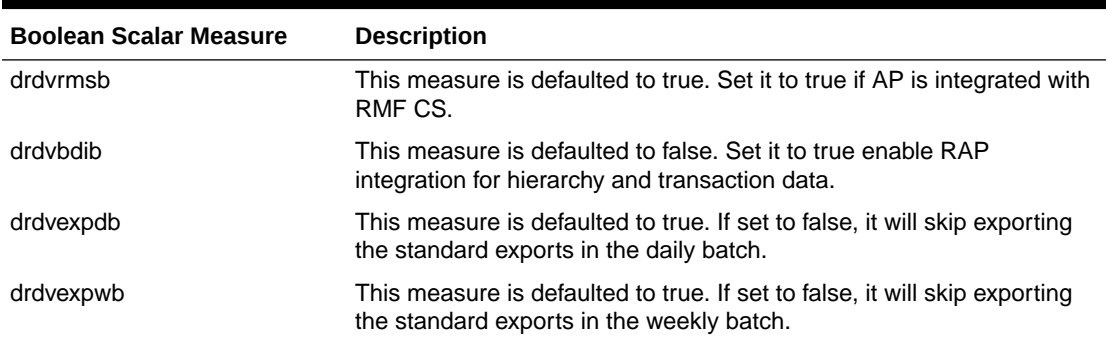

## AP Batch Control File Customization Guidelines

Follow these guidelines for AP Batch Control File customization:

• The file batch oat list.txt is the only batch control file in which customers can overwrite the GA set names (such as exec, calc).

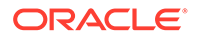

- For all other batch control files, avoid overwriting the GA set names. GA batch control files have provided various hooks for the batch process. For additional custom steps, try to put them into the hooks.
- The GA batch control files have provided a mechanism to skip certain GA steps using the Boolean scalar measure that can be set in the domain. For example, drdvexpwb will allow the skip of standard exports in the weekly batch. To skip the GA steps, use this mechanism instead of overwriting GA set names.
- For the GA hierarchy that is unused in your implementation such as the currency hierarchy, provide an empty hierarchy file. For unused GA measures, there is no need to provide the data file. RPAS CE is able to skip it if no files were provided.
- For ease of maintenance, all custom batch set names or step names should be prefixed with c\_.

#### **Example**

Following is an example of the custom batch exec list.txt, batch calc list.txt, batch loadmeas list.txt, and batch exportmeas list.txt files.

In this example, the following modification were added to batch\_weekly process:

- New Custom Hierarchy and measure data are loaded before the weekly batch.
- Additional batch calc and exports after the weekly batch.

### Batch Control Samples

The following sections show samples of the batch control processes.

hook\_batch\_weekly\_post |calc |c\_calc\_vndr

hook\_batch\_weekly\_post |exportmeasure |c\_exp\_vndr

#### **batch\_exec\_list.txt**

# Load a custom hierarchy, measure before weekly batch hook batch weekly pre | hierload | suph~0~N hook batch weekly pre | measload |c load vndr

# Run Batch calc and new custom exports after end of weekly batch hook batch weekly post |calc |c calc vndr hook\_batch\_weekly\_post |exportmeasure |c\_exp\_vndr

#### **batch\_calc\_list.txt**

# Run newly added custom calc rule group in batch c\_calc\_vndr | G | GROUP | c\_batch\_agg\_vndr

#### **batch\_loadmeas.txt**

# Load custom measure c\_load\_vndr | M |c\_drtyvndrfndr

#### **batch\_exportmeas.txt**

# Export custom measure c\_exp\_vndr|O|vendo\_plan.csv.dat c\_exp\_vndr|X|storsclsweek

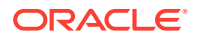

c\_exp\_vndr|F|c\_exportmask c\_exp\_vndr|M|c\_mpcpvndrplan

## Custom Batch Control Validation

The extensible/custom batch control files need to follow the guidelines previously listed so as to future proof the retailer. That means the retailer should receive software updates without breaking the existing customizations. To ensure that the batch control file guidelines are adhered to, a batch control validation module has been added.

The as config validation script has an optional parameter -b <parent directory of batch control files> which will validate the batch control files.

Batch control validation rules:

- Apart from the batch oat list, none of the set names in the other batch control files can be overridden. That is, GA set names cannot be used in custom batch control files.
- None of the custom batch control files can call the GA set names.
- The batch calc list can only specify custom rule group names. It cannot specify expressions and GA rule group names.
- The batch loadmeas list can specify measures newly added custom measures.
- The batch exportmeas list can specify custom measures or published GA measures.
- All custom set names should have a prefix of c.

Note that the batch control validation is called automatically during a domain build or patch. It is also called when the batch control files are uploaded using the Upload Batch Control files from OAT.

### Customizing the AP Dashboard

The AP Dashboard gets the data from the regular dashboard workbook template like any other workbook segments to define the measures used in metric tiles that are shown in the dashboard.

The AP Dashboard also can be customized to extend using the same extensibility rules for regular workbooks for adding new measures into that dashboard workbook (pl\_db). The customer can then update the AP Dashboard json file to include the newly added custom measures to show as tiles in the AP Dashboard.

AP uses a pre-range mask to filter items that need to be shown in the dashboard. Those are evaluated in the batch rule group AD\_Dash\_Agg1 and the measure used for that pre-range is DSDVRnkSrcB. Calculation for that measure can be updated to control what items to bring into the dashboard. Also, if any new metric tiles need to be added, those can be added to the pl\_db dashboard workbook as custom measures and that can be brought into the dashboard.

Following are the steps for customizing the AP Dashboard:

- **1.** Update the AP Configuration to include the required new custom measures and rules to include those measures in the existing dashboard template (pl\_db) in the AP Configuration within the regular extensibility framework. Patch the domain with the new updated configuration.
- **2.** Download the AP dashboard json file (DashboardSettings.json) from the Starter Kit or directly from the customer-provisioned environment by running the Online Administration Tool task Configured Batch Tasks -> Manage JSON Files -> Retrieve JSON files to

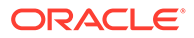

Object Storage, which will download the JSON file into the Object Storage location at outgoing/dashboardSettings.json.

- **3.** Open the dashboard json file using the RPAS Configuration Tools -> Utilities -> Deployment Tool and selecting the Open option under dashBoardSettings.json.
- **4.** It should open the dashboard json file in edit mode. The customer can then edit the dashboard to add the newly added measures into their required profiles. They can also add new profiles or change profiles, but can only use the measures available in the dashboard workbook. For more information on working with the json file using RPAS Configuration Tools, see the *Oracle Retail Predictive Application Server Cloud Edition Configuration Tools User Guide*.
- **5.** Once the json file is updated, it can be uploaded into the AP environment after zipping the file, uploading the file to the Object Storage location, and running the Online Administration Tool task Configured Batch Tasks -> Manage JSON Files > Update JSON files from FTP. Successful completion of the task will copy the file to the required location under the application domain.
- **6.** After uploading, rebuild the dashboard to view the updated dashboard.
- **7.** The entire process can be validated in the Virtual machine, before trying to upload the completed json file into the customer environment.

# E

## Appendix: Application Specific Custom Functions, Procedures, and Expressions

Assortment Planning Cloud Service uses the RPAS Enterprise Edition Batch Framework to set up the batch process. Refer to the *Oracle Retail Assortment Planning Cloud Service Implementation Guide* for more details about understanding batch control files and its uses in the batch process. Any application-specific custom functions are packaged in the RPAS Applications Standard Library (RASL) libraries and those are available to use in the batch exec\_list.txt control file with the service name as **ra\_custom** to trigger those functions and parameter as the function name. The following list of predefined custom functions are available RASL libraries installed as part of RPAS that are used by Item Planning.

This appendix also contains details about special procedures/expressions used in the AP CS configuration.

#### **Custom Function: rms\_clnd\_label**

RMF CS interfaces the calendar hierarchy file (rms\_clnd.csv.dat), but does not include any calendar labels. This function formats the file, filters the required columns for the AP CS GA calendar hierarchy, and adds the calendar labels. There is no additional parameter needed for this function call, but this requires the RMF CS calendar file to be present in the cloud share location with the name rms\_clnd.csv.dat. After the call, this function creates the calendar hierarchy file clnd.csv.dat in the domain input directory for the subsequent hierarchy load process.

Example:

batch\_rms\_xform | ra\_custom | rms\_clnd\_label

#### **Custom Function: ap\_set\_datr**

The Platform UI feature allows product attributes to be assigned during item creation if the attributes are defined as dimension attributes. This application-level function registers all the loaded product attributes as dimension attributes. It needs to be called each time a new set of product attributes is loaded.

Example:

batch\_datr | ra\_custom | ap\_set\_datr

#### **Custom Function: ap\_load\_strc**

This custom function allows transforming the AI Foundation Location Cluster file into the required location cluster file format. It also loads the location cluster file.

Example:

batch\_strc | ra\_custom | ap\_load\_strc

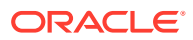

#### **Custom Function: ap\_exp\_rms\_item**

This custom function is used to export new items to RMF CS in XML format. It merges and formats the exported files into XML format and uploads to Object Storage.

Example:

exp\_rms | ra\_custom | ap\_exp\_rms\_item

#### **Custom Function: ap\_set\_rms\_dim**

This custom function is used to link the dimension in the domain to the RMF CS item dimension. It sets the domain property, rms\_im\_levels, with dimension mappings passed as a parameter. If the domain is linked with RMF CS and dimensions are mapped with the example call shown below, then any new DPM positions created for those dimensions will use the reserved numbers from RMF CS for that mapped item. More than one dimension can be mapped using following mapping "rpasDimName:rmsDimName,...".

Example:

set rms\_sib | ra\_custom | ap\_set\_rms\_dim~sku:ITEM,skup:ITEM

#### **Custom Function: ap\_exp\_alloc**

This custom function formats the Standard Exports to the Allocation's system into the required format, reads the exported file ap\_to\_alloc.txt and formats, and converts the file as p0itpt.01 (Style only items) or p1itpt.01 (for Style/Color) and uploads to Object Storage.

Example:

exp\_alloc | ra\_custom | ap\_exp\_alloc

#### **Custom Function: ap\_sib\_color**

This custom function is used to rename the Style/Color positions using the Style:<color attribute name> format for newly created DPM positions as needed by RMF CS integration so that if actual positions are integrated, it will be formalized.

It expects the ap\_sib\_color.dat file containing the DPM style/color position, style position, and color attribute in the temp directory. It creates the required product hierarchy renaming the file from it and calls eebatch rename positions. Ksh to rename those positions.

No additional inputs required to call this function.

Example:

batch\_sib | ra\_custom | ap\_sib\_color

#### **Custom Function: load\_udd**

This custom function can be used to load any User Defined Dimension (UDD). It internally calls the loadUdd utility to load the custom User Defined Dimension from a file. It can be used to customize the batch process if the customer wants to load any User Defined Dimension as part of their batch process. This function expects only one parameter and it should be the UDD name. It also expects the customer to upload a CSV file to their Object Storage location as <UDD>.csv.dat. If the file is not present, it

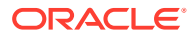

will ignore with a warning in the logs. Only one UDD can be loaded from a single file. The UDD file should only have three columns. First column should be the base parent dimension position for UDD, second column should be the UDD position name, and third column should be the UDD position label.

Example:

load\_udd | ra\_custom | load\_udd~stdb

#### **Custom Function: set\_stdb**

This custom function can be used to automatically set the STDB User Defined Dimension (UDD) dynamically based on RPAS\_TODAY with values STD/BTA. It expects the STDB User Defined Dimension to be present in the calendar hierarchy and it should be a rollup of the week dimension. STD is set as the value for elapsed periods and BTA as the value for unelapsed periods based on RPAS\_TODAY used in the domain. It internally generates the UDD file and calls the custom function load\_udd to load the same.

This function takes two optional parameters to override the labels that need to be used for STD and BTA positions. If not provided, it will use the position name as the labels. If the optional parameters are provided, it will use the custom labels provided to this function call as the parameter. If there are spaces in the labels, then provide the parameters within double quotation marks.

Example:

load hier | ra\_custom | set\_stdb

or

load\_hier | ra\_custom | set\_stdb~"Elapsed Weeks"~"Unelapsed Weeks"

#### **Custom Function: key\_lookup**

This custom function can be used to look up key mapping columns and replace it with key position names in an input file. Key mappings for the key positions can be defined as a single dimensional measure and that can be passed as an input. For matched mapping columns, this function replaces it with the key position values. Typical use case for this function is in an integration if the source application is using different key position names and key positions than used in the RPAS application and if the keys need to be replaced before processing within the RPAS solution, this function can be used, if the mappings are available in a measure. Example use case in GA is, AI Foundation uses different sub-class id and class-id than used by the Planning solutions when integrated with RMF CS. If an interface from AI Foundation uses sub-class id in the format of AI Foundation, it can be transformed to use the sub-class id keys used in Planning, if the customer can load the mapping with the sub-class id in Planning to AI Foundation in a single dimensional mapping measure.

This function takes three parameters, Input File Name, Position of the column where the dimension needs to be changed, and the Mapping measure name.

Example: a sample file from AI Foundation (for example, test.csv.ovr) with sub-class id as the first column:

SBC~100~1000~1001,1,232 SBC~100~1000~1001,2,252 SBC~200~1000~1001,1,343 SBC~200~1000~1001,2,533

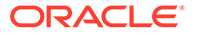

If the mapping measure adhdpsclst is defined within the application at the sub-class level with following mapping information for the subclass:

1001001, SBC~100~1000~1001

2001001, SBC~200~1000~1001

For the above example, if the function is called in the batch control file:

batch\_test | ra\_custom | key\_lookup~test.csv.ovr~1~adhdpsclst

After transformation, the same file should be:

1001001,1,232

1001001,2,252

2001001,1,343

2001001,1,533

This function looks up the input files in the following directories in the order of Object Storage and RPAS\_CUST\_ROOT/temp. If files are found, it will do the transformation, otherwise, it will abort for file not found. If the mapping measure is empty, it will not do any transformation. If the mappings are not found, it will also not do the transform for those keys. The transformed file will be present in <DOMAIN>/input and RPAS\_CUST\_ROOT/temp with the same name, so that the customer can use the same transformed file in batch for subsequent file processing (either to load that file or do further data transformations).

## Special Expressions and Procedures Used in AP CS **Configuration**

This section contains details about the special expressions that are not standard RPAS expressions/procedures but are used in the AP CS configuration.

#### **AttributesPickListExpr - Attribute Picklist Expression**

This procedure is used to determine a picklist of values from a base string measure along the positions of the specified hierarchy. It also takes in a Filter Boolean as input to control which intersections are to be used to pick data for the picklist.

#### **Syntax:**

OUTMEAS <- AttributesPickListExpr(FILTERMEAS, INPUTMEAS, HIER, OUTFORMAT)

#### **Example:**

ADHDLikePoCT <- AttributesPickListExpr(ADHDLikePoCB,ADHDLikePoCL, "LOC", "0")

#### **Expression Parameters:**

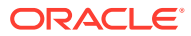

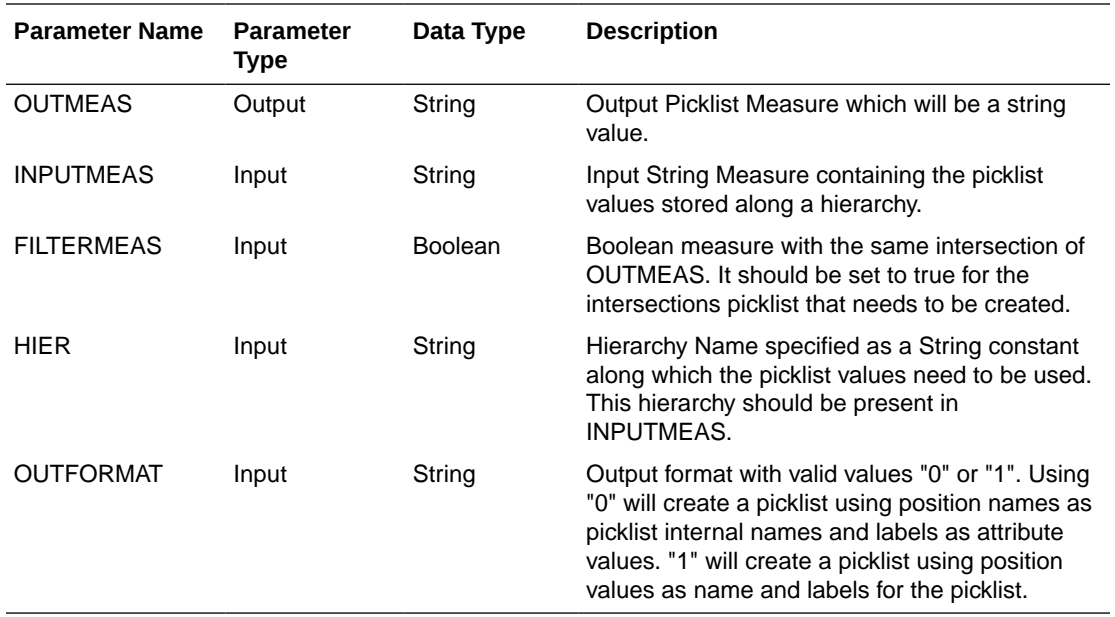

#### **BopEopCalcExpr - Inventory Roll Calculation Expression**

All planning applications typically need to create some batch rules to do inventory roll operations for all their actualized positions. Inventory roll calculations involve Beginning Inventory (BOP) and Ending Inventory (EOP) metrics, where BOP is calculated as lag of EOP (previous periods EOP) and EOP will be calculated from that period BOP plus additional metrics (Receipts, Sales, and so on). RPAS supports the use of the lag function to calculate BOP and creation of a separate expression to calculate EOP.

They normally run as cyclic rules in a batch rule group. Problem is this dual cyclic expression is highly performance intensive if it needs to roll inventory at the item/sku/store level. This is an optimized procedure to do inventory rollup calculations as a single expression instead of using them as cyclic expressions. This procedure can be used only in batch mode and should not be used in workbook calculation cycle rule groups.

Syntax:

EOP:<MEAS>,BOP:<MEAS> <- BopEopCalcExpr(TODAYINDEX:<MEAS>, INCEOP:<MEAS>, ACTEOP:<MEAS>, TSMASK:<MEAS>, INITIALBOP:<MEAS>)

Example:

EOP:ISWPEOPU,BOP:ISWPBOPU <- BopEopCalcExpr(TODAYINDEX:DRDVUnElapI, INCEOP:ISDVEOPU, ACTEOP:DRDVEOPU, TSMASK:DRDVEOPB, INITIALBOP:DRDVBOSU)

The above expression is equivalent to running the following two expressions in batch as a cyclic rule group:

ISWPBOPU = if (DRDVEOPB, if (current == first, DRDVBOSU, lag(ISWPEOPU)), ignore)

ISWPEOPU = if (DRDVEOPB, if (DRDVUnElapB, ISWPBOPU + ISDVEOPU, DRTYEOPU), ignore)

Expression Parameters:

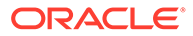

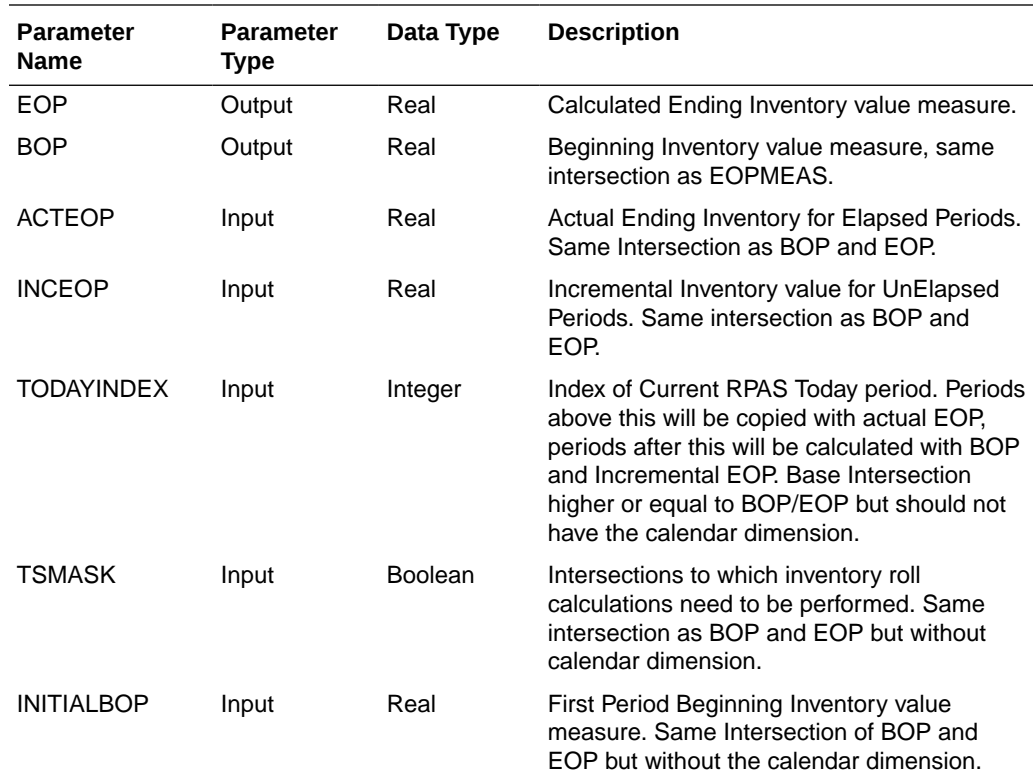

#### **ClusterExpr - Cluster Expression**

This procedure is used to define a dynamic cluster based on input parameters.

Syntax:

POINTMEMBERSHIP: <MEAS>, POINTMEMBERSHIPSTR: <MEAS>, CENTROID: <MEAS> <- ClusterExpr(MEASURE: <MEAS>, METHOD: <STRING>, NUMCLUSTERS: <MEAS>, CLUSTERHIER: <HIER>, BYGROUPDIMS: <DIMENSION>)

Example:

POINTMEMBERSHIP: SCDVBangGrpID, POINTMEMBERSHIPSTR: SCDVBangGrpT, CENTROID: SCDVBangGrpX <- ClusterExpr(MEASURE: SCDVCmbIdxV, METHOD: "BANG", NUMCLUSTERS: SCHDMaxPrfGrpU, CLUSTERHIER: "LOC", BYGROUPDIMS: "CHNL")

Expression Parameters:

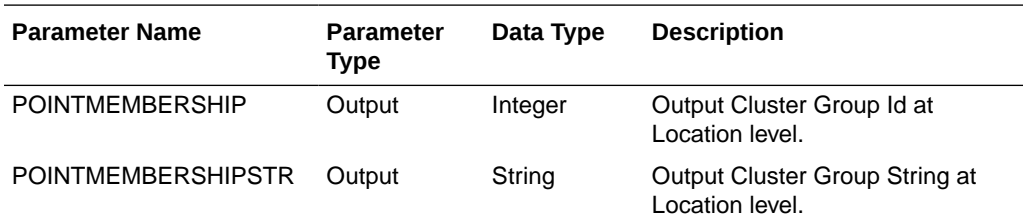

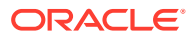

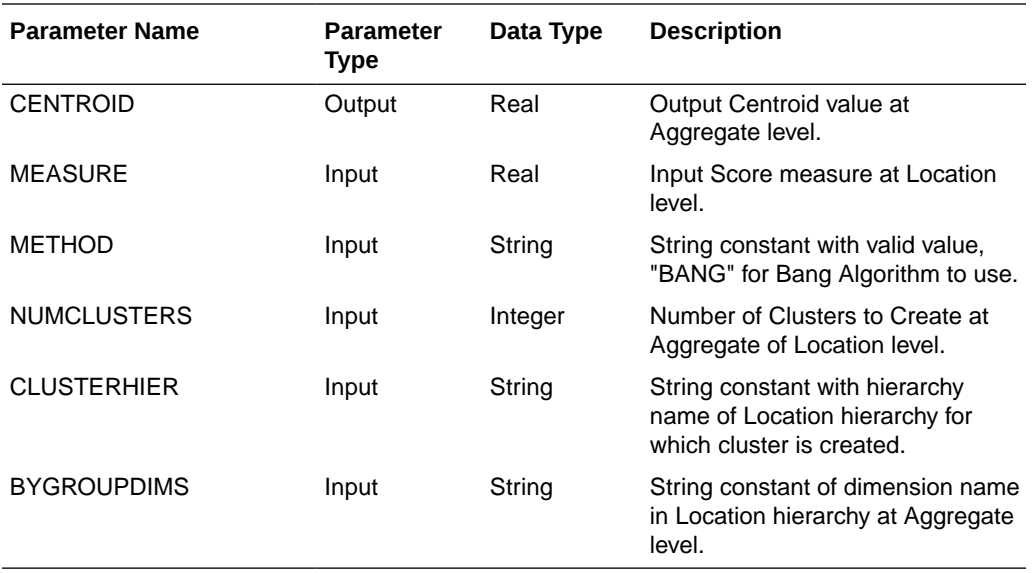

#### **CMNewItemSimilarityV2Expr - Item Similarity Expression**

This procedure is a wrapper procedure used for calling AI Foundation functions which calculate the Item Similarity Scores based on Product Attributes and Product Attribute Weights. This similarity score can be internally calculated and used in Demand Transference procedures as input to determine the Demand Transference across similar items. It is also used in Assortment Improvement Procedures using Demand Transference.

Syntax:

SIM\_OUT <- CMNewItemSimilarityV2Expr(SIM\_IN, PROD\_ATTR, ATTR\_WGT, DT\_MODE, FUNC\_FIT, SAME\_ITEM\_MAP, VALID\_ATTR, SIM\_MODE)

Example:

BWHDSimOutVp <- CMNewItemSimilarityV2Expr(BWHDSimInV, ADDVPrdAttT, BWHDAttrWgtV, DRDVDTModeX, BWHDFuncFitB, DRDVSkupMapB, BWHDPrdAttB, DRDVSimModeV)

Expression Parameters:

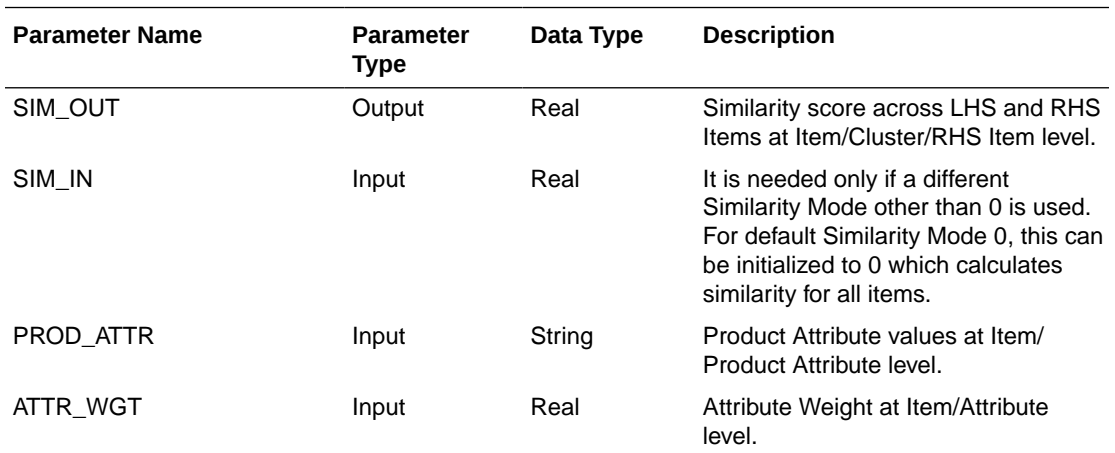

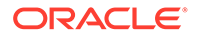

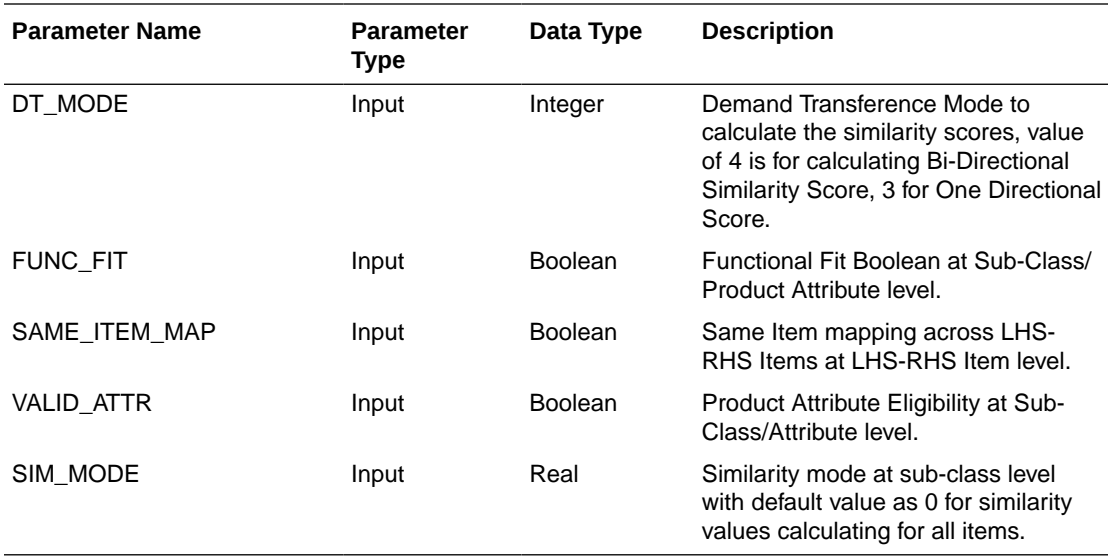

#### **CMDemandSignTranV2Expr - Demand Transference Expression**

This procedure is a wrapper procedure used for calling AI Foundation functions which in turn calculate the Demand Transferences and Substitutable Sales Units. It also calculates the significant similar items and substitutable sales percentage against each similar item based on the similarity scores. It internally calculates the similarity scores using the attribute inputs and uses it to calculate the Demand transference outputs.

Syntax:

DT\_SIG\_SKU\_COUNT, DT\_SIG\_SUB\_PCT, DT\_SALES, DT\_SUB\_SALES <- CMDemandSignTranV2Expr(DT\_MASK, SIM\_OUT, ITEM\_KAD, INPUT\_SALES, SAME\_ITEM\_MAP, ASSORT\_ELASTICITY, DT\_CUTOFF, DT\_GUARD, PROD\_ATTR, ATTR\_WGT, SIM\_MODE, FUNC\_FIT, VALID\_ATTR)

Example:

BWHDDTSigSkuV, BWHDDTSigSkuVp, BWHDDTSlsU, BWHDDTSubSlsU <- CMDemandSignTranV2Expr(BWHDRunMaskB, BWH1SimOutVp, BWHDDTKADX, BWHDDTROSU, DRDVSkupMapB, BWHDAssrtElasV, DRDVDTCutOffVp, DRDVDTGuardB, ADDVPrdAttT, BWHDAttrWgtV, DRDVSimModeV, BWHDFuncFitB, BWHDPrdAttB)

Expression Parameters:

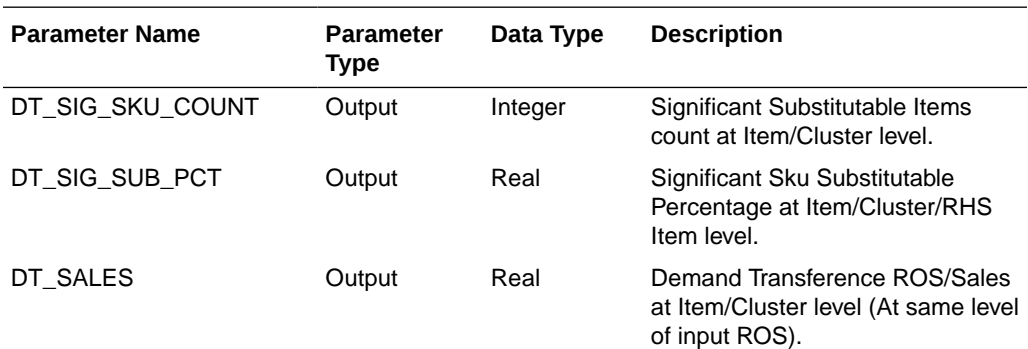

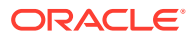

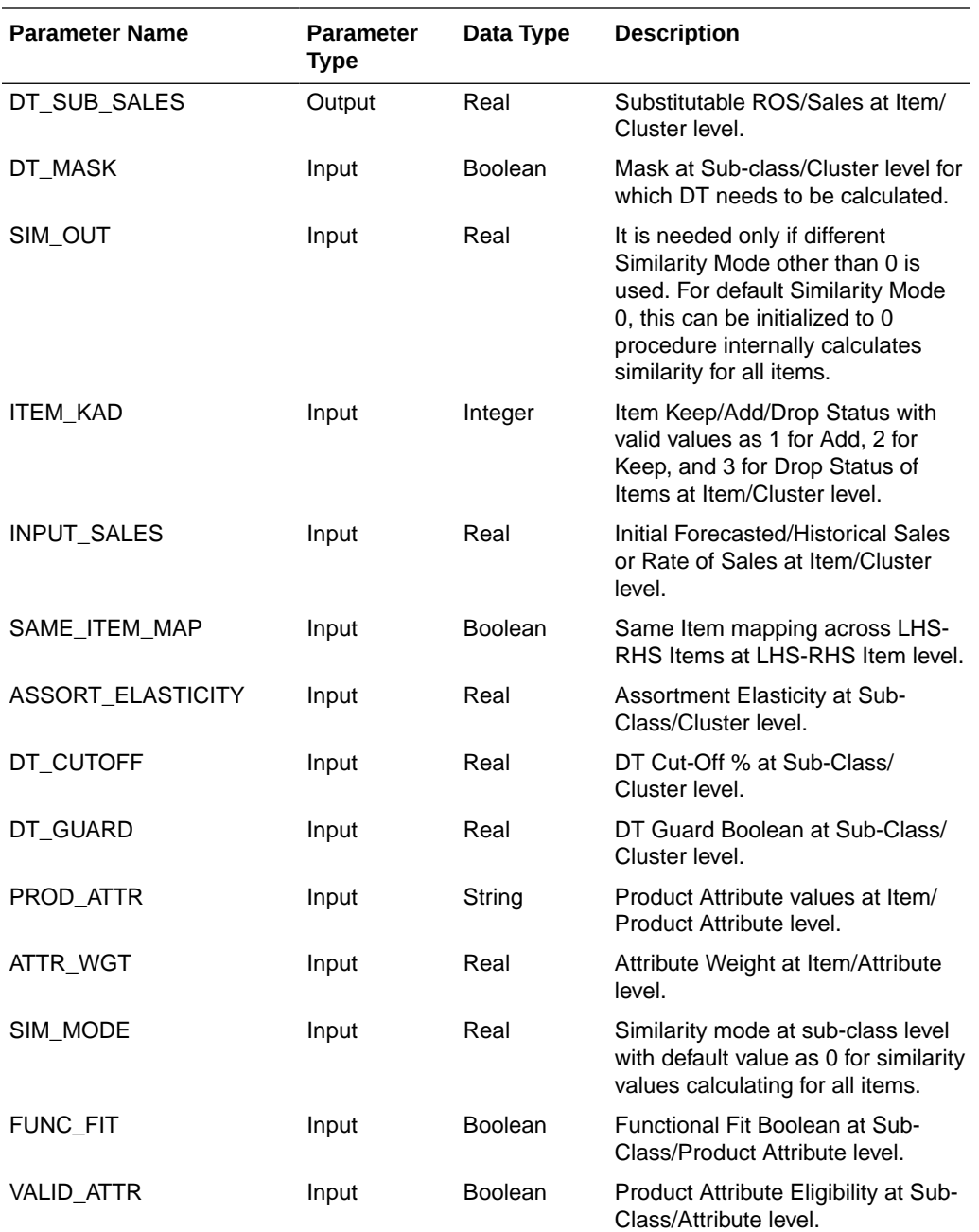

#### **CMAssortImprovementV2Expr - Assortment Improvement using DT Expression**

This procedure is a wrapper procedure used for calling AI Foundation functions which in turn use the Demand Transferences and suggest the Improved Assortments after applying Demand Transferences based on the input assortment improvement parameters.

Syntax:

OPT\_ASSORT, OPT\_SALES <- CMAssortImprovementV2Expr(DT\_MASK, INIT\_SALES, SAME\_ITEM\_MAP, SIM\_OUT, NEW\_ITEM, INIT\_ASSORT, IMPROVE\_METRIC, ELIGIBLE\_ITEM, IMPROVE\_COUNT, MIN\_TO\_KEEP, OPT\_MODE, ASSORT\_ELASTICITY, ITEM\_MANDATORY, OPT\_TARGET, PROD\_ATTR, ATTR\_WGT, SIM\_MODE, FUNC\_FIT, VALID\_ATTR)

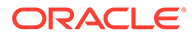

#### Example:

BWHDDTImprAsrtB, BWHDDTImprAsrtU <- CMAssortImprovementV2Expr(BWHDRunMaskB, BWHDDTInitAsrtU, DRDVSkupMapB, BWH1SimOutVp, BWHDDTNewB, BWHDDTInitAsrtB, BWHDDTMetricImprV, BWHDDTEligB, BWHDDTImprAsrtV, BWHDMinKeepVp, BWHDDTOptModeV, BWHDAssrtElasV, BWHDDTMandB, BWHDDTOptTgtV, ADDVPrdAttT, BWHDAttrWgtV, DRDVSimModeV, BWHDFuncFitB, BWHDPrdAttB)

#### Expression Parameters:

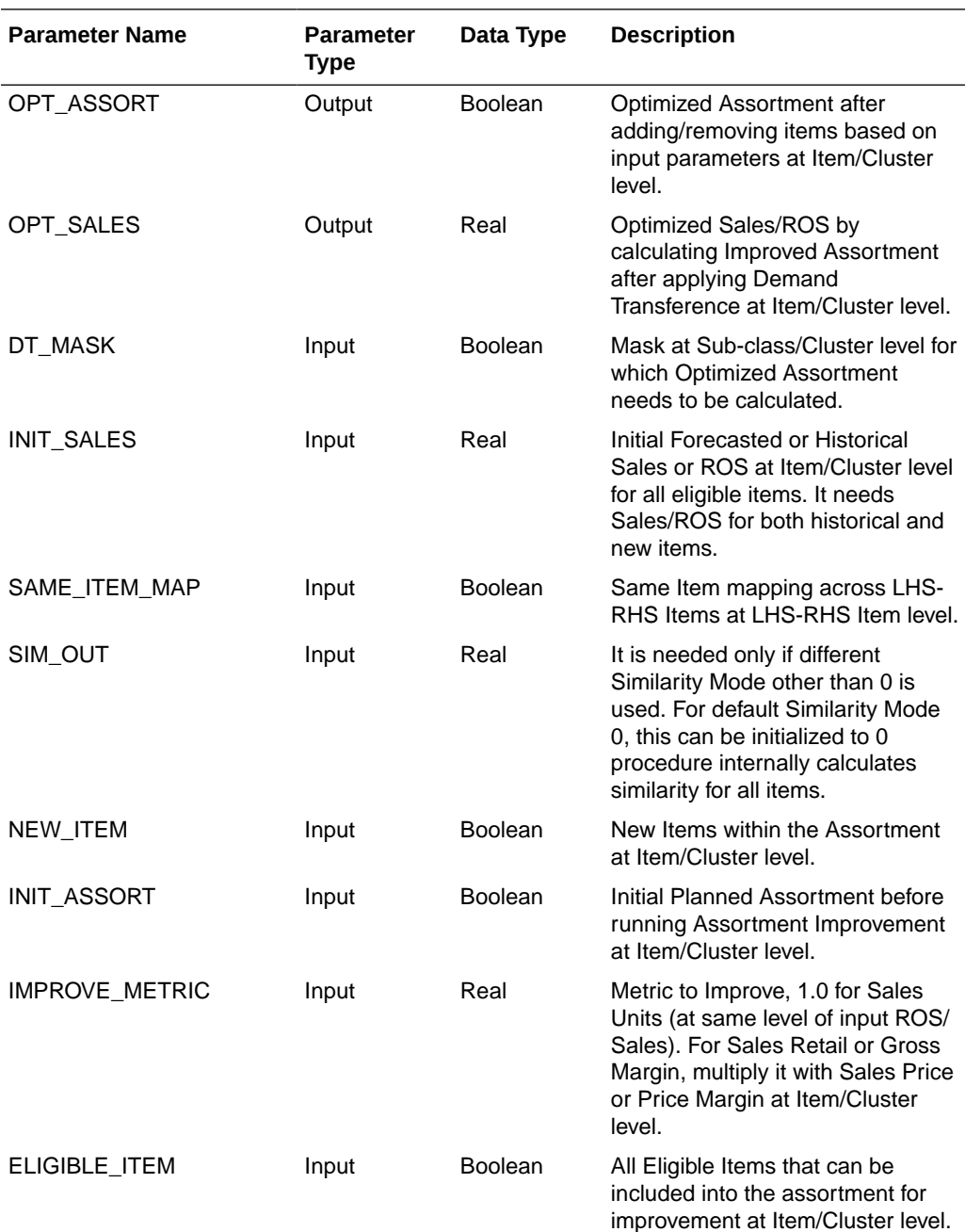

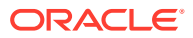

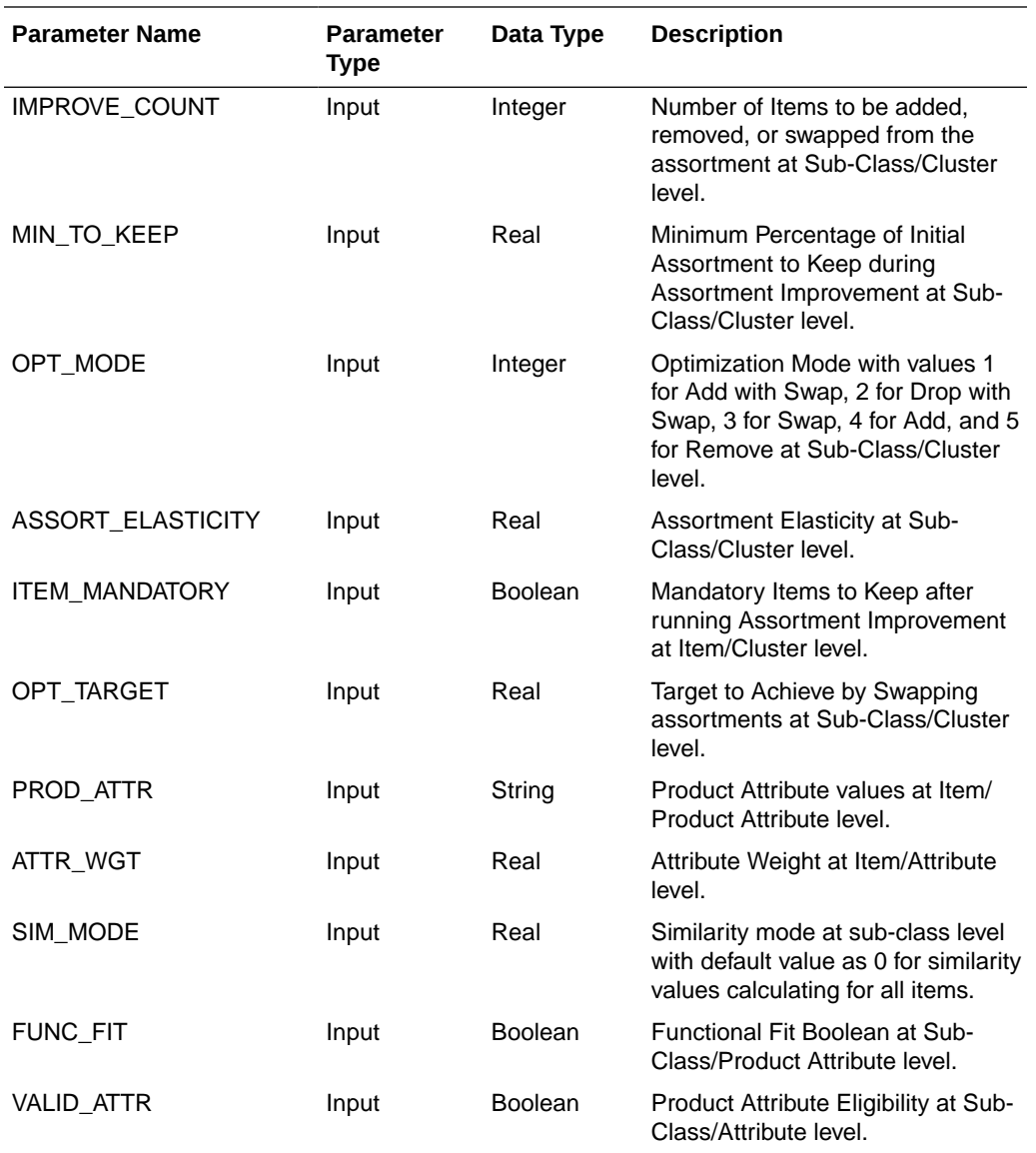

# F

## Appendix: AP CS Scheduling in JOS/POM

AP CS provides a default job schedule with a detailed list of jobs with pre-defined dependencies with RI and AIF schedules in RAP integration. The customer can easily customize their batch process by controlling the batch control files without changing the batch schedule. Each batch job in AP is connected to hooks in the batch control files that can be changed by customers. The AP job flow only contains daily and weekly jobs. Jobs scheduled daily are scheduled to run every day. Jobs scheduled to run weekly are scheduled to run only on Sunday by default.

The following table shows the list of jobs in the AP Schedule. Only jobs with Template configuration entries are pre-configured for the AP Template version. The rest of the jobs are placeholder jobs to allow changes to the schedule of the jobs or to add more jobs by changing the batch control file. Each AP job calls the same set names in the batch control file without JOB in the name which in turn allows it to call the respective \*hook jobs, so even if it is not linked to a batch set. The batch can be controlled without changing the job flow by adding or changing the hooks.

If AP CS is not the first planning application deployed in RAP and if another planning application such as MFP or RDF is already deployed, then set Primary to Load Common Data to false under the Planning Administration -> Batch Setup in show/hide, to avoid trying to load the common data again for shared planning applications through the JOS/POM schedule.

For more details about the implementation of JOS/POM, see the *Oracle Retail Predictive Application Server Cloud Edition Implementation Guide*. For more details about how to use JOS/POM to schedule and maintain the job flows, see the *Oracle Retail JOS/POM User Guide*.

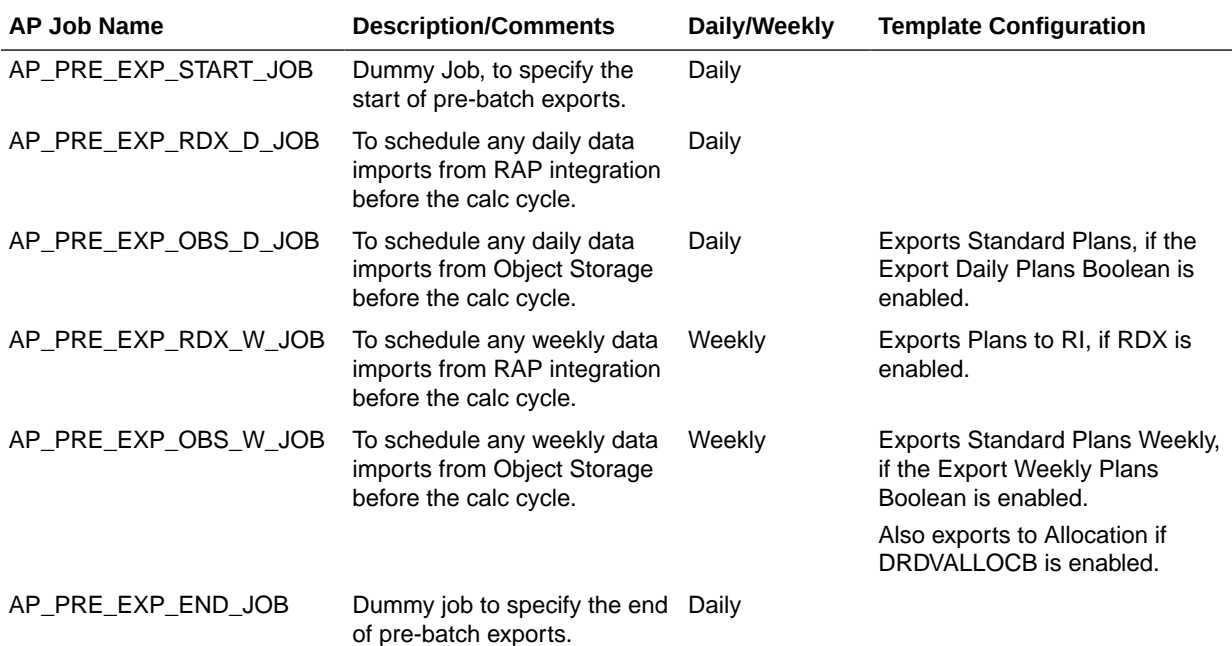

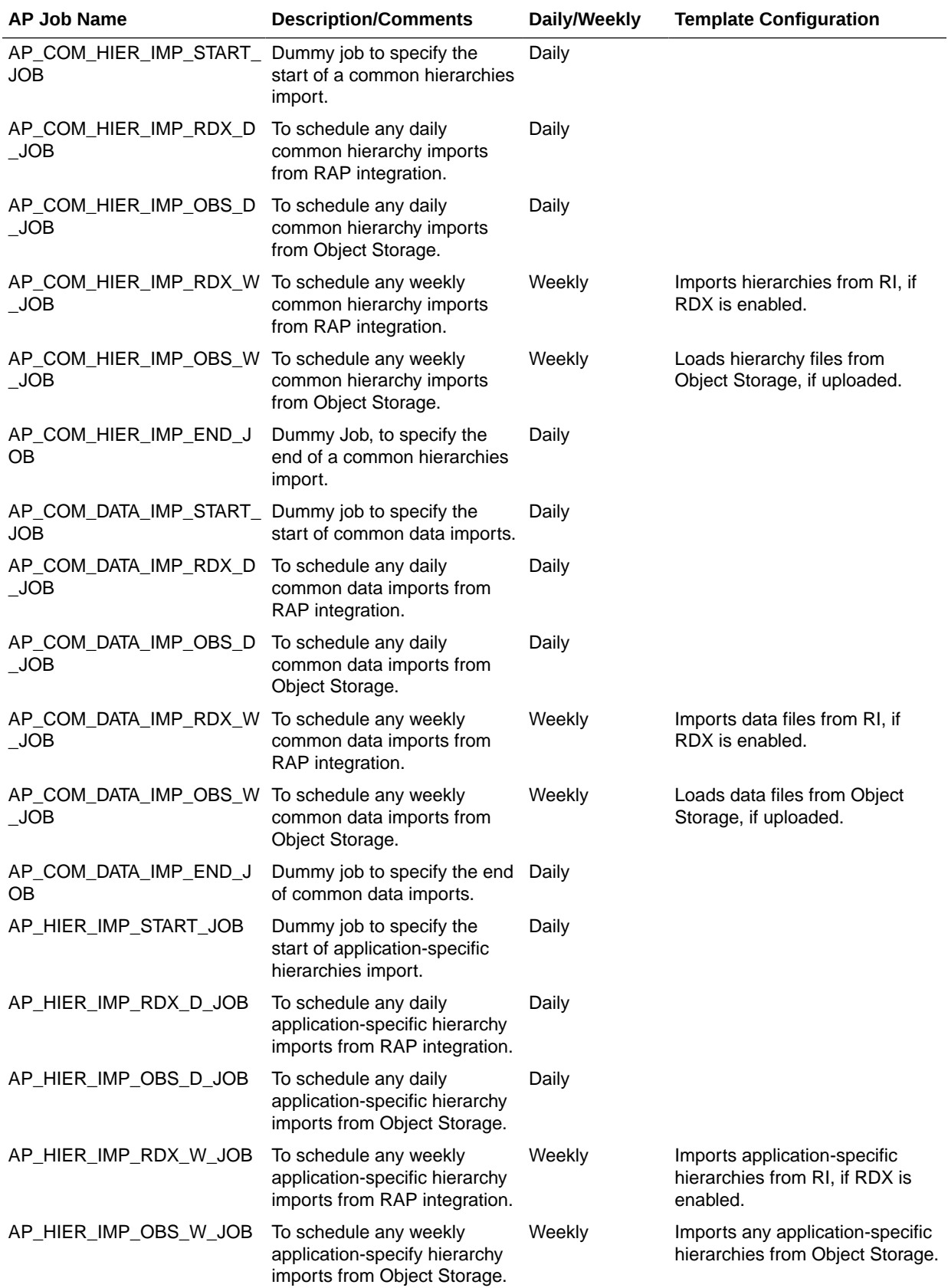

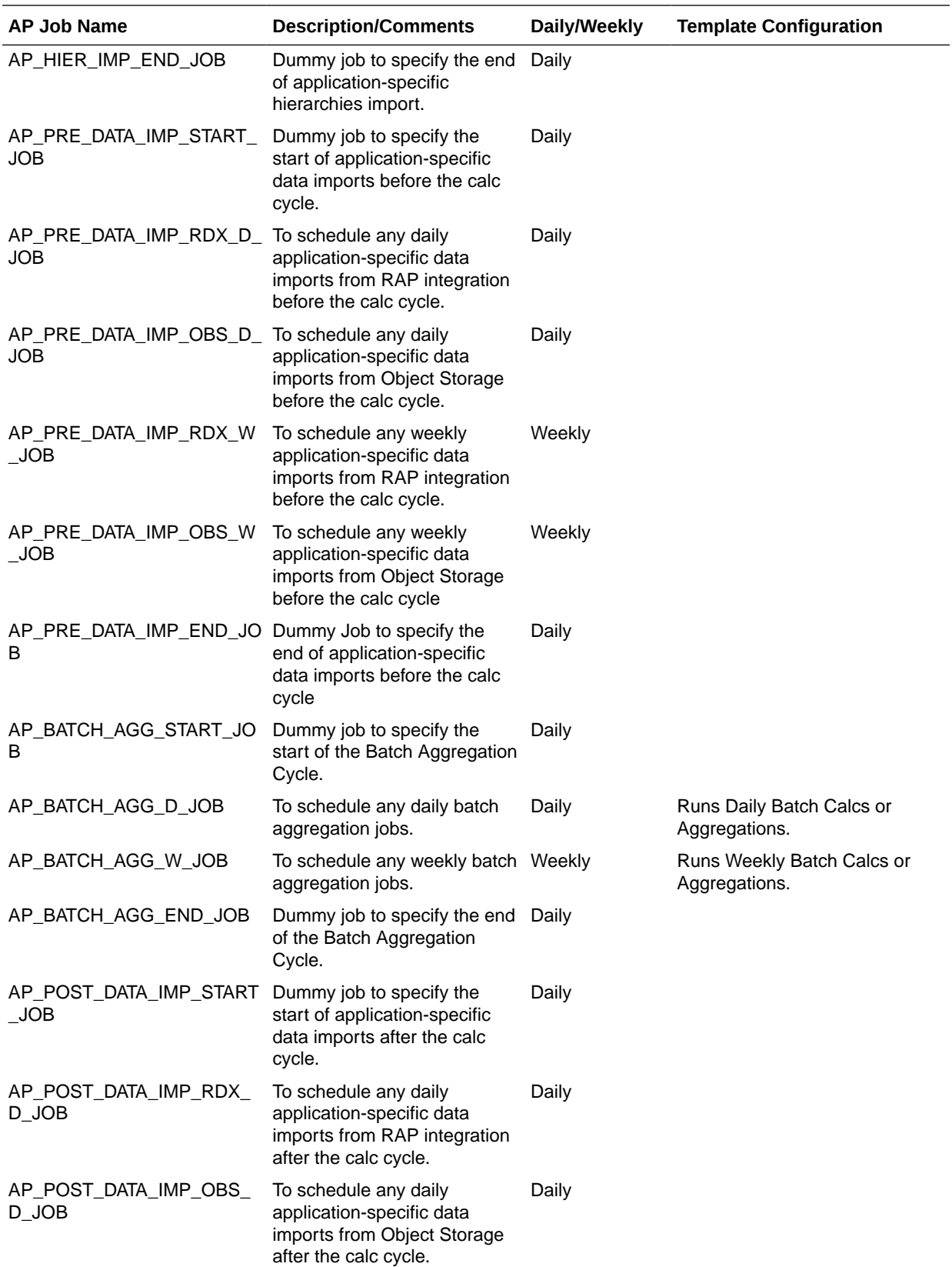

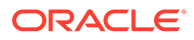

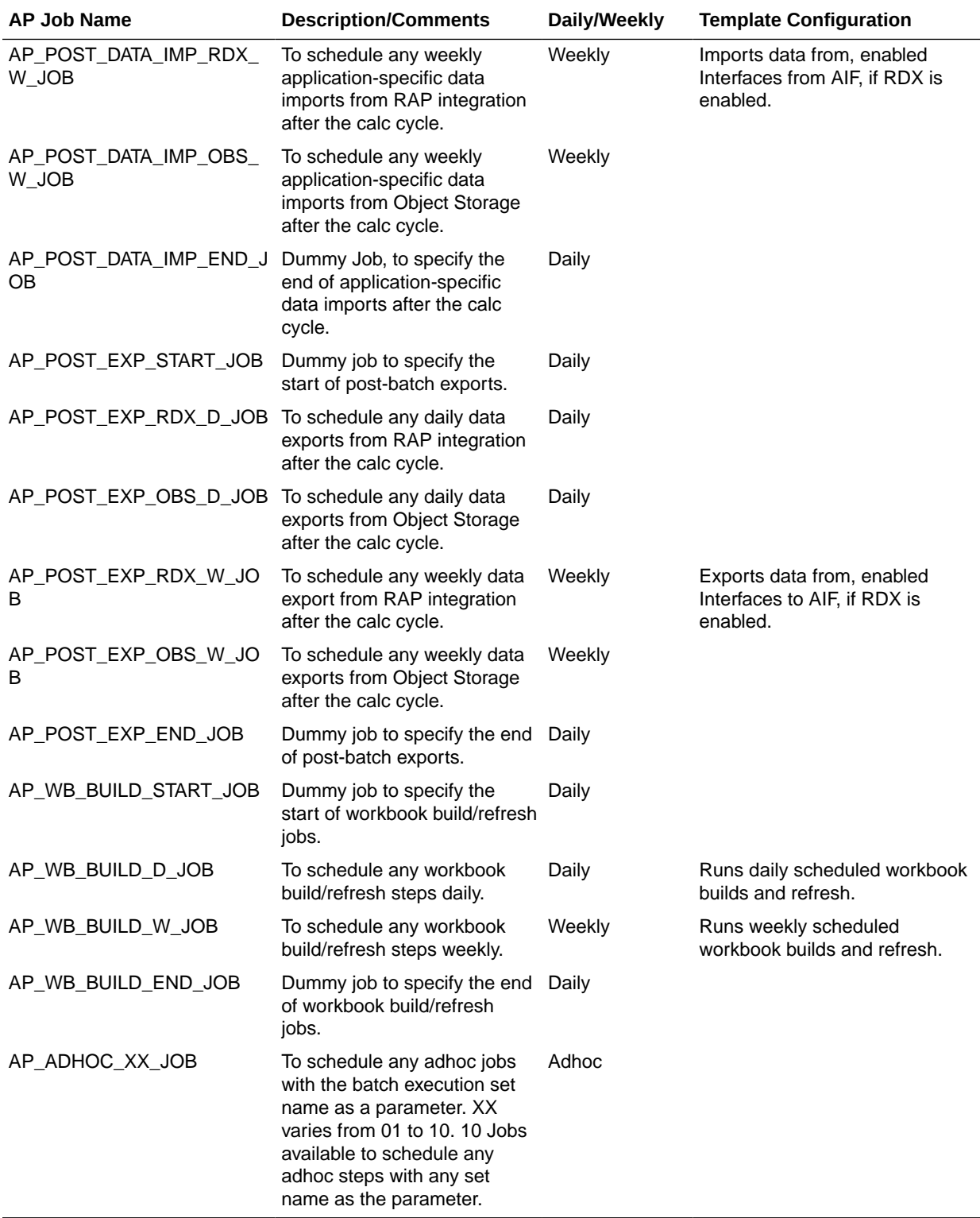